3-285-995-**51**(1)

# **SONY**

# DVD Home Theatre **System**

Istruzioni per l'uso

DAV-DZ660

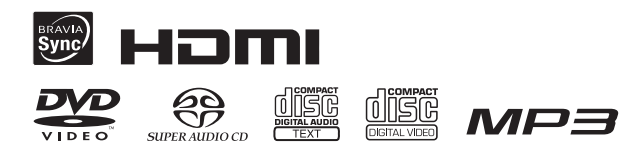

©2008 Sony Corporation

Si dichiara che l'apparecchio è stato fabbricato in conformità all'art.2, Comma 1 del D.M. 28.08.1995 n.548.

## **ATTENZIONE**

#### **Per ridurre il rischio di incendi o di scosse elettriche, non esporre l'apparecchio a pioggia o umidità.**

Non installare l'apparecchio in uno spazio chiuso come una libreria o un mobiletto.

Per evitare gli incendi, non ostruire le aperture per la ventilazione dell'apparecchio con quotidiani, tovaglie, tende e così via. Evitare inoltre di porre candele accese sull'apparecchio.

Per evitare il rischio di incendi o scosse elettriche, non collocare sull'apparecchio oggetti contenenti liquidi, ad esempio vasi o simili.

Le pile o le batterie non devono essere esposte a calore eccessivo, ad esempio alla luce del sole o al fuoco. Solo per uso interno.

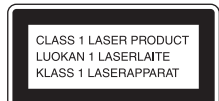

Questo apparecchio è classificato come prodotto LASER di CLASSE 1. Questo contrassegno si trova sul retro dell'apparecchio.

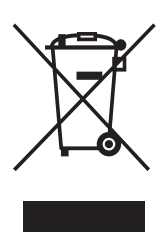

**Trattamento del dispositivo elettrico od elettronico a fine vita (applicabile in tutti i paesi dell'Unione Europea e in altri paesi europei con sistema di raccolta differenziata)**  Questo simbolo sul prodotto o

sulla confezione indica che il prodotto non deve essere considerato come un normale rifiuto domestico, ma deve invece essere consegnato ad un punto di raccolta appropriato per il riciclo di apparecchi elettrici ed elettronici. Assicurandovi che questo prodotto sia smaltito correttamente, voi contribuirete a prevenire potenziali conseguenze negative per l'ambiente e per la salute che potrebbero altrimenti essere causate dal suo smaltimento inadeguato. Il riciclaggio dei materiali aiuta a conservare le risorse naturali. Per informazioni più dettagliate circa il riciclaggio di questo prodotto, potete contattare l'ufficio comunale, il servizio locale

di smaltimento rifiuti oppure il negozio dove l'avete acquistato.

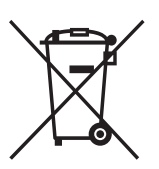

#### **Trattamento delle pile esauste (applicabile in tutti i paesi dell'Unione Europea e in altri paesi Europei con sistema di raccolta differenziata)**

Questo simbolo sul prodotto o sulla confezione indica che la pila non deve essere considerata un normale rifiuto domestico. Assicurandovi che le pile siano smaltite correttamente, contribuirete a prevenire potenziali conseguenze negative per l'ambiente e per la salute che potrebbero altrimenti essere causate dal loro inadeguato smaltimento. Il riciclaggio dei materiali aiuta a conservare le risorse naturali. In caso di prodotti che per motivi di sicurezza, prestazione o protezione dei dati richiedano un collegamento fisso ad una pila interna, la stessa dovrà essere sostituita solo da personale di assistenza qualificato. Consegnare il prodotto a fine vita al punto di raccolta idoneo allo smaltimento di apparecchiature elettriche ed elettroniche; questo assicura che anche la pila al suo interno venga trattata correttamente. Per le altre pile consultate la sezione relativa alla rimozione sicura delle pile. Conferire le pile esauste presso i punti di raccolta indicati per il riciclo. Per informazioni più dettagliate circa lo smaltimento della pila esausta o del prodotto, potete contattare il Comune, il servizio locale di smaltimento rifiuti oppure il negozio dove l'avete acquistato.

Il fabbricante di questo prodotto è Sony Corporation, 1-7-1 Konan Minato-ku Tokyo, 108-0075, Giappone. Il rappresentante autorizzato ai fini della Compatibilità Elettromagnetica e della sicurezza del prodotto è Sony Deutschland GmbH, Hedelfinger Strasse 61, 70327, Stoccarda Germania. Per qualsiasi problema relativo all'assistenza o alla garanzia, si prega di fare riferimento agli indirizzi indicati nei documenti di assistenza e garanzia forniti con il prodotto

## **Precauzioni**

#### **Alimentazione**

- Il cavo di alimentazione CA deve essere sostituito solo presso un centro di assistenza qualificato.
- L'unità non è scollegata dall'alimentazione CA fino a quando non viene scollegata dalla presa a muro, anche nel caso in cui sia stata spenta.
- Installare il sistema in modo che il cavo di alimentazione CA possa essere immediatamente scollegato dalla presa di rete in caso di necessità.

# <span id="page-2-0"></span>**Informazioni sulle presenti istruzioni per l'uso**

- Le indicazioni fornite nelle presenti istruzioni per l'uso descrivono i comandi sul telecomando. È inoltre possibile utilizzare i comandi sull'unità se questi hanno denominazioni uguali o simili a quelli riportati sul telecomando.
- Le voci del menu di controllo possono variare a seconda dell'area.
- Il termine "DVD" può essere utilizzato in senso generico per indicare DVD VIDEO, DVD+RW/DVD+R e DVD-RW/DVD-R.
- Le misure sono espresse in piedi (ft) nel caso dei modelli destinati al mercato nordamericano.
- L'impostazione predefinita è sottolineata.

# <span id="page-2-1"></span>**Informazioni sulla funzione S-AIR**

Il sistema è compatibile con la funzione S-AIR, che consente la trasmissione wireless dell'audio tra prodotti S-AIR.

Con il sistema possono essere utilizzati i seguenti prodotti S-AIR:

- Amplificatore surround: consente di trasmettere in modalità wireless l'audio del diffusore surround.
- Ricevitore S-AIR: consente di trasmettere l'audio del sistema in un'altra stanza.

Questi prodotti S-AIR possono essere acquistati separatamente (la linea di prodotti S-AIR disponibili dipende dalla zona).

Le note o le istruzioni per l'amplificatore surround o il ricevitore S-AIR nelle presenti istruzioni per l'uso si riferiscono solamente alle situazioni in cui viene utilizzato l'amplificatore surround o il ricevitore S-AIR. Per ulteriori informazioni sulla funzione S-AIR, vedere ["Uso di un prodotto S-AIR" \(pagina 80\).](#page-79-0)

# **Indice**

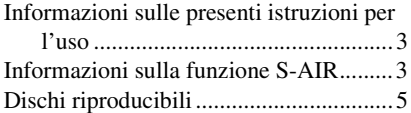

## **[Operazioni preliminari](#page-8-0)**

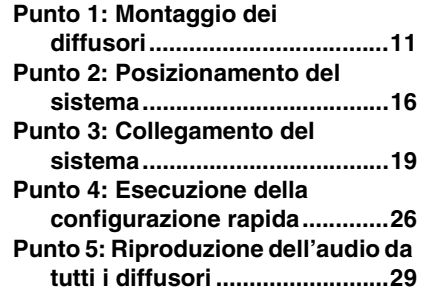

## **[Regolazione audio](#page-30-0)**

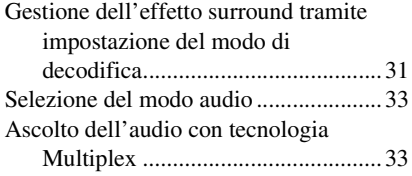

## **[Disco](#page-33-0)**

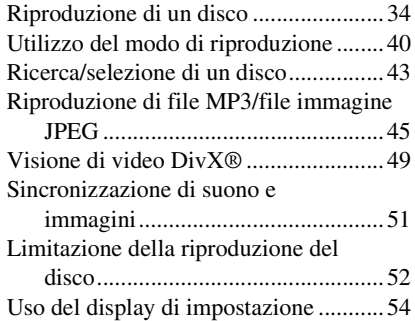

## **[Sintonizzatore](#page-61-0)**

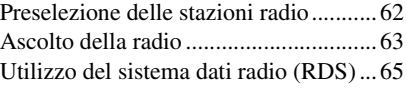

## **Controllo per HDMI/ [Dispositivo audio esterno](#page-65-0)**

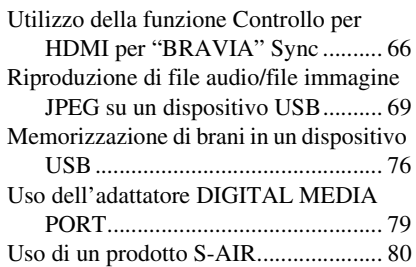

## **[Altre operazioni](#page-86-0)**

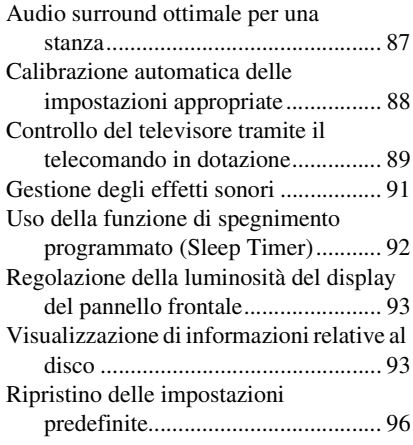

## **[Altre informazioni](#page-96-0)**

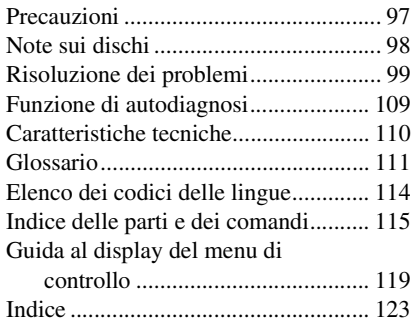

# <span id="page-4-0"></span>**Dischi riproducibili**

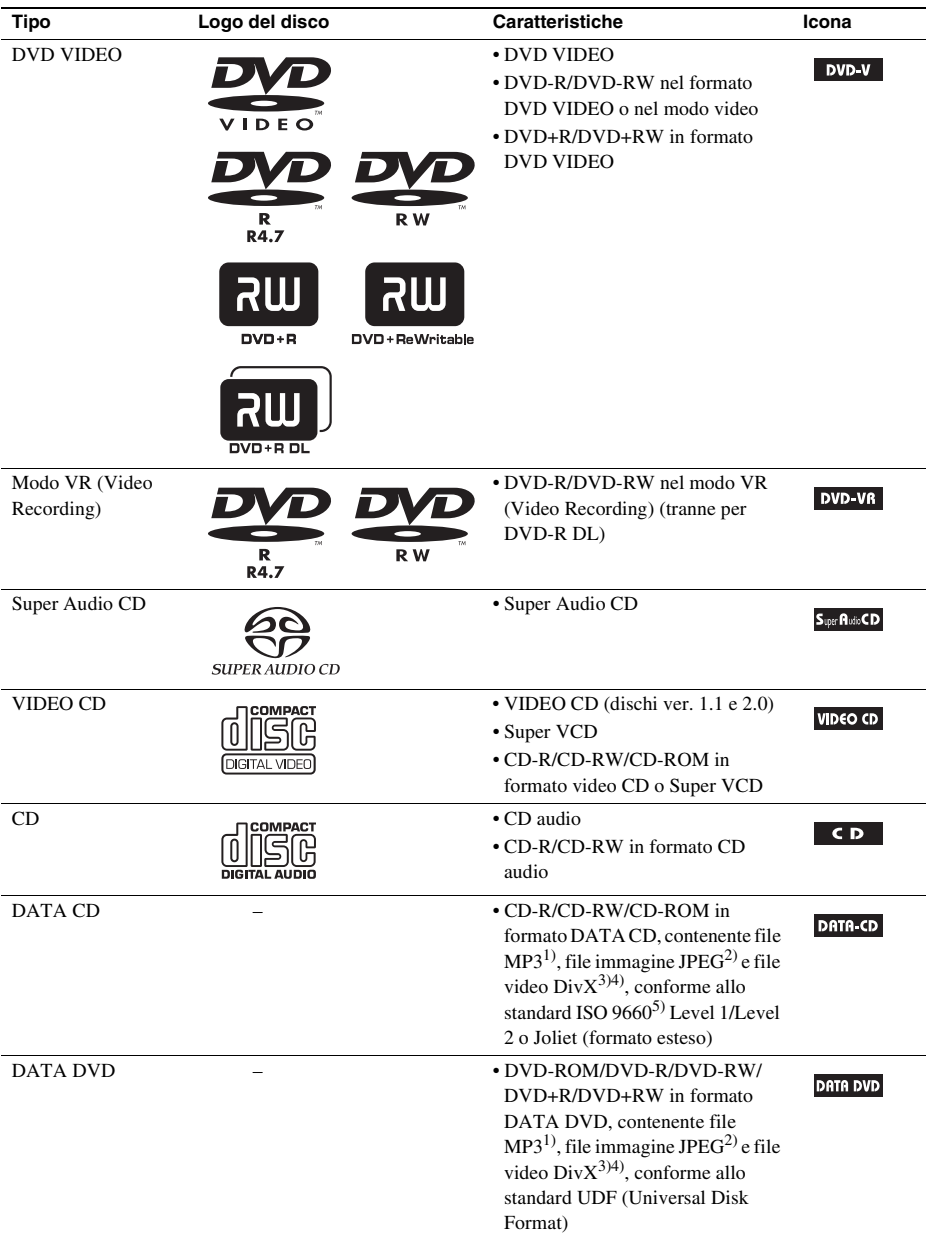

1)MP3 (MPEG1 Audio Layer 3) è un formato standard definito da ISO/MPEG che effettua la compressione dei dati audio. I file MP3 devono essere in formato MPEG1 Audio Layer 3.

2)I file immagine JPEG devono essere conformi al formato per file immagine DCF (DCF "Design rule for Camera File system": standard grafico per le fotocamere digitali pubblicato da Japan Electronics and Information Technology Industries Association (JEITA)).

 $3$ )DivX<sup>®</sup> è una tecnologia di compressione dei file video, sviluppata da DivX, Inc.

 $^{4)}$ DivX, DivX Certified e i relativi loghi sono marchi di DivX, Inc. e sono utilizzati su licenza.

5)Un formato logico di file e cartelle su CD-ROM, definito da ISO (International Organization for Standardization). I loghi "DVD-RW", "DVD+RW", "DVD+R", "DVD VIDEO" e "CD" sono marchi.

## **Esempi di dischi che il sistema non è in grado di riprodurre**

Il sistema non può riprodurre i seguenti dischi:

- CD-ROM/CD-R/CD-RW diversi da quelli registrati nei formati elencati a pagina [5](#page-4-0)
- CD-ROM registrati in formato PHOTO CD
- Parte dati dei CD-Extra
- Disco CD Graphics
- DVD audio
- DATA DVD che non contengono file MP3, file immagine JPEG o file video DivX
- DVD-RAM

Inoltre, il sistema non può riprodurre i seguenti dischi:

- Un DVD VIDEO con un codice di zona diverso [\(pagina 7\)](#page-6-0)
- Dischi di forma non standard (ad esempio rettangolari o a forma di cuore)
- Dischi sui quali siano applicati carta o adesivi
- Dischi sui quali sono presenti residui di collante di nastro adesivo o etichette adesive

## **Nota su CD-R/CD-RW/DVD-R/DVD-RW/DVD+R/DVD+RW**

In alcuni casi, i CD-R/CD-RW/DVD-R/DVD-RW/DVD+R/DVD+RW non possono essere riprodotti su questo sistema a causa della qualità di registrazione o delle condizioni fisiche del disco, oppure delle caratteristiche del dispositivo di registrazione e del software di creazione.

Il disco non potrà essere riprodotto se non è stato finalizzato correttamente. Per ulteriori informazioni, consultare le istruzioni per l'uso del dispositivo utilizzato per la registrazione.

Alcune funzioni di riproduzione non possono essere utilizzate con particolari DVD+RW/DVD+R, anche se sono stati correttamente finalizzati. In questo caso, effettuare una riproduzione normale del disco. Inoltre, alcuni DATA CD/DATA DVD creati nel formato Packet Write non possono essere riprodotti.

#### **Dischi musicali registrati con sistema di protezione del copyright**

Questo prodotto è stato progettato per la riproduzione di dischi conformi allo standard CD (Compact Disc).

Di recente, alcune case discografiche hanno immesso sul mercato dischi musicali codificati con un sistema di protezione del copyright. Si avverte che alcuni di questi dischi non sono conformi allo standard CD, pertanto potrebbero non essere riprodotti da questo prodotto.

#### **Nota sui DualDisc**

Un DualDisc è un disco a due lati che abbina materiale registrato su DVD su un lato e materiale audio digitale sull'altro. Tuttavia, poiché il lato del materiale audio non è conforme allo standard Compact Disc (CD), la riproduzione su questo prodotto non è garantita.

## **Informazioni sui CD multisessione**

- Questo sistema può riprodurre CD multisessione se nella prima sessione è contenuto un file MP3. Possono essere riprodotti anche eventuali file MP3 registrati nelle sessioni successive.
- Questo sistema può riprodurre CD multisessione se nella prima sessione è contenuto un file immagine JPEG. Possono essere riprodotti anche eventuali file immagine JPEG registrati in sessioni successive.
- Se i file MP3 e i file immagine JPEG in formato CD musicale o Video CD sono stati registrati nella prima sessione, viene riprodotta solo la prima sessione.

## <span id="page-6-0"></span>**Codice di zona**

Sul retro del sistema è riportato un codice di zona. Il sistema consente di riprodurre solo DVD aventi lo stesso codice di zona.

Con questo sistema è inoltre possibile riprodurre DVD VIDEO con il contrassegno **...** Se si tenta di riprodurre altri tipi di DVD VIDEO, sullo schermo del televisore viene visualizzato il messaggio [Impossibile riprodurre questo disco per limiti di area.]. È possibile che alcuni tipi di DVD VIDEO non riportino il codice di zona, anche se la loro riproduzione è vietata in seguito a restrizioni specifiche in vigore nella zona.

## **Nota sulle operazioni di riproduzione di DVD e VIDEO CD**

È possibile che i produttori di software impostino alcune operazioni di riproduzione di DVD e VIDEO CD. Poiché questo sistema riproduce DVD e VIDEO CD in base al contenuto del disco definito dai produttori di software, alcune funzioni di riproduzione potrebbero non essere disponibili. Leggere le istruzioni per l'uso in dotazione con il DVD o VIDEO CD.

## **Copyright**

Questo prodotto si basa su una tecnologia di protezione del copyright tutelata da brevetti statunitensi e da altri diritti di proprietà intellettuale. L'utilizzo di questa tecnologia di protezione del copyright deve essere autorizzato da Macrovision ed è destinato esclusivamente all'uso domestico e ad altre forme di visione limitata, salvo quanto diversamente autorizzato da Macrovision. Non è consentita la decodifica o il disassemblaggio.

Questo sistema incorpora il decodificatore surround a matrice adattativa Dolby\* Digital e Dolby Pro Logic (II) e il sistema DTS\*\* Digital Surround.

\* Prodotto su licenza di Dolby Laboratories. "Dolby", "Pro Logic" e il simbolo della doppia D sono marchi di Dolby Laboratories.

\*\* Prodotto su licenza di DTS, Inc. "DTS" e "DTS Digital Surround" sono marchi registrati di DTS, Inc.

In questo sistema è integrata la tecnologia High-Definition Multimedia Interface (HDMITM). HDMI, il logo HDMI e High-Definition Multimedia Interface sono marchi o marchi registrati di HDMI Licensing LLC.

"BRAVIA" e BRAVIA sono marchi di Sony Corporation.

"S-AIR" e il relativo logo sono marchi di Sony Corporation.

## <span id="page-8-0"></span>**Operazioni preliminari**

## **Disimballaggio**

• Diffusori anteriori (2) e diffusori surround (2)

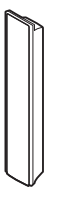

• Diffusore centrale (1)

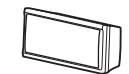

• Subwoofer (1)

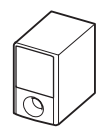

• Antenna a telaio AM (1)

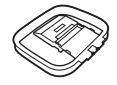

• Antenna a filo FM (1)

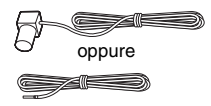

• Cavi dei diffusori (6, rosso/ bianco/verde/grigio/blu/ viola)

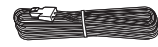

• Telecomando (1)

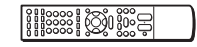

• Pile R6 (tipo AA) (2)

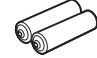

• Microfono di calibrazione (1)

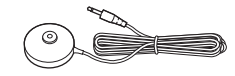

• Cuscinetti (1 set)

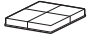

- Montanti (4)
- $\bullet$  Basi (4)

 $\sigma$ 

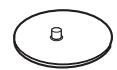

• Piastrine di montaggio (4)

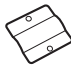

• Coperchi dei montanti (4)

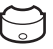

• Viti (grandi, con rondella) (8)

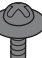

• Viti (piccole) (12)

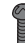

- Istruzioni per l'uso
- Collegamenti per diffusori e televisore (scheda)

**Applicazione dei cuscinetti al subwoofer**

Applicare i cuscinetti (in dotazione) sulla parte inferiore del subwoofer per stabilizzarlo e impedirne lo scivolamento.

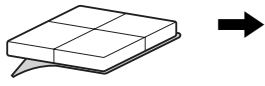

Rimuovere i cuscinetti dalla base di montaggio.

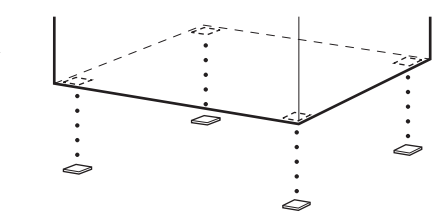

## **Uso del telecomando**

## **Inserimento delle pile nel telecomando**

Inserire due pile R6 (tipo AA, in dotazione) facendo corrispondere i poli  $\oplus$  e  $\ominus$  delle pile ai contrassegni presenti all'interno del vano.

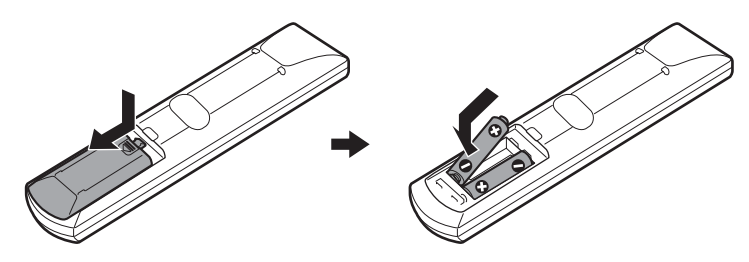

#### **Nota**

- Non lasciare il telecomando in un luogo eccessivamente caldo o umido.
- Non utilizzare una pila nuova insieme a una usata.
- Evitare di far cadere corpi estranei all'interno del telecomando, soprattutto durante la sostituzione delle pile.
- Se si prevede di non utilizzare il telecomando per un periodo prolungato, rimuovere le pile per evitare possibili danni dovuti a perdite di elettrolita e corrosione.

## **Funzionamento del telecomando**

È possibile comandare il sistema e il televisore utilizzando il telecomando in dotazione.

#### **Funzionamento del sistema**

Premere TV in modo che l'indicazione TV lampeggi quattro volte.

Il telecomando entra nel modo di funzionamento del sistema. Per utilizzare il sistema, puntare il telecomando verso il sensore a sull'unità.

#### **Funzionamento del televisore**

Premere TV in modo che l'indicazione TV si illumini per un secondo.

Il telecomando entra nel modo TV. Per utilizzare il sistema, puntare il telecomando verso il televisore. Per ulteriori informazioni, vedere ["Controllo del televisore tramite il telecomando in dotazione"](#page-88-1)  [\(pagina 89\)](#page-88-1).

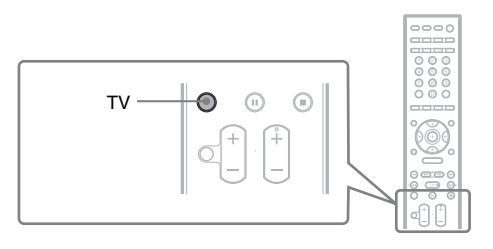

#### **Nota**

• Non esporre il sensore del telecomando alla luce diretta del sole o ad apparecchi di illuminazione, onde evitare problemi di funzionamento.

## <span id="page-10-0"></span>**Punto 1: Montaggio dei diffusori**

Prima di collegare i diffusori, fissare il supporto sul diffusore. (per i diffusori anteriori e surround)

Utilizzare i componenti come descritto di seguito:

- Diffusori anteriori e surround (4)
- Cavi dei diffusori (4, rosso/bianco/blu/grigio)
- Montanti (4)
- $\bullet$  Basi (4)
- Piastrine di montaggio (4)
- Coperchi dei montanti (4)
- Viti (grandi, con rondella) (8)
- Viti (piccole) (12)

Per ulteriori informazioni sul collegamento dei cavi del diffusore alle prese SPEAKER, vedere a pagina [20.](#page-19-0)

#### **Nota**

• Stendere un telo sul pavimento per evitare di danneggiarlo durante il montaggio dei diffusori.

#### **Suggerimento**

• Il diffusore può essere utilizzato senza l'apposito supporto, se montato su una parete [\(pagina 16\)](#page-15-0).

## **1 Far passare il cavo del diffusore attraverso il foro nella base e nel montante.**

Il connettore e il cilindro colorato dei cavi dei diffusori sono dello stesso colore dell'etichetta presente sulle prese per il collegamento.

Utilizzare i cavi dei diffusori come segue:

- Diffusore anteriore (L): bianco
- Diffusore anteriore (R): rosso
- Diffusore surround (L): blu
- Diffusore surround (R): grigio

Prestare attenzione all'orientamento del montante. Far passare il cavo del diffusore (e il cavo del sistema diffusori) nell'estremità del montante dotata di due fori.

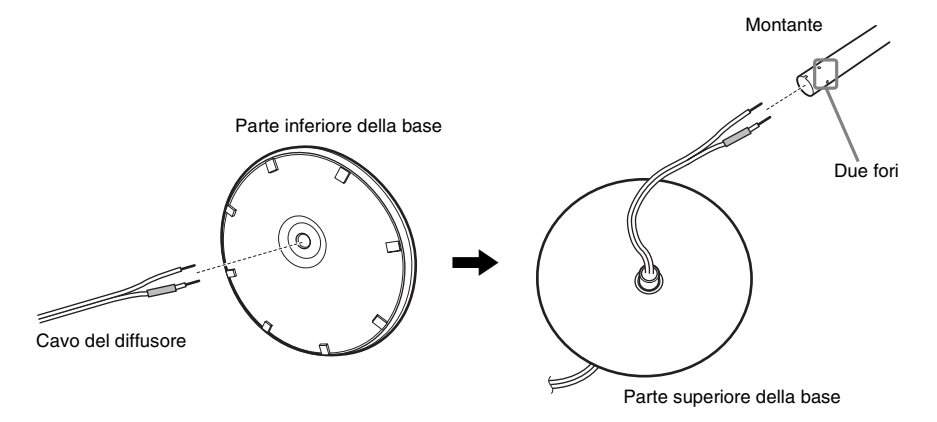

## **2 Fissare il coperchio del montante all'altra estremità del montante.**

Orientare l'alloggiamento verso di sé, applicare il coperchio del montante in modo che la linguetta sul coperchio del montante si innesti nell'alloggiamento, quindi fissare con la vite.

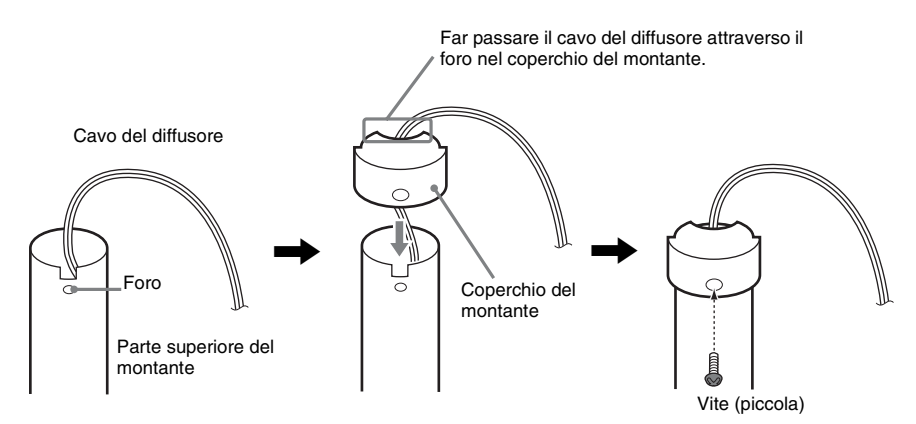

**3 Inserire il montante nell'alloggiamento del diffusore, far scorrere il montante fino alla fine dell'alloggiamento, quindi fissare il montante con la piastra di montaggio e le viti.**

Scegliere il diffusore la cui presa sul pannello posteriore ha lo stesso colore del cilindro colorato del cavo del diffusore.

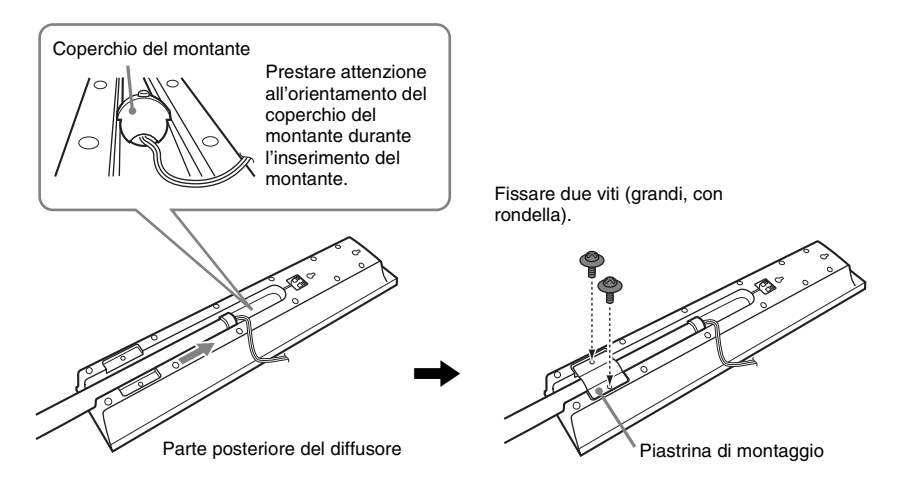

## **4 Collegare i cavi dei diffusori al diffusore.**

Far corrispondere i cavi dei diffusore ai terminali appropriato sui diffusori (cavo del diffusore con cilindro colorato al terminale  $\oplus$ , cavo del diffusore senza cilindro colorato al terminale  $\ominus$ ).

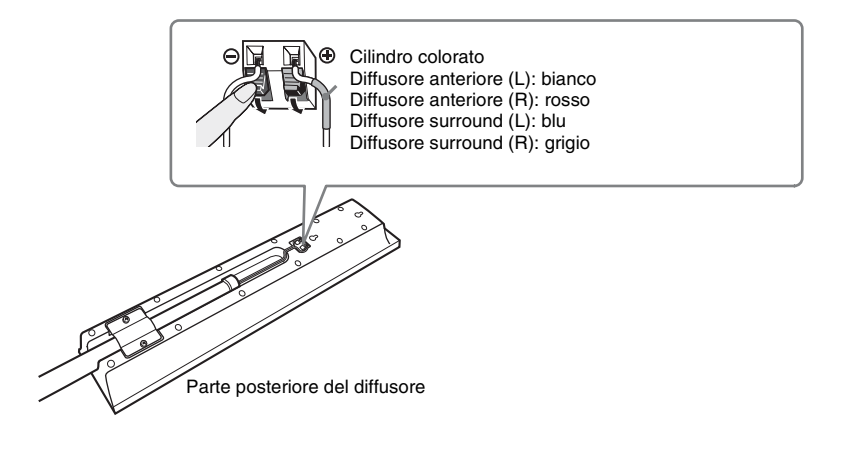

## **5 Inserire il montante nella base.**

Inserire il montante in modo che la fenditura nella parte inferiore del montante sia allineata alla sporgenza della base, quindi fissare il montante con le due viti.

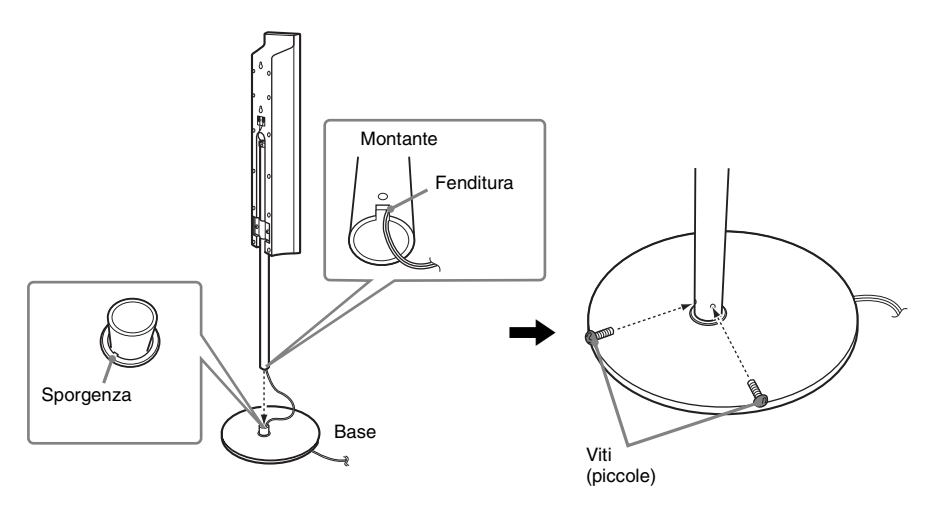

#### **Nota**

• Verificare che l'alloggiamento del montante sia allineato alla sporgenza della base mediante una leggera rotazione del montante.

## **6 Regolare l'altezza del diffusore.**

Allentare (senza rimuovere) le viti, regolare l'altezza del diffusore, quindi serrare le viti. Regolare il diffusore su un lato, quindi regolare l'altro diffusore utilizzando le linee come guida.

#### **Nota**

• Durante la regolazione dell'altezza del diffusore, sostenere il diffusore in modo che non cada.

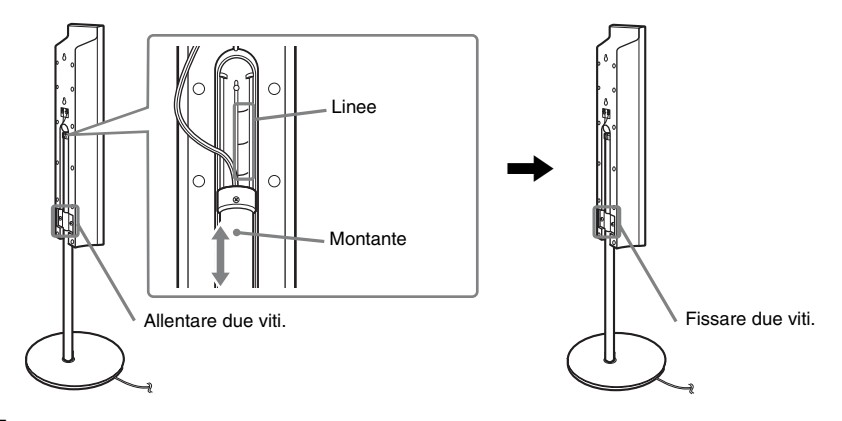

## **7 Tendere ogni cavo del diffusore.**

Tendere il cavo del diffusore tirandolo dalla parte inferiore della base.

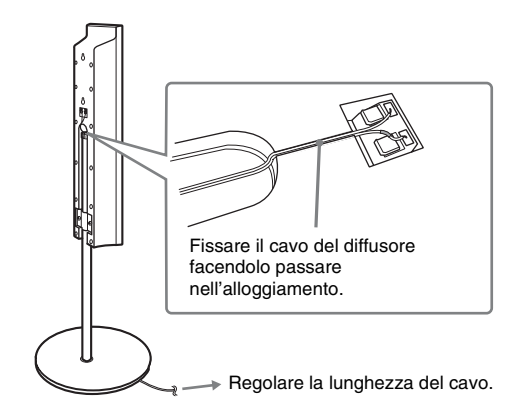

## **Illustrazione del sistema montato**

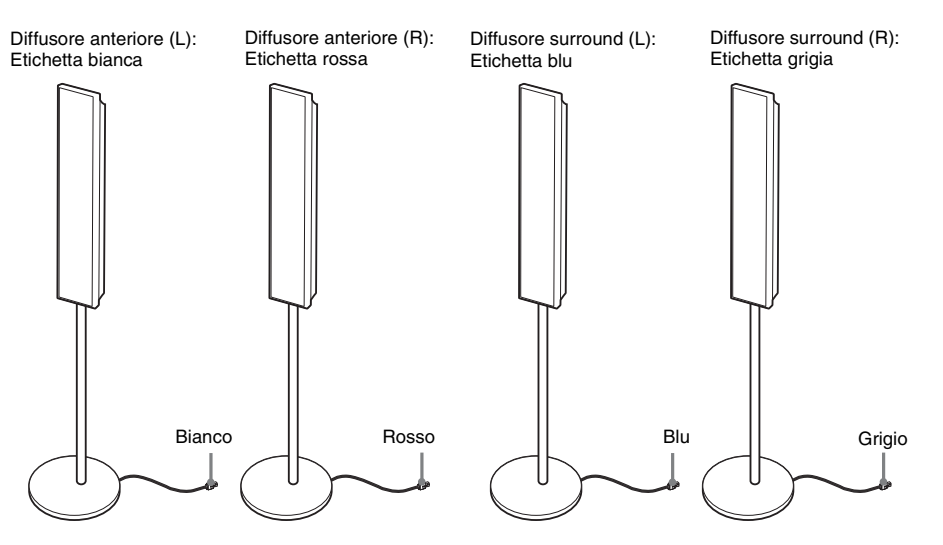

# <span id="page-15-0"></span>**Punto 2: Posizionamento del sistema**

Per ottenere un effetto surround ottimale, tutti i diffusori ad eccezione del subwoofer devono trovarsi alla stessa distanza dalla posizione di ascolto  $\left( \bullet \right)$ .

Tuttavia, questo sistema consente di posizionare il diffusore centrale fino a una distanza di 1,6 metri (B) e i diffusori surround fino a una distanza di 5,0 metri (C) dai diffusori anteriori.

I diffusori anteriori possono essere posti a una distanza compresa tra 1,0 e 7,0 metri ( $\bullet$ ) dalla posizione di ascolto.

Posizionare il sistema come illustrato di seguito.

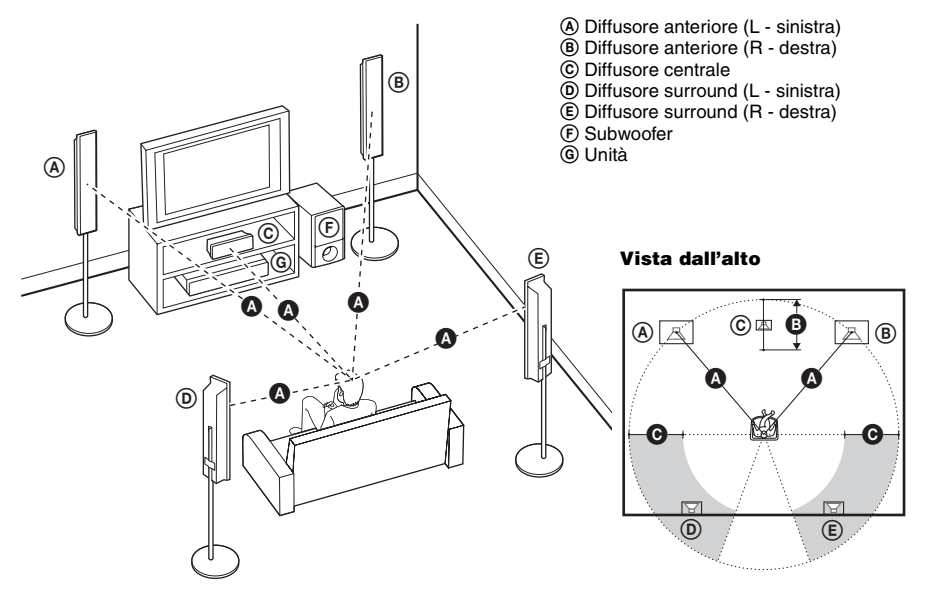

#### **Nota**

- Non installare i diffusori in posizione inclinata.
- Non collocare i diffusori in luoghi che siano:
	- Eccessivamente caldi o freddi
	- Polverosi o sporchi
	- Eccessivamente umidi
	- Soggetti a vibrazioni
	- Soggetti alla luce solare diretta
- Prestare attenzione nel collocare i diffusori e/o i supporti dei diffusori fissati ai diffusori su un pavimento trattato con prodotti speciali (quali cera, olio, lucidanti, ecc.) onde evitare macchie o scolorimento.
- Non utilizzare alcun tipo di spugnetta o polvere abrasiva, né solventi come alcool o benzina.
- Non appoggiarsi o aggrapparsi ai diffusori, in quanto potrebbero cadere.

#### **Suggerimento**

• Quando si cambia la posizione dei diffusori, Sony consiglia di modificare le impostazioni. Per ulteriori informazioni, vedere ["Audio surround ottimale per una stanza" \(pagina 87\)](#page-86-2) e ["Calibrazione automatica delle](#page-87-1)  [impostazioni appropriate" \(pagina 88\).](#page-87-1)

## **Installazione a parete dei diffusori**

Prima di installare i diffusori a parete, collegare il cavo del diffusore al diffusore.

Far corrispondere i cavi dei diffusore ai terminali appropriato sui diffusori (cavo del diffusore con cilindro colorato al terminale  $\oplus$ , cavo del diffusore senza cilindro colorato al terminale  $\ominus$ ).

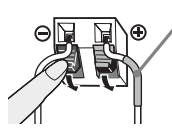

Cilindro colorato Diffusore anteriore (L): bianco Diffusore anteriore (R): rosso Diffusore centrale: verde Diffusore surround (L): blu Diffusore surround (R): grigio

**1 Predisporre viti (non in dotazione) di dimensioni idonee per il foro situato sul retro di ciascun diffusore. Vedere le illustrazioni di seguito.**

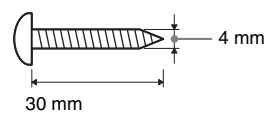

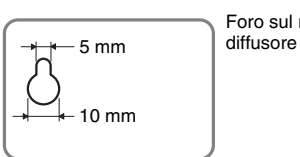

Foro sul retro del

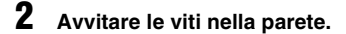

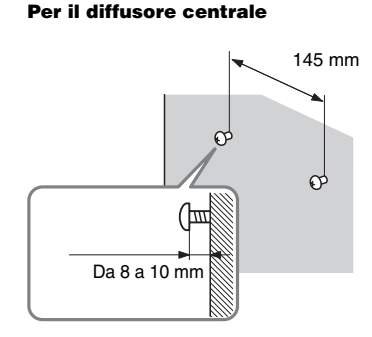

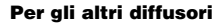

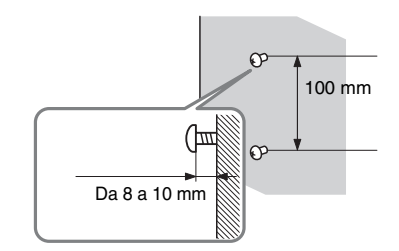

## **3 Agganciare i diffusori alle viti.**

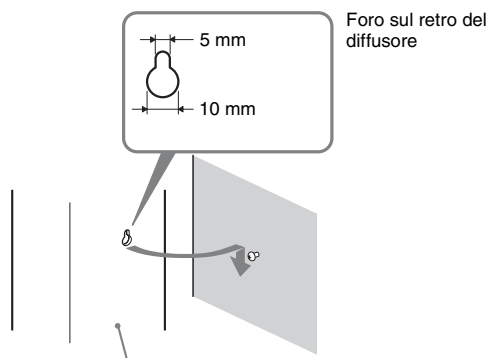

Parte posteriore del diffusore

#### **Nota**

- Utilizzare viti adatte al materiale e alla robustezza della parete. Le pareti in cartongesso sono particolarmente delicate. In questo caso le viti vanno applicate su una trave e fissate alla parete. Se sono presenti rinforzi, installare i diffusori su una parete verticale e liscia.
- Per informazioni sul materiale della parete o sulle viti da utilizzare rivolgersi a una ferramenta o a un installatore.
- Sony non potrà essere ritenuta responsabile in caso di incidenti o danni dovuti a un'installazione scorretta, installazione su pareti non sufficientemente robuste o inserimento improprio delle viti, calamità naturali, ecc.

# <span id="page-18-0"></span>**Punto 3: Collegamento del sistema**

Vedere il diagramma dei collegamenti riportato di seguito e leggere le informazioni aggiuntive da  $\Phi$ a  $\circled{5}$  nelle pagine seguenti.

**Nota**

- Assicurarsi di effettuare i collegamenti saldamente per evitare ronzii e disturbi.
- Quando si collega un altro componente dotato di controllo del volume, alzare il volume degli altri componenti fino a un livello in cui il suono non risulta distorto.

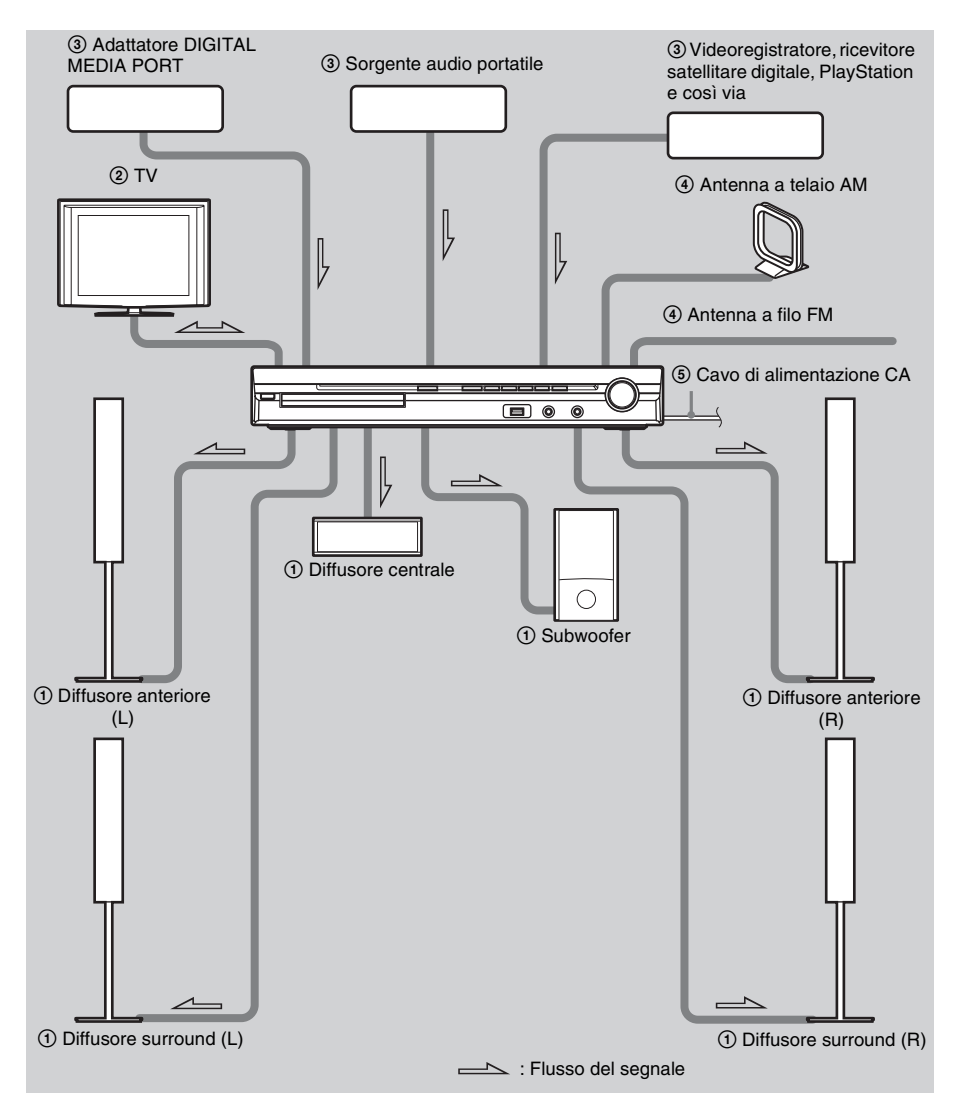

## <span id="page-19-0"></span>1 **Collegamento dei diffusori**

Il connettore e il cilindro colorato dei cavi dei diffusori sono dello stesso colore dell'etichetta presente sulle prese per il collegamento. Far corrispondere i cavi dei diffusori ai terminali appropriati sui diffusori (cavo del diffusore con cilindro colorato al terminale 3, cavo del diffusore senza cilindro colorato al terminale #). Evitare di far impigliare l'isolante del cavo del diffusore nei terminali del diffusore.

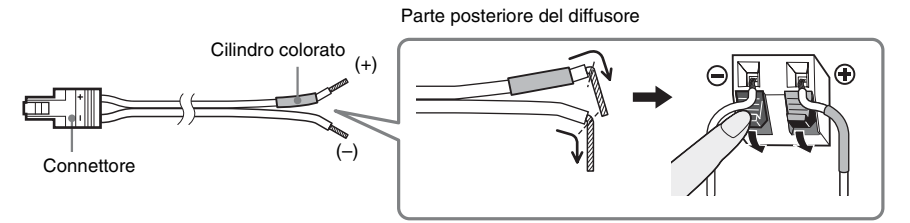

Per il collegamento all'unità, inserire il connettore fino allo scatto.

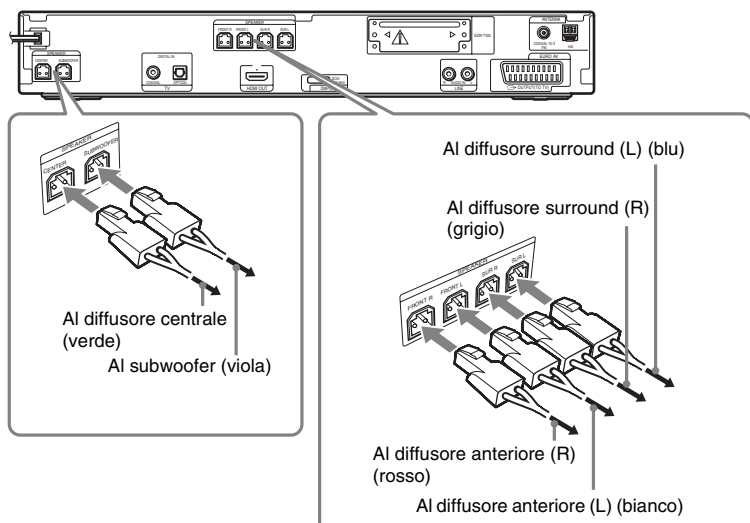

Pannello posteriore

## <span id="page-20-1"></span><span id="page-20-0"></span>2 **Collegamento del televisore**

Per l'uscita video al televisore, controllare le prese di ingresso video del televisore e selezionare il metodo di collegamento  $\mathbf{\Omega}$  o  $\mathbf{\Theta}$ . I collegamenti sono classificati in base al livello di qualità dell'immagine: il livello  $\bullet$  (standard) corrisponde al livello più basso, il livello  $\bullet$  (HDMI) a quello più alto.

Se il televisore dispone dell'uscita coassiale o ottica digitale, è possibile migliorare la qualità dell'audio effettuando il collegamento con il cavo digitale  $(\mathsf{A})$ .

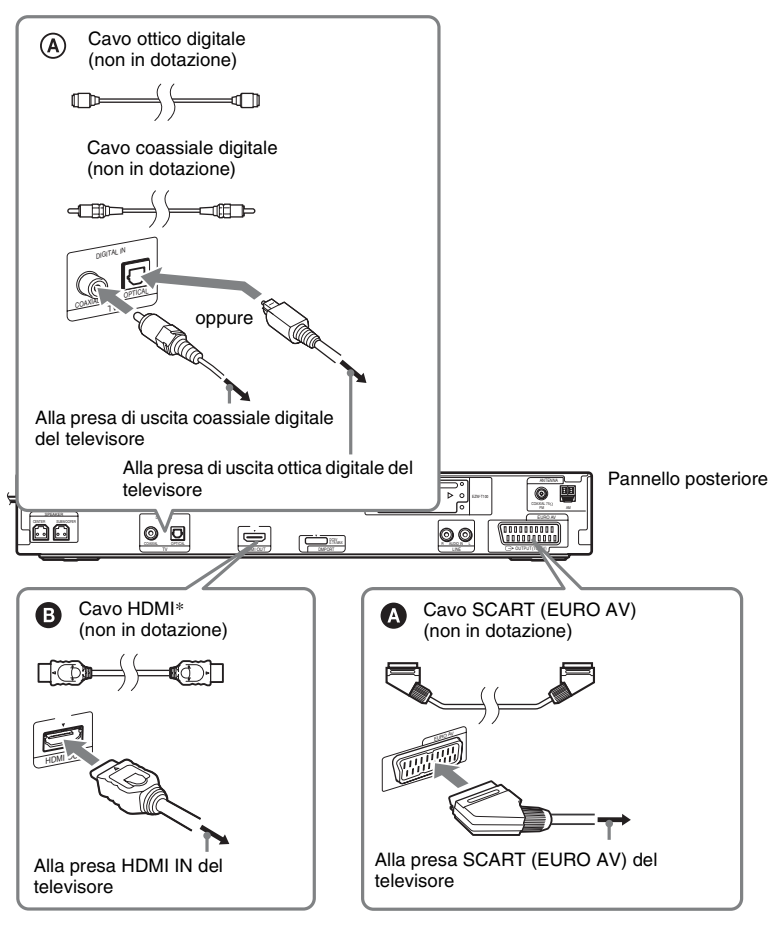

\* HDMI (High-Definition Multimedia Interface)

Se il televisore dispone della presa HDMI, utilizzare questo collegamento e selezionare il tipo di segnale di uscita [\(pagina 28\)](#page-27-0).

#### **Nota**

- Durante l'uso della funzione "DMPORT", il segnale video non viene trasmesso dalla presa HDMI OUT.
- Il sistema può accettare segnali sia digitali sia analogici. I segnali digitali hanno la priorità sui segnali analogici. COAXIAL ha la priorità su OPTICAL. Se il segnale digitale cessa, il segnale analogico viene elaborato dopo 2 secondi.

## 3 **Collegamento degli altri componenti**

È possibile ascoltare l'audio del componente collegato utilizzando i sei diffusori del sistema.

- Sorgente audio portatile:  $\bullet$
- Adattatore DIGITAL MEDIA PORT: <sup>3</sup>
- Videoregistratore, ricevitore satellitare digitale, PlayStation, e così via:  $\bigcirc$

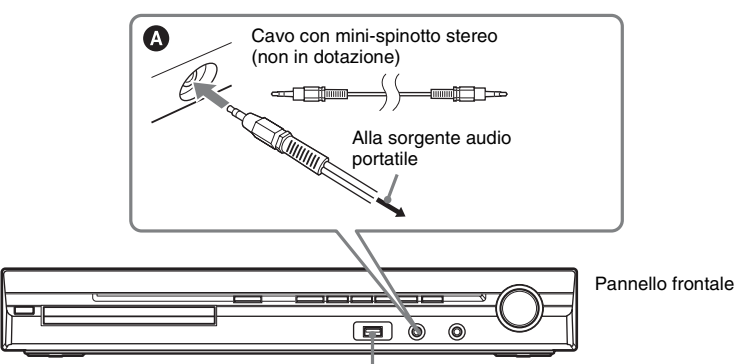

Porta « (USB) (vedere a pagina [69\)](#page-68-1)

Slot EZW-T100 (vedere ["Possibilità di sistema wireless" \(pagina 23\)](#page-22-0))

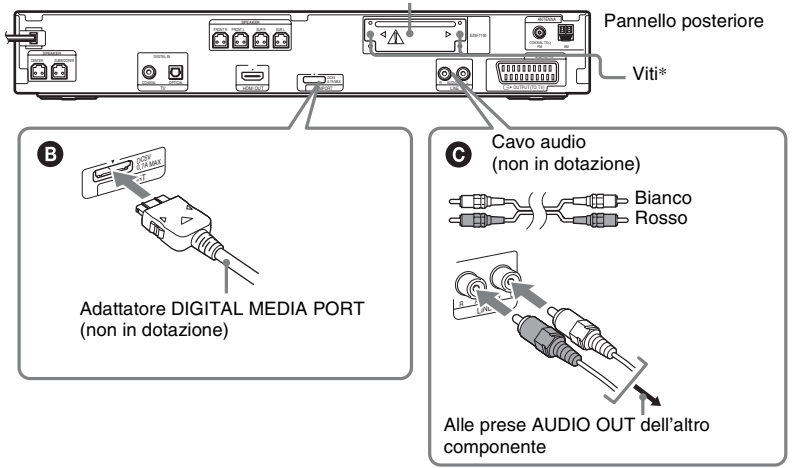

## \* **ATTENZIONE**

Non rimuovere le viti prima dell'installazione di EZW-T100 [\(pagina 81\)](#page-80-0).

## **Collegamento dell'adattatore DIGITAL MEDIA PORT**

Collegare un adattatore DIGITAL MEDIA PORT (non in dotazione) alla presa DMPORT. Per ulteriori informazioni, vedere ["Uso dell'adattatore DIGITAL MEDIA PORT" \(pagina 79\)](#page-78-1).

#### **Nota**

• Collegare l'adattatore DIGITAL MEDIA PORT in modo che i simboli V siano allineati. Per scollegarlo, tenere premuto  $\Omega$  e tirare.

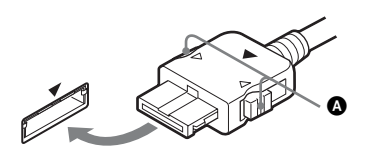

#### <span id="page-22-0"></span>**Possibilità di sistema wireless**

Utilizzando un prodotto S-AIR (non in dotazione), è possibile ottenere una trasmissione wireless dal sistema. Per ulteriori informazioni, vedere ["Uso di un prodotto S-AIR" \(pagina 80\)](#page-79-0) o consultare le istruzioni per l'uso del prodotto S-AIR.

#### **Se il televisore dispone di più ingressi audio/video**

È possibile ascoltare l'audio con i diffusori del sistema attraverso il televisore collegato. Effettuare il collegamento dei componenti come descritto di seguito.

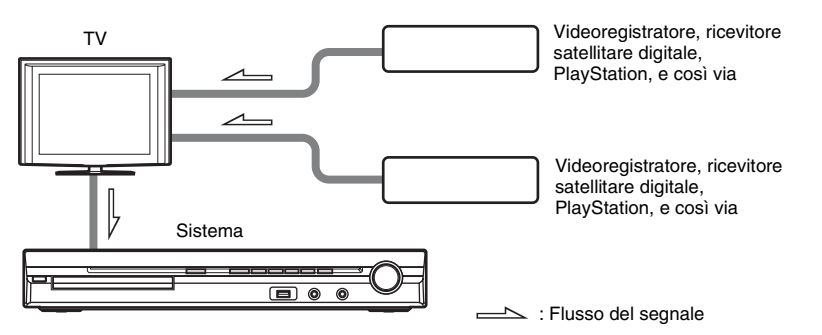

Selezionare il componente sul televisore. Per ulteriori informazioni, consultare le istruzioni per l'uso del televisore.

Se il televisore non dispone di più ingressi audio/video, è necessario un commutatore per ricevere l'audio da più di due componenti.

## 4 **Collegamento dell'antenna**

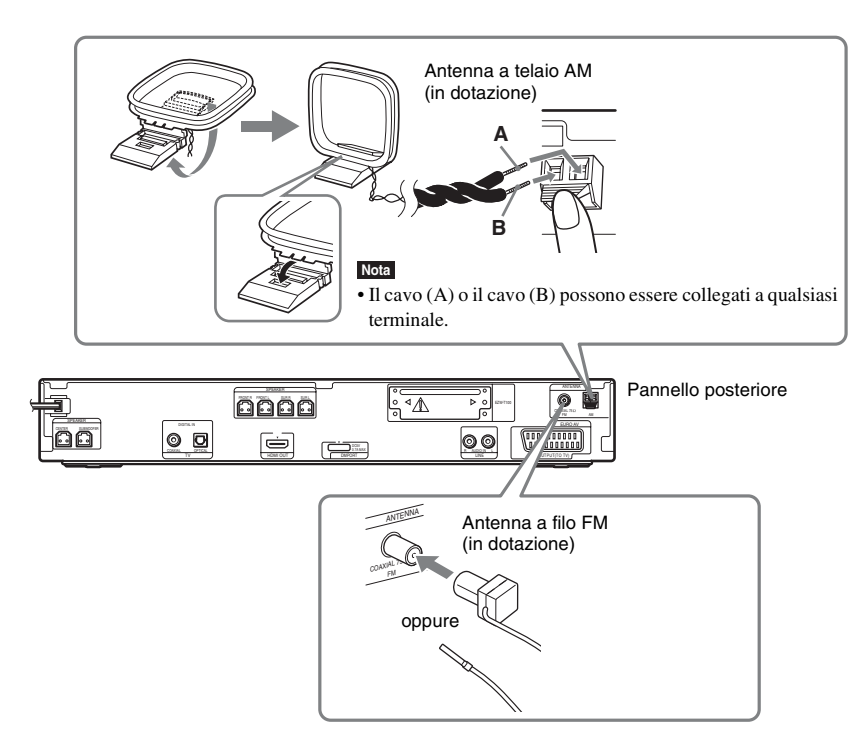

#### **Nota**

- Tenere l'antenna a telaio AM e il cavo a distanza dal sistema o da altri componenti AV onde evitare disturbi.
- Assicurarsi di svolgere completamente l'antenna a filo FM.
- Dopo aver collegato l'antenna a filo FM, mantenerla il più possibile in posizione orizzontale.

#### **Suggerimento**

- Regolare la direzione dell'antenna a telaio AM fino a ottenere la migliore qualità dell'audio AM.
- Se la ricezione FM è di cattiva qualità, utilizzare un cavo coassiale da 75 ohm (non in dotazione) per collegare l'unità a un'antenna FM esterna, come mostrato di seguito.

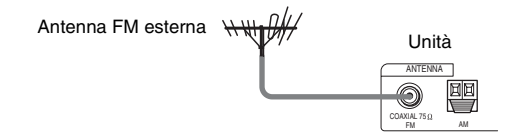

## 5 **Collegamento del cavo di alimentazione CA**

Prima di collegare il cavo di alimentazione CA dell'unità a una presa a muro, collegare tutti i diffusori all'unità.

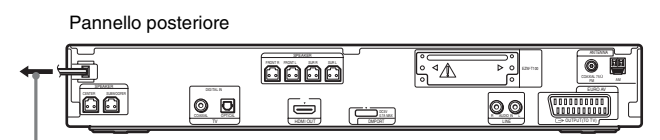

Alla presa a muro

## <span id="page-24-0"></span>**Informazioni relative alla dimostrazione**

Quando si collega il cavo di alimentazione CA, sul display del pannello frontale viene visualizzata una dimostrazione.

## **Attivazione/disattivazione del modo dimostrazione**

- **1 Premere** [**/**1 **sull'unità.**
	- Il sistema si accende.
- **2 Premere SYSTEM MENU.**
- **Premere più volte**  $\uparrow/\downarrow$  **finché sul display del pannello frontale viene visualizzata l'indicazione "DEMO", quindi premere**  $\oplus$  **o**  $\rightarrow$ **.**
- **4 Premere** X**/**x **per selezionare un'impostazione.**
	- "DEMO ON": attivo.
	- "DEMO OFF": non attivo.
- $\overline{\mathbf{5}}$  **Premere**  $\oplus$ .

L'impostazione viene configurata.

## **6 Premere SYSTEM MENU.**

Il menu del sistema viene disattivato.

**Suggerimento**

<sup>•</sup> Quando si acquista un sistema nuovo, o se il sistema utilizza le impostazioni predefinite di fabbrica (ad esempio dopo aver eseguito "COLD RESET" [\(pagina 96\)\)](#page-95-1), è possibile disattivare la dimostrazione premendo  $\mathbb{I}(\mathbb{I})$  sul telecomando.

## <span id="page-25-0"></span>**Punto 4: Esecuzione della configurazione rapida**

Attenersi alla procedura descritta di seguito per effettuare le regolazioni di base per l'utilizzo del sistema.

#### **Nota**

• Quando si collegano il sistema e il televisore con il cavo HDMI (non in dotazione), è necessario impostare il tipo di uscita video corrispondente al televisore. Per ulteriori informazioni, vedere ["Impostazione del tipo di uscita video in base al](#page-27-1)  [televisore" \(pagina 28\)](#page-27-1).

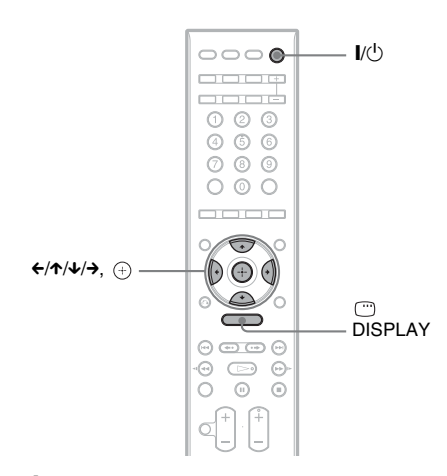

## **1 Accendere il televisore.**

## $2$  **Premere**  $I/(1)$ **.**

#### **Nota**

• Verificare che la funzione sia impostata su "DVD" [\(pagina 29\)](#page-28-1).

#### **3 Impostare il selettore di ingresso del televisore in modo che il segnale proveniente dal sistema appaia sullo schermo del televisore.**

Nella parte inferiore dello schermo del televisore viene visualizzato il messaggio [Premere [ENTER] per eseguire CONFIGURAZIONE RAPIDA.]. Se il messaggio non appare, visualizzare il display di configurazione rapida

[\(pagina 28\)](#page-27-2) ed eseguire nuovamente l'operazione descritta.

## **4 Premere**  $\oplus$  **senza inserire un disco.**

Viene visualizzato il display di impostazione della lingua desiderata per le indicazioni a schermo.

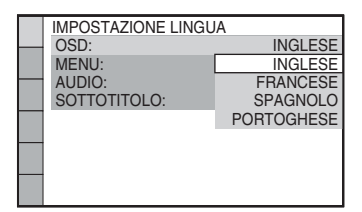

## **5 Premere** X**/**x **per selezionare una lingua.**

Il sistema visualizza il menu e i sottotitoli nella lingua selezionata.

## $6$  **Premere**  $\oplus$ **.**

Viene visualizzato il display di impostazione del formato di visualizzazione del televisore da collegare.

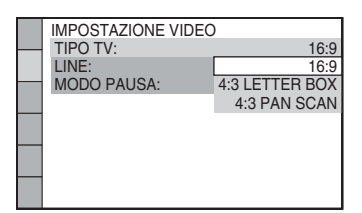

**7 Premere** X**/**x **per selezionare l'impostazione corrispondente al televisore in uso.**

■ Se si dispone di un televisore wide**screen o di un televisore standard 4:3 con modalità wide-screen** [16:9] [\(pagina 55\)](#page-54-0)

## ■ Se si dispone di un televisore **standard 4:3**

[4:3 LETTER BOX] o [4:3 PAN SCAN] [\(pagina 55\)](#page-54-0)

## **8 Premere**  $\oplus$ .

Viene visualizzato il display di impostazione per la selezione del metodo di uscita dei segnali video dalla presa EURO

#### $AV \nightharpoonup OUTPUT(TO TV)$  sul pannello posteriore dell'unità.

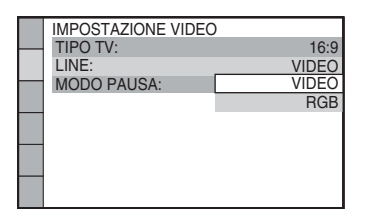

## **9 Premere** X**/**x **per selezionare il metodo di uscita dei segnali video.**

- [VIDEO]: consente l'emissione di segnali video.
- [RGB]: consente l'emissione di segnali RGB.

#### **Nota**

• Se il televisore non accetta segnali RGB, sullo schermo del televisore non viene visualizzata alcuna immagine, anche se si seleziona [RGB]. Fare riferimento alle istruzioni per l'uso in dotazione con il televisore.

## **10** Premere  $\oplus$ .

Viene visualizzato il display di impostazione per la selezione della disposizione dei diffusori.

## **11** Premere ←/→ per selezionare **l'immagine corrispondente all'effettiva disposizione dei diffusori.**

Per ulteriori informazioni, vedere ["Audio](#page-86-2)  [surround ottimale per una stanza"](#page-86-2)  [\(pagina 87\).](#page-86-2)

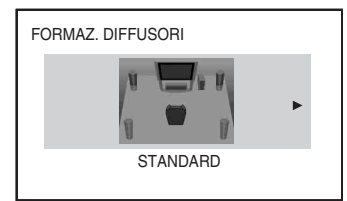

## **12** Premere  $\oplus$ .

### **13 Collegare il microfono di calibrazione alla presa A.CAL MIC sul pannello frontale.**

Impostare il microfono di calibrazione a livello dell'orecchio utilizzando un treppiede o simili (non in dotazione). La parte anteriore di ciascun diffusore dovrebbe essere rivolta verso il microfono di calibrazione, senza ostacoli tra i diffusori e il microfono.

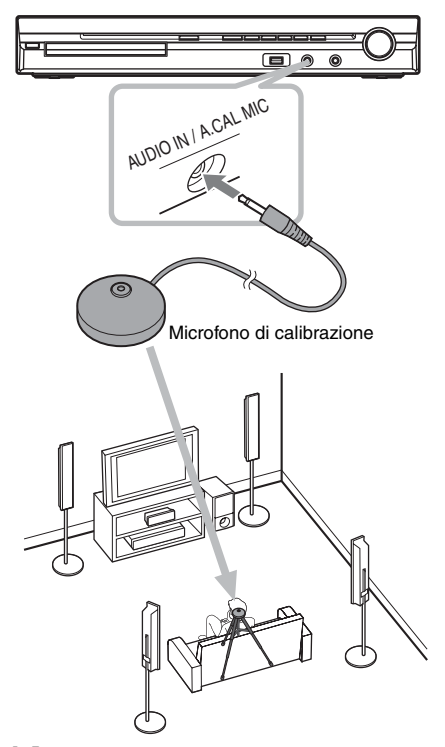

## **14** Premere ←/→ per selezionare [SÌ].

## **Nota**

• Assicurarsi che le cuffie non siano collegate all'unità o all'amplificatore surround. Le operazioni descritte di seguito non possono essere eseguite con le cuffie collegate.

## **15** Premere  $\oplus$ .

Viene avviata [CALIBRAZIONE AUTO]. Evitare rumori durante la misurazione di calibrazione.

#### **Nota**

- All'avvio di [CALIBRAZIONE AUTO] viene emesso un suono di prova ad alto volume. Non è consentito abbassare il volume. Tenere in considerazione la presenza di bambini o persone in prossimità.
- Prima di eseguire [CALIBRAZIONE AUTO], installare l'amplificatore surround nella

posizione appropriata. Se si installa l'amplificatore surround in una posizione non corretta, ad esempio in un'altra stanza, non è possibile ottenere una misurazione corretta.

• Non rimanere nell'area di misurazione e non produrre rumori durante la calibrazione (che richiede circa 3 minuti), onde evitare di interferire con le misurazioni.

## **16 Scollegare il microfono di calibrazione e premere ←/→ per selezionare [SÌ].**

#### **Nota**

- L'ambiente in cui è installato il sistema può influire sulle misurazioni.
- Nel caso la misurazione non riesca, seguire le indicazioni del messaggio e ripetere [CALIBRAZIONE AUTO].

## **17 Premere .**

La procedura di configurazione rapida è stata completata. Tutti i collegamenti e le operazioni di impostazione sono stati eseguiti.

## **Uscita dalla procedura di configurazione rapida**

Premere  $\textcircled{r}$  DISPLAY in qualsiasi momento.

#### **Suggerimento**

- Se si cambia la posizione dei diffusori, è necessario ripristinare le impostazioni dei diffusori. Vedere ["Audio surround ottimale per una stanza" \(pagina 87\)](#page-86-2) e ["Calibrazione automatica delle impostazioni](#page-87-1)  [appropriate" \(pagina 88\)](#page-87-1).
- Per modificare qualsiasi impostazione, vedere ["Uso](#page-53-1)  [del display di impostazione" \(pagina 54\)](#page-53-1).

## <span id="page-27-2"></span>**Richiamo del display di configurazione rapida**

- **1 Premere più volte FUNCTION +/– finché sul display del pannello frontale viene visualizzata l'indicazione "DVD".**
- **2 Premere DISPLAY quando il sistema è nel modo di arresto.**

Sullo schermo del televisore viene visualizzato il display del menu di controllo.

**3** Premere  $\uparrow/\downarrow$  per selezionare **[IMPOSTAZIONE], quindi premere**  $\oplus$ **.** 

Vengono visualizzate le opzioni relative a [IMPOSTAZIONE].

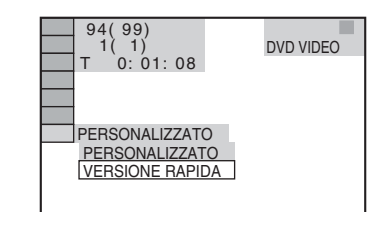

#### **4 Premere** X**/**x **per selezionare [VERSIONE RAPIDA], quindi premere .**

Viene visualizzato il display di configurazione rapida.

## <span id="page-27-1"></span>**Impostazione del tipo di uscita video in base al televisore**

Selezionare il tipo di uscita video del sistema in base al collegamento del televisore [\(pagina 21\)](#page-20-0).

## <span id="page-27-0"></span>**Selezione del tipo di segnale video in uscita dalla presa HDMI OUT**

Quando si collegano l'unità e il televisore con il cavo HDMI, selezionare il tipo di segnale video in uscita dalla presa HDMI OUT. Per ulteriori informazioni, consultare le istruzioni per l'uso in dotazione con il televisore/proiettore, e così via.

- **1 Premere più volte FUNCTION +/– finché sul display del pannello frontale viene visualizzata l'indicazione "DVD".**
- **2** Premere **DISPLAY** quando il **sistema è nel modo di arresto.**

Sullo schermo del televisore viene visualizzato il display del menu di controllo.

**3 Premere** X**/**x **per selezionare [IMPOSTAZIONE], quindi premere .**

Vengono visualizzate le opzioni relative a [IMPOSTAZIONE].

**4 Premere** X**/**x **per selezionare [PERSONALIZZATO], quindi premere .**

**Operazioni preliminar Operazioni preliminari**

Viene visualizzato il display di impostazione.

**5 Premere** X**/**x **per selezionare [IMPOSTAZIONE HDMI], quindi premere**  $\textcircled{+}$ .

> Vengono visualizzate le opzioni relative a [IMPOSTAZIONE HDMI].

- **6 Premere** X**/**x **per selezionare [RISOLUZIONE HDMI], quindi premere .**
- **7 Premere** X**/**x **per selezionare l'impostazione desiderata, quindi premere**  $\left(\frac{1}{r}\right)$ .
	- [AUTO (1920 *×* 1080p)]: il sistema emette il segnale video ottimale per il televisore collegato.
	- [1920 *×* 1080i]: il sistema emette segnali video  $1920 \times 1080$ i<sup>\*</sup>.
	- [1280 *×* 720p]: il sistema emette segnali video  $1280 \times 720p^*$ .
	- [720 *×* 480p]\*\*: il sistema emette segnali video  $720 \times 480n^*$ .
	- \* i: interlace, p: progressive
	- \*\* Potrebbe essere visualizzato [720 × 576p], a seconda del paese di commercializzazione.

#### **Nota**

• Quando si illumina l'indicatore "HDMI" sul display del pannello frontale, le immagini con impostazione diversa da  $[720 \times 480p]$  o  $[720 \times 576p]$  sono allungate verticalmente.

# <span id="page-28-0"></span>**Punto 5: Riproduzione dell'audio da tutti i diffusori**

<span id="page-28-1"></span>È possibile riprodurre l'audio proveniente da DVD, dal televisore o dal videoregistratore utilizzando tutti i diffusori del sistema.

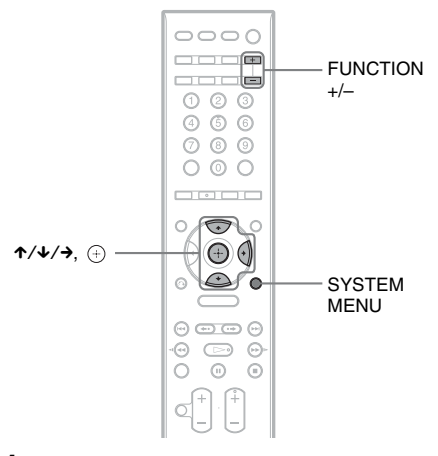

**1 Premere più volte FUNCTION +/– finché sul display del pannello frontale non viene visualizzata la funzione desiderata.**

Ad ogni pressione di FUNCTION +/–, la funzione cambia come indicato di seguito.

"DVD"  $\rightarrow$  "TUNER FM"  $\rightarrow$  "TUNER  $AM'' \rightarrow "USB" \rightarrow "TV" \rightarrow "LINE" \rightarrow$ "DMPORT"  $\rightarrow$  "AUDIO"  $\rightarrow$  ...

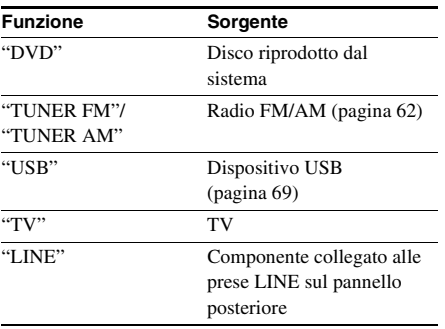

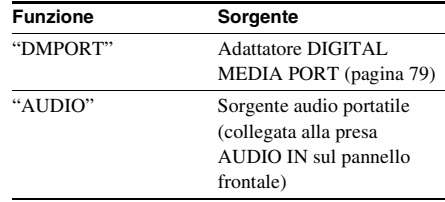

#### **Nota**

• Quando si utilizza la presa TV (COAXIAL o OPTICAL DIGITAL IN) (collegamento digitale), il collegamento digitale ha la priorità.

## **2 Premere SYSTEM MENU.**

**3 Premere più volte** X**/**x **finché sul display del pannello frontale viene visualizzata l'indicazione "DEC. MODE", quindi premere**  $\oplus$  **o**  $\rightarrow$ **.** 

#### **4** Premere più volte  $\uparrow/\downarrow$  fino a quando sul **display del pannello frontale non viene visualizzato il modo di decodifica desiderato.**

Se si desidera riprodurre l'audio del televisore o l'audio stereo di una sorgente a 2 canali utilizzando i sei diffusori, selezionare il modo di decodifica "PRO LOGIC", "PLII MOVIE" o "PLII MUSIC". Per ulteriori informazioni, vedere a pagina [31.](#page-30-2)

## $\overline{\mathbf{5}}$  **Premere**  $\oplus$ .

L'impostazione viene configurata.

## **6 Premere SYSTEM MENU.**

Il menu del sistema viene disattivato.

#### **Nota**

• In base al televisore, potrebbe essere necessario disattivare il diffusore del televisore per ascoltare l'audio surround del sistema.

#### **Suggerimento**

• È possibile migliorare l'audio durante l'ascolto di file audio da una sorgente audio portatile. Premere FUNCTION +/– per selezionare "AUDIO". Collegare la sorgente audio portatile. Selezionare "A.F.D. STD" per "DEC. MODE". Per annullare l'operazione, selezionare una voce

diversa da "A.F.D. STD".

## **Funzione Sorgente Modifica del livello di ingresso audio dai componenti collegati**

Durante l'ascolto dell'audio proveniente da un componente collegato alle prese EURO AV  $\ominus$ OUTPUT (TO TV), LINE sul pannello posteriore o alla presa AUDIO IN sul pannello frontale, si possono verificare delle distorsioni. La distorsione dipende dalle caratteristiche del componente collegato; non si tratta di un problema di funzionamento.

Per prevenire la distorsione, ridurre il livello di ingresso sull'unità.

- **1 Premere più volte FUNCTION +/– finché sul display del pannello frontale viene visualizzata l'indicazione "TV", "LINE" o "AUDIO".**
- **2 Premere SYSTEM MENU.**

**3 Premere più volte** X**/**x **finché sul display del pannello frontale viene visualizzata l'indicazione "ATTENUATE", quindi premere**  $\oplus$  **o**  $\rightarrow$ **.** 

- **4 Premere** X**/**x **per selezionare un'impostazione.**
	- "ATT ON": consente di attenuare il livello di ingresso. Il livello di uscita viene modificato.
	- "ATT OFF": livello di ingresso normale.

## $\overline{\mathbf{5}}$  **Premere**  $\oplus$ .

L'impostazione viene configurata.

## **6 Premere SYSTEM MENU.**

Il menu del sistema viene disattivato.

# Regolazione audio **Regolazione audio**

## <span id="page-30-2"></span><span id="page-30-0"></span>**Regolazione audio**

## <span id="page-30-1"></span>**Gestione dell'effetto surround tramite impostazione del modo di decodifica**

Il sistema consente di ottenere l'effetto surround semplicemente selezionando uno dei modi di decodifica preprogrammati, che permettono di potenziare l'audio ricreando nell'ambiente domestico l'atmosfera tipica di una sala cinematografica.

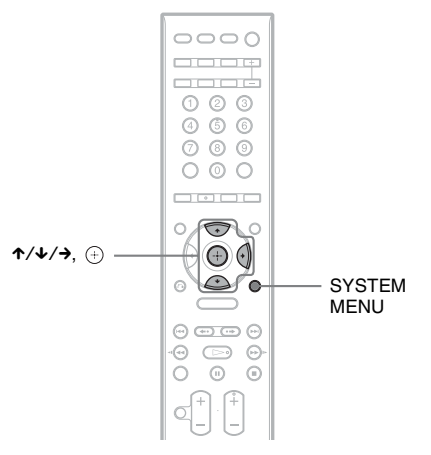

- **1** Premere SYSTEM MENU.<br>**2** Premere più volte 1/4 fine
- **Premere più volte**  $\uparrow\downarrow\downarrow$  **finché sul display del pannello frontale viene visualizzata l'indicazione "DEC. MODE", quindi premere**  $\oplus$  **o**  $\rightarrow$ **.**
- **3** Premere più volte  $\uparrow/\downarrow$  fino a quando sul display del pannello frontale non viene **visualizzato il modo di decodifica desiderato.**

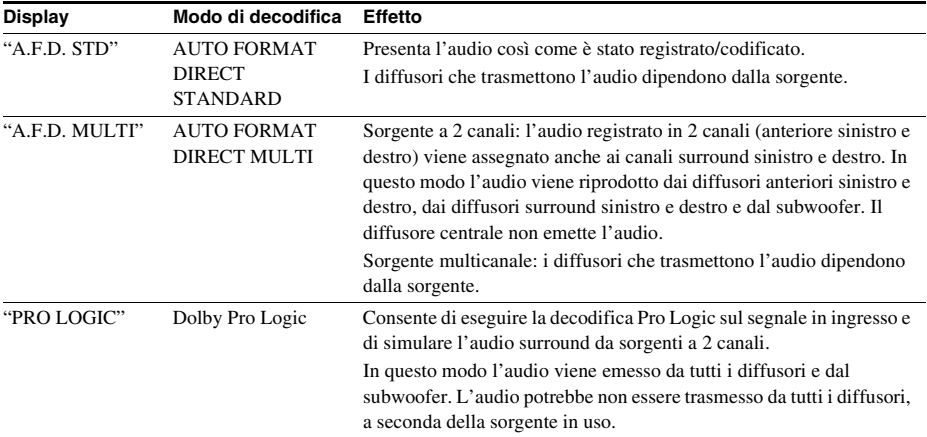

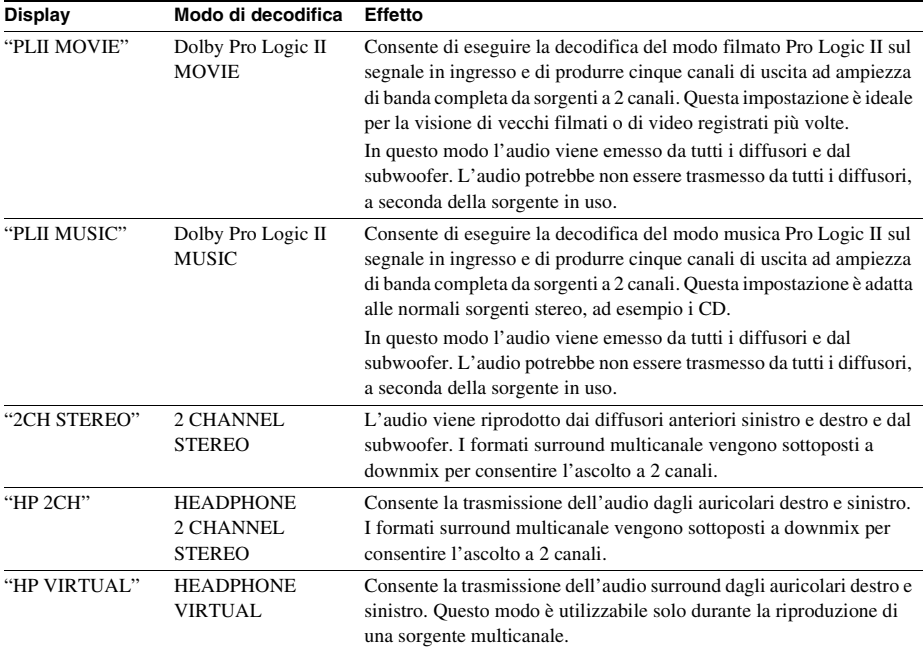

## **4 Premere**  $\oplus$ .

L'impostazione viene configurata.

## **5 Premere SYSTEM MENU.**

Il menu del sistema viene disattivato.

## **Disattivazione dell'effetto surround**

Selezionare "A.F.D. STD" o "2CH STEREO" per "DEC. MODE".

#### **Nota**

- Se il segnale in ingresso è di tipo multicanale, "PRO LOGIC", "PLII MOVIE" e "PLII MUSIC" vengono annullati e la sorgente multicanale viene riprodotta direttamente.
- Se si riceve una trasmissione audio bilingue in ingresso, "PRO LOGIC", "PLII MOVIE" e "PLII MUSIC" non sono attivi.
- Non è possibile selezionare il modo di decodifica mentre l'unità sta leggendo i file nel dispositivo USB o sta registrando/copiando i brani.
- A seconda del flusso di input, il modo di decodifica potrebbe essere inefficace.
- Quando si seleziona "A.F.D. MULTI", l'effetto surround o stereo potrebbe non essere attivo. In questo caso, selezionare "A.F.D. STD", "PRO LOGIC", "PLII MOVIE" o "PLII MUSIC".
- Quando si cambia il modo di decodifica durante l'uso del ricevitore S-AIR, è possibile che l'audio del ricevitore S-AIR salti.

# Regolazione audio **Regolazione audio**

# <span id="page-32-0"></span>**Selezione del modo audio**

È possibile selezionare un modo audio adatto per i filmati o la musica.

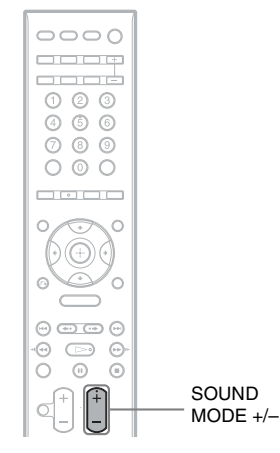

#### **Premere più volte SOUND MODE +/– durante la riproduzione fino a quando il modo desiderato non viene visualizzato sul display del pannello frontale.**

- "AUTO": il sistema seleziona automaticamente il modo "MOVIE" o "MUSIC" per produrre l'effetto audio in base al disco.
- "MOVIE": il sistema fornisce l'audio per i filmati.
- "MUSIC": il sistema fornisce l'audio per la musica.

#### **Nota**

- Non è possibile utilizzare queste voci di impostazione se si collegano le cuffie all'unità o all'amplificatore surround.
- Quando si cambia il modo audio durante l'uso del ricevitore S-AIR, è possibile che l'audio del ricevitore S-AIR salti.

# <span id="page-32-1"></span>**Ascolto dell'audio con tecnologia Multiplex**

## *(DUAL MONO)*

Se il sistema riceve o riproduce un segnale Multiplex con codifica audio Dolby Digital, è possibile ascoltare l'audio con un effetto cinematografico denominato Multiplex.

## **Nota**

• Per ricevere il segnale Dolby Digital, collegare un televisore o un altro componente all'unità utilizzando un cavo digitale ottico o coassiale [\(pagina 21\)](#page-20-1), quindi impostare il modo di uscita digitale del televisore o dell'altro componente su Dolby Digital.

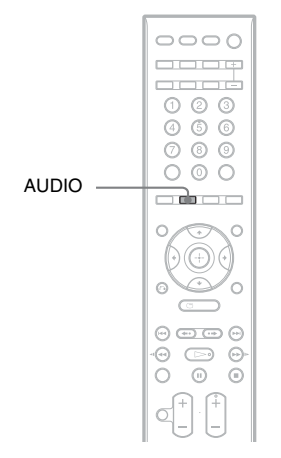

#### **Premere più volte AUDIO finché sul display del pannello frontale non viene visualizzato il segnale desiderato.**

- "MAIN": viene riprodotto l'audio nella lingua principale.
- "SUB": viene riprodotto l'audio nella lingua secondaria.
- "MAIN+SUB": viene riprodotto l'audio misto nelle lingue principale e secondaria.

<span id="page-33-0"></span>**Disco**

## <span id="page-33-1"></span>**Riproduzione di un disco**

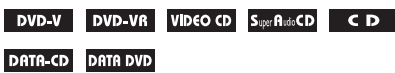

A seconda del DVD VIDEO o VIDEO CD, alcune operazioni potrebbero essere diverse o non eseguibili.

Fare riferimento alle istruzioni per l'uso in dotazione con il disco.

Regolazione del volume

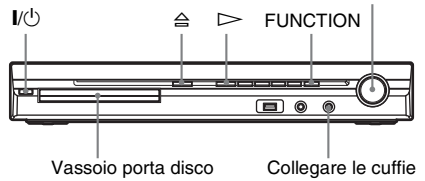

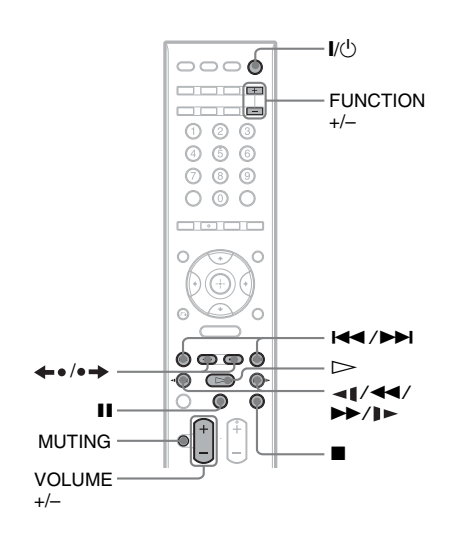

## **1 Accendere il televisore.**

**2 Impostare il selettore di ingresso del televisore su questo sistema.**

## $3$  **Premere**  $V^{(1)}$ **.**

Il sistema si accende.

Se il sistema non è impostato su "DVD", premere FUNCTION +/– per selezionare "DVD".

## **4** Premere  $\triangle$ .

## **5 Caricare un disco.**

Collocare un disco sul vassoio e premere  $\triangle$ .

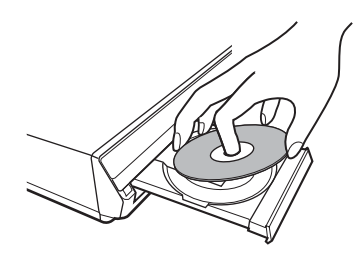

#### **Nota**

- Quando si riproduce un disco da 8 cm, collocarlo nel cerchio interno del vassoio. Prestare attenzione: il disco non deve essere posto in posizione inclinata sul cerchio interno del vassoio.
- Non chiudere forzatamente il vassoio porta disco con un dito, poiché si possono provocare anomalie di funzionamento.
- Non collocare più di un disco sul vassoio.

## **6** Premere  $\triangleright$ .

Il sistema avvia la riproduzione (riproduzione continua).

**7 Regolare il volume utilizzando VOLUME +/– sul telecomando oppure il controllo VOLUME sull'unità.**

Il livello del volume è visualizzato sullo schermo del televisore e nel display del pannello frontale.

#### **Nota**

- Secondo lo stato del sistema, il livello del volume potrebbe non essere visualizzato sullo schermo del televisore.
- Quando si attiva la funzione Controllo per HDMI, il televisore collegato al sistema con il cavo HDMI (non in dotazione) può essere comandato in modo sincrono dal sistema. Per ulteriori informazioni, vedere ["Utilizzo della funzione Controllo per HDMI per](#page-65-2)  ["BRAVIA" Sync" \(pagina 66\)](#page-65-2).

## **Spegnimento del sistema**

Premere  $\| \langle \cdot | \cdot \rangle$  mentre il sistema è acceso. Il sistema entra nel modo standby.

### **Risparmio di energia nel modo standby**

Premere  $\mathbb{I}/\mathbb{I}$  mentre il sistema è acceso. Per accedere al modo di risparmio energetico, assicurarsi che il sistema si trovi nello stato indicato di seguito.

- "DEMO" è impostato su "OFF" [\(pagina 25\).](#page-24-0)
- [CONTROLLO PER HDMI] è impostato su [OFF] [\(pagina 66\)](#page-65-2).
- "S-AIR STBY" è impostato su "OFF" [\(pagina 84\).](#page-83-0)

## **Per utilizzare le cuffie**

Collegare le cuffie alla presa PHONES sull'unità. L'audio del sistema viene disattivato. È inoltre possibile collegare le cuffie alla presa PHONES dell'amplificatore surround. (L'audio del sistema viene disattivato.)

## **Altre operazioni**

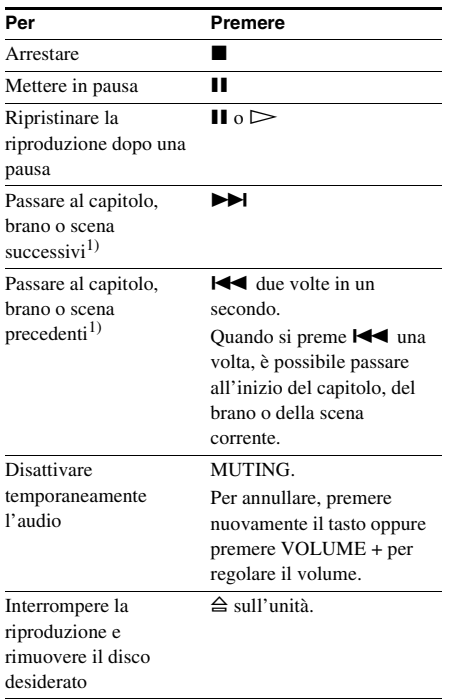

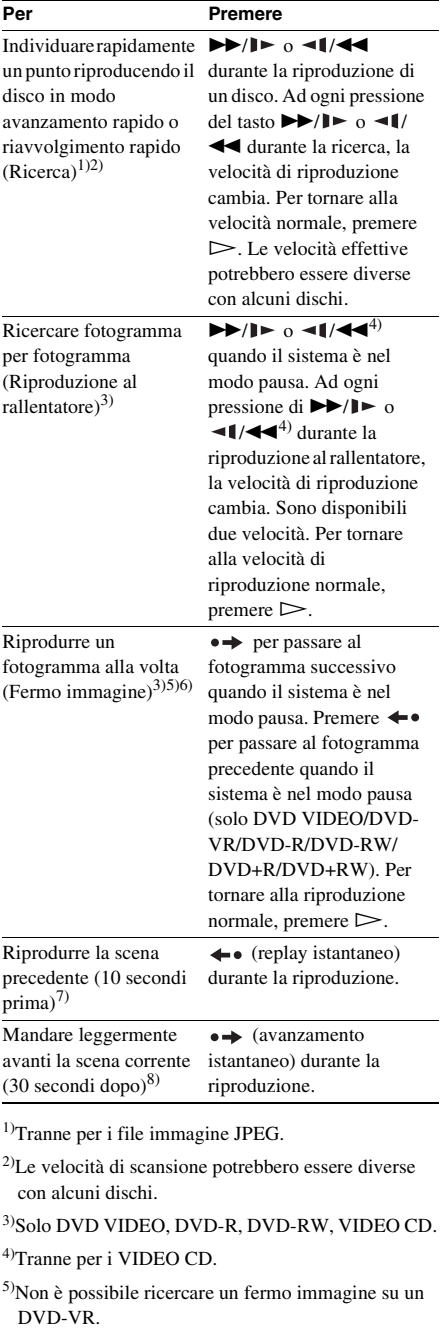

6)Nel caso di DATA CD/DATA DVD, questa funzione è disponibile solo per i file video DivX.

**Disco**

- 7)Solo DVD VIDEO/DVD-RW/DVD-R. Il tasto funziona in tutti i casi, tranne che per i file video DivX.
- 8)Solo DVD VIDEO/DVD-RW/DVD-R/DVD+RW/ DVD+R. Il tasto funziona in tutti i casi, tranne che per i file video DivX.

#### **Nota**

• Con alcune scene le funzioni di replay istantaneo e avanzamento istantaneo potrebbero non essere disponibili.

## **Visualizzazione di multiangolazioni e sottotitoli**

#### **Cambiamento delle angolazioni**

#### DVD-V

Se una scena è registrata con varie angolazioni diverse (multiangolazione) su un DVD VIDEO, è possibile modificare l'angolo di visualizzazione.

#### **Premere ANGLE durante la riproduzione per selezionare l'angolazione desiderata.**

#### **Nota**

• A seconda del DVD VIDEO, potrebbe non essere possibile cambiare l'angolo di inquadratura, anche se il DVD VIDEO è registrato in multiangolazione.

#### **Visualizzazione dei sottotitoli**

#### DVD-V UVD-VR DATA-CD DATA DVD

Se su un disco sono registrati i sottotitoli, è possibile attivare o disattivare la visualizzazione dei sottotitoli durante la riproduzione. Se il disco contiene sottotitoli in più lingue, è possibile cambiare la lingua dei sottotitoli durante la riproduzione, oppure attivare o disattivare i sottotitoli in qualunque momento.

#### **Premere SUBTITLE durante la riproduzione per selezionare la lingua desiderata per i sottotitoli.**

#### **Nota**

- A seconda del DVD VIDEO, potrebbe non essere possibile cambiare i sottotitoli, anche se sul disco sono stati registrati sottotitoli in più lingue. Inoltre, potrebbe non essere possibile disattivarli.
- È possibile cambiare i sottotitoli se il file video DivX ha estensione ".AVI" o ".DIVX" e i dati dei sottotitoli sono contenuti nello stesso file.

## **Modifica dell'audio**

#### DVD-V DVD-VR VIDEO CD CD DATA-CD

#### **DATA DVD**

Quando il sistema riproduce un DVD VIDEO o un DATA CD/DATA DVD (file video DivX) registrato in più formati audio (PCM, Dolby Digital, MPEG audio o DTS), è possibile cambiare il formato dell'audio. Se sul DVD VIDEO sono registrate tracce in più lingue, è possibile cambiare anche la lingua.

Con VIDEO CD, CD, DATA CD o DATA DVD, è possibile selezionare il suono dal canale destro o dal canale sinistro e ascoltare il suono del canale selezionato con entrambi i diffusori sinistro e destro.

Nel caso dei Super Audio CD non è possibile cambiare il suono.

#### **Premere più volte AUDIO durante la riproduzione per selezionare il segnale audio desiderato.**

#### x **DVD VIDEO**

A seconda del DVD VIDEO, la scelta della lingua è diversa.

Se viene visualizzato un numero di 4 cifre, questo indica 1 codice di lingua. Vedere ["Elenco](#page-113-1)  [dei codici delle lingue" \(pagina 114\)](#page-113-1) per conoscere la lingua cui corrisponde il codice. Se la stessa lingua viene visualizzata due o più volte, il DVD VIDEO è registrato in più formati audio.

#### x **DVD-VR**

Vengono visualizzati i tipi di tracce audio registrate sul disco.

Esempio:

- [1: PRINCIPALE] (audio principale)
- [1: SECONDARIO] (audio secondario)
- [1: PRINCIPALE+SECONDARIO] (audio principale e secondario)
- [2: PRINCIPALE]
- [2: SECONDARIO]
- [2: PRINCIPALE+SECONDARIO]

#### **Nota**

• [2: PRINCIPALE], [2: SECONDARIO] e [2: PRINCIPALE+SECONDARIO] non sono visualizzati quando è registrato un solo flusso audio sul disco.
#### x **VIDEO CD/CD/DATA CD (file MP3)/DATA DVD (file MP3)**

- [STEREO]: audio stereo standard.
- [1/S]: audio del canale sinistro (monofonico).
- [2/D]: audio del canale destro (monofonico).

#### **DATA CD (file video DivX)/DATA DVD (file video DivX)**

La scelta del formato del segnale audio per DATA CD o DATA DVD varia a seconda del file video DivX contenuto sul disco. Il formato è indicato nel display.

### ■ Super VCD

- [1:STEREO]: suono stereo della traccia audio 1.
- [1:1/S]: suono del canale sinistro della traccia audio 1 (monofonico).
- [1:2/D]: suono del canale destro della traccia audio 1 (monofonico).
- [2:STEREO]: suono stereo della traccia audio  $\mathcal{L}$
- [2:1/S]: suono del canale sinistro della traccia audio 2 (monofonico).
- [2:2/D]: suono del canale destro della traccia audio 2 (monofonico).

#### **Nota**

• Mentre il sistema riproduce un Super VCD su cui non è registrata la traccia audio 2, non viene emesso alcun suono selezionando [2:STEREO], [2:1/S] o [2:2/D].

# **Controllo del formato del segnale audio**

#### OVD-V DATA-CD DATA OVD

Se si preme più volte AUDIO durante la riproduzione, il formato del segnale audio corrente (PCM, Dolby Digital, DTS, ecc.) viene visualizzato come mostrato di seguito.

### x **DVD**

### **Esempio:**

Canale Dolby Digital 5.1

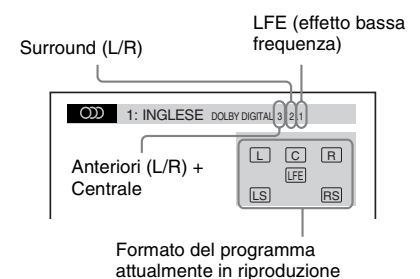

### **Esempio:**

Canale Dolby Digital 3

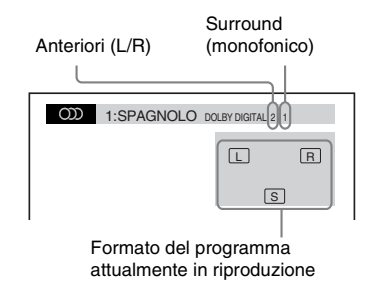

### $\blacksquare$  **DATA CD (file video DivX)/DATA DVD (file video DivX)**

### **Esempio:**

Audio MP3

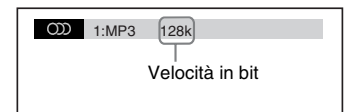

# **Selezione di un'area di riproduzione per un Super Audio CD**

#### Super Autio CD

È possibile riprodurre il Super Audio CD [\(pagina 112\)](#page-111-0) selezionando l'area di riproduzione.

#### **Per selezionare un'area di riproduzione su un Super Audio CD 2 canali + multicanale**

Alcuni Super Audio CD contengono un'area di riproduzione a 2 canali e un'area di riproduzione multicanale. Questo sistema consente di selezionare l'area desiderata.

#### **1 Premere DISPLAY quando il sistema è nel modo di arresto.**

Sullo schermo del televisore viene visualizzato il display del menu di controllo.

**2 Premere** X**/**x **per selezionare [MULTI/2CH], quindi premere .**

> Vengono visualizzate le opzioni relative a [MULTI/2CH].

- **3 Premere** X**/**x **per selezionare l'impostazione desiderata, quindi premere**  $\left(\oplus\right)$ .
	- [MULTI] è possibile riprodurre l'area di riproduzione multicanale.
	- [2CH] è possibile riprodurre l'area di riproduzione a 2 canali.

#### **Nota**

• Non è possibile cambiare l'area di riproduzione mentre la riproduzione è in corso.

#### **Per cambiare lo strato di riproduzione di un Super Audio CD ibrido**

Alcuni Super Audio CD contengono uno strato HD e uno strato CD. Questo sistema cambiare di selezionare lo strato di ascolto.

#### **Nota**

• Se il Super Audio CD non dispone dello strato HD, non è possibile selezionare tale strato per la riproduzione.

**1 Premere DISPLAY quando il sistema è nel modo di arresto.**

> Sullo schermo del televisore viene visualizzato il display del menu di controllo.

**2 Premere** X**/**x **per selezionare [STRATO CD/SUPER AUDIO CD], quindi premere**  $\left(\oplus\right)$ .

#### ■ Quando lo strato corrente è lo strato **CD**

Viene visualizzato [SUPER AUDIO CD].

#### ■ Quando lo strato corrente è lo strato **HD**

Viene visualizzato [CD].

# **3** Premere  $\oplus$  per cambiare strato.

- [SUPER AUDIO CD]: e possibile riprodurre lo strato HD. Quando il sistema riproduce uno strato HD, l'indicatore "SA-CD" si illumina sul display del pannello frontale.
- [CD]: e possibile riprodurre lo strato CD. Quando il sistema riproduce uno strato CD, l'indicatore "CD" si illumina sul display del pannello frontale.

#### **Nota**

- Le singole funzioni di riproduzione sono attive solo per lo strato o per l'area di riproduzione selezionati.
- Quando si seleziona lo strato CD, non è possibile cambiare l'area di riproduzione.
- I segnali audio del Super Audio CD non vengono emessi dalla presa HDMI OUT.

# **Riproduzione di VIDEO CD con funzioni PBC (Ver.2.0)**

#### *(Riproduzione PBC)*

#### **VIDEO CD**

Le funzioni di riproduzione PBC (Playback Control, controllo della riproduzione) consentono di svolgere semplici operazioni interattive, utilizzare funzioni di ricerca e simili. Le funzioni di riproduzione PBC consentono di riprodurre un VIDEO CD in modo interattivo utilizzando il menu visualizzato sullo schermo sul televisore.

#### **1 Avviare la riproduzione di un VIDEO CD con funzioni PBC.**

Viene visualizzato il menu per la selezione effettuata.

- **2 Selezionare il numero della voce desiderata utilizzando i tasti numerici.**
- **3 Premere**  $\oplus$ .

**4 Seguire le istruzioni visualizzate nel menu delle operazioni interattive.**

A questo scopo occorre fare riferimento alle istruzioni per l'uso fornite con il disco, in quanto la procedura potrebbe variare a seconda del VIDEO CD.

#### **Per tornare al menu**

Premere on RETURN.

#### **Nota**

• A seconda del VIDEO CD, il messaggio [Premere ENTER] di cui al punto 3 potrebbe essere indicato come [Premere SELECT] nelle istruzioni fornite con il disco. In questo caso, premere  $\triangleright$ .

#### **Suggerimento**

• Per riprodurre il disco senza utilizzare la funzione PBC, premere  $\blacktriangleright$   $\blacktriangleright$   $\blacktriangleright$  o i tasti numerici mentre il sistema è nel modo di arresto per selezionare un brano, quindi premere  $\triangleright$  o  $\oplus$ . Il sistema avvia la riproduzione. In questo caso non è possibile riprodurre immagini fisse, ad esempio un menu. Per tornare alla riproduzione PBC, premere due volte  $\blacksquare$ , quindi premere  $\triangleright$ .

# **Ripristino della riproduzione dal punto in cui il disco è stato interrotto**

### *(Ripristino riproduzione)*

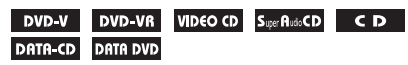

Quando si arresta la riproduzione del disco, il sistema memorizza il punto in cui il disco è stato interrotto premendo  $\blacksquare$  e sul display del pannello frontale viene visualizzata l'indicazione "RESUME". La funzione di ripristino riproduzione è attiva anche se il sistema è impostato nel modo standby premendo  $\mathbf{I}/\mathbf{U}$ , fintanto che il disco non viene rimosso.

#### **1 Durante la riproduzione di un disco, premere ■ per arrestare la riproduzione.**

Sul display del pannello frontale viene visualizzata l'indicazione "RESUME".

# **2 Premere**  $\triangleright$ .

Il sistema avvia la riproduzione dal punto in cui è stato interrotto il disco al punto 1.

#### **Nota**

- A seconda del punto di arresto della riproduzione del disco, potrebbe non essere possibile riprendere la riproduzione esattamente dallo stesso punto.
- Il punto in cui la riproduzione è stata interrotta può essere cancellato quando:
	- Si estrae il disco.
	- Il sistema passa al modo standby (solo DATA CD/ DATA DVD).
	- Vengono modificate o ripristinate le impostazioni del display di impostazione.
	- Si cambia il livello della funzione Protezione.
	- Si cambia funzione premendo FUNCTION +/–.
	- Si scollega il cavo di alimentazione CA.
- Nel caso di DVD-VR, VIDEO CD, Super Audio CD, CD, DATA CD e DATA DVD, il sistema ricorda il punto di ripristino per il disco attualmente in uso.
- La funzione di ripristino riproduzione non è disponibile durante la riproduzione programmata e la riproduzione in ordine casuale.
- Questa funzione potrebbe non essere disponibile con alcuni dischi.

#### **Suggerimento**

• Per riprodurre il disco dall'inizio, premere due volte quindi premere  $\triangleright$ .

### **Riproduzione di un disco ascoltato in precedenza con la funzione di ripristino**

#### *(Ripristino Multi-disc)*

#### DVD-V VIDEO CD

Il sistema richiama il punto in cui è stata interrotta la riproduzione del disco durante l'ultima riproduzione e consente di riprendere la riproduzione da tale punto al successivo inserimento dello stesso disco. Se la memoria di ripristino della riproduzione è piena, il punto di ripristino del primo disco viene cancellato. Per attivare questa funzione, impostare [RIPRISTINO MULTI-DISC] in [IMPOSTAZIONE SISTEMA] su [ON]. Per ulteriori informazioni, vedere ["\[RIPRISTINO](#page-58-0)  [MULTI-DISC\] \(solo DVD VIDEO/VIDEO](#page-58-0)  [CD\)" \(pagina 59\)](#page-58-0).

#### **Nota**

- Il sistema è in grado di memorizzare fino a 10 punti di ripristino della riproduzione.
- Se [RIPRISTINO MULTI-DISC] in [IMPOSTAZIONE SISTEMA] è impostato su [OFF] [\(pagina 59\),](#page-58-0) il punto di ripristino viene cancellato

quando si cambia funzione premendo FUNCTION +/ –.

#### **Suggerimento**

• Per riprodurre il disco dall'inizio, premere due volte  $\blacksquare$ , quindi premere  $\triangleright$ .

# **Utilizzo del modo di riproduzione**

# <span id="page-39-0"></span>**Creazione di un programma personalizzato**

#### *(Riproduzione programmata)*

#### VIDEO CD CD

È possibile riprodurre il contenuto di un disco nell'ordine desiderato organizzando l'ordine dei brani del disco in modo da creare un programma personalizzato. È possibile programmare fino a 99 brani.

## **1 Premere DISPLAY.**

Sullo schermo del televisore viene visualizzato il display del menu di controllo.

#### **2 Premere** X**/**x **per selezionare [PROGRAMMA], quindi premere**  $\oplus$ **.**

Vengono visualizzate le opzioni relative a [PROGRAMMA].

### **3 Premere** X**/**x **per selezionare [IMPOSTA**  $\rightarrow$ ], quindi premere  $\left(\oplus\right)$ .

Tempo totale dei brani programmati

| PROGRAMMA             | (0:00:00)      |
|-----------------------|----------------|
| <b>CANCELLA TUTTO</b> |                |
| 1. BRANO              |                |
| 2. BRANO              | 01             |
| 3. BRANO              | 02             |
| 4. BRANO              | 03             |
| 5. BRANO              | 04             |
| 6. BRANO              | 0 <sub>5</sub> |
| 7. BRANO              | 06             |
|                       |                |

Brani registrati su un disco

# $4$  **Premere**  $\rightarrow$ .

Il cursore si sposta in corrispondenza della riga del brano [T] (in questo caso, [01]).

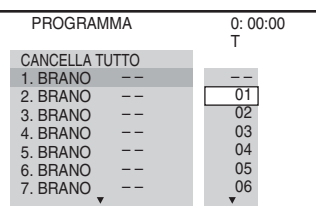

### **5 Selezionare il brano che si desidera programmare.**

Ad esempio, selezionare il brano [02]. Premere  $\hat{\tau}/\hat{\tau}$  per selezionare [02] sotto [T], quindi premere  $\oplus$ .

Brano selezionato

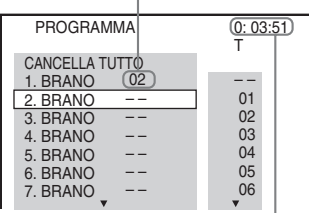

Tempo totale dei brani programmati

#### **6 Per programmare altri brani, ripetere le operazioni descritte ai punti 4-5.**

I brani programmati vengono visualizzati nell'ordine selezionato.

### **7** Premere  $\triangleright$  per iniziare la riproduzione **programmata.**

La riproduzione programmata ha inizio. Quando il programma termina, è possibile ripetere lo stesso programma premendo  $\triangleright$ 

### **Per tornare al modo di riproduzione normale**

Premere CLEAR quando il display per l'impostazione del programma non è visualizzato sullo schermo del televisore, oppure selezionare [OFF] nel punto 3. Per riprodurre nuovamente lo stesso programma selezionare [ON] al punto 3 e premere  $\oplus$ .

### **Per disattivare il display del menu di controllo**

Premere più volte DISPLAY fino a che il display del menu di controllo non scompare.

#### **Per modificare o cancellare un programma**

- **1 Eseguire i punti da 1 a 3 di "[Creazione](#page-39-0)  [di un programma personalizzato"](#page-39-0).**
- **2 Premere** X**/**x **per selezionare il numero di programma del brano da modificare o cancellare.**

Per cancellare il brano dal programma, premere CLEAR.

**3 Per eseguire una nuova programmazione seguire le operazioni descritte al punto 5.** 

> Per cancellare un programma, selezionare  $[-]$  sotto  $[T]$ , quindi premere  $\oplus$ .

### **Per cancellare tutti i brani nell'ordine programmato**

- **1 Eseguire i punti da 1 a 3 di "[Creazione](#page-39-0)  [di un programma personalizzato"](#page-39-0).**
- **2 Premere** X **e selezionare [CANCELLA TUTTO].**
- **3 Premere**  $\oplus$ .

# **Riproduzione in ordine casuale**

*(Riproduzione in ordine casuale)*

VIDEO CD Super AudoCD CD DATA-CD DATA DVD

È possibile riprodurre il contenuto di un disco in ordine casuale. Applicando più volte la riproduzione in ordine casuale, l'ordine di riproduzione cambia di volta in volta.

**Nota**

• È possibile che venga riprodotto più volte lo stesso brano durante la riproduzione di file MP3.

**1 Premere DISPLAY durante la riproduzione.**

> Sullo schermo del televisore viene visualizzato il display del menu di controllo.

### **2 Premere** X**/**x **per selezionare [CASUALE], quindi premere**  $\oplus$ **.**

Vengono visualizzate le opzioni relative a [CASUALE].

### **3 Premere** X**/**x **per selezionare la voce da riprodurre in ordine casuale.**

#### **U** VIDEO CD/Super Audio CD/CD

- [OFF]: disattivato.
- [BRANO]: consente di riprodurre i brani di un disco in ordine casuale.

#### $\blacksquare$  Durante la riproduzione **programmata**

- [OFF]: disattivato.
- [ON]: consente di riprodurre in ordine casuale i brani selezionati con la riproduzione programmata.

#### $\blacksquare$  **DATA CD (tranne file video DivX)/ DATA DVD (tranne file video DivX)**

- [OFF]: disattivato.
- [ON(MUSICA)]: consente di riprodurre in ordine casuale i file MP3 nella cartella sul disco corrente. Se non è selezionata una cartella, viene riprodotta la prima cartella in ordine casuale.

**4 Premere**  $\oplus$ .

La riproduzione in ordine casuale ha inizio.

#### **Per tornare al modo di riproduzione normale**

Premere CLEAR o selezionare [OFF] nel punto 3.

### **Per disattivare il display del menu di controllo**

Premere più volte DISPLAY fino a che il display del menu di controllo non scompare.

#### **Nota**

• Non è possibile utilizzare la riproduzione in ordine casuale con VIDEO CD e Super VCD con riproduzione PBC.

# **Riproduzione ripetuta**

#### *(Riproduzione ripetuta)*

DVD-V DVD-VR VIDEO CD SuperPlutoCD CD

#### DATA-CD DATA DVD

È possibile riprodurre ripetutamente il contenuto di un disco.

È possibile utilizzare insieme la riproduzione in ordine casuale e la riproduzione programmata.

#### **Premere m DISPLAY durante la riproduzione.**

Sullo schermo del televisore viene visualizzato il display del menu di controllo.

#### **2 Premere** X**/**x **per selezionare [RIPETIZIONE], quindi premere .**

Vengono visualizzate le opzioni relative a [RIPETIZIONE].

**3 Premere** X**/**x **per selezionare la voce da ripetere.**

#### **DVD VIDEO/DVD-VR**

- [OFF]: disattivato.
- [DISCO]: consente di ripetere tutti i titoli sul disco.
- [TITOLO]: consente di ripetere il titolo corrente su un disco.
- [CAPITOLO]: consente di ripetere il capitolo corrente.

#### $\blacksquare$  **VIDEO CD/Super Audio CD/CD**

- [OFF]: disattivato.
- [DISCO]: consente di ripetere tutti i brani sul disco.
- [BRANO]: consente di ripetere il brano corrente.

#### x **DATA CD/DATA DVD**

- [OFF]: disattivato.
- [DISCO]: consente di ripetere tutte le cartelle sul disco.
- [CARTELLA]: consente di ripetere la cartella corrente.
- [BRANO] (solo file MP3): consente di ripetere il file corrente.
- [FILE] (solo file video DivX): consente di ripetere il file corrente.

## **4 Premere**  $\oplus$ .

La voce viene selezionata.

#### **Per tornare al modo di riproduzione normale**

Premere CLEAR o selezionare [OFF] nel punto 3.

### **Per disattivare il display del menu di controllo**

Premere più volte DISPLAY fino a che il display del menu di controllo non scompare.

#### **Nota**

- Non è possibile utilizzare la riproduzione ripetuta con VIDEO CD e Super VCD con riproduzione PBC.
- Mentre il sistema riproduce un DATA CD/DATA DVD contenente file MP3 e file immagine JPEG, con tempi di riproduzione diversi, il suono non corrisponde all'immagine.
- Quando l'opzione [MODALITA' (MUSICA, IMMAGINE)] è impostata su [IMMAGINE] [\(pagina 47\),](#page-46-0) non è possibile selezionare [BRANO].

# **Ricerca/selezione di un disco**

# **Uso del menu del DVD**

#### DVD-V

Un DVD è suddiviso in varie sezioni, che compongono una sequenza video o musicale. Tali sezioni vengono chiamate "titoli". Quando si riproduce un DVD contenente più titoli, è possibile selezionare il titolo desiderato con DVD TOP MENU.

Se si riproduce un DVD che consente di selezionare voci quali la lingua dei sottotitoli e la lingua per l'audio, è possibile selezionare queste voci con DVD MENU.

### **1 Premere DVD TOP MENU o DVD MENU.**

Sullo schermo del televisore viene visualizzato il menu del disco. Il contenuto del menu dipende dal disco.

- **2 Premere** ←/ $\uparrow$ / $\downarrow$ / $\rightarrow$  **o** i tasti numerici per **selezionare la voce che si desidera riprodurre o modificare.**
- **3 Premere .**

#### **Per visualizzare il menu del DVD sul display del menu di controllo**

**1 Premere DISPLAY durante la riproduzione.**

> Sullo schermo del televisore viene visualizzato il display del menu di controllo.

#### **2 Premere** X**/**x **per selezionare [MENU DISCO], quindi premere .**

Vengono visualizzate le opzioni relative a [MENU DISCO].

- **3 Premere** X**/**x **per selezionare [MENU] o [TOP MENU].**
- $4$  **Premere**  $\oplus$ .

#### **Per disattivare il display del menu di controllo**

Premere più volte DISPLAY fino a che il display del menu di controllo non scompare.

# **Selezione di [ORIGINAL] o [PLAY LIST] su un DVD-VR**

### DVD-VR

Questa funzione è disponibile solamente per DVD-VR in cui è stata creata una playlist.

**1 Premere DISPLAY quando il sistema è nel modo di arresto.**

> Sullo schermo del televisore viene visualizzato il display del menu di controllo.

**2 Premere** X**/**x **per selezionare [ORIGINAL/PLAY LIST], quindi premere**  $\left(\oplus\right)$ .

> Vengono visualizzate le opzioni relative a [ORIGINAL/PLAY LIST].

- **3 Premere** X**/**x **per selezionare un'impostazione.**
	- [PLAY LIST]: consente di riprodurre i titoli creati a partire da [ORIGINAL] per la modifica.
	- [ORIGINAL]: consente di riprodurre i titoli della registrazione originale.

**4 Premere**  $\oplus$ .

# **Ricerca di un titolo/capitolo/ brano/scena, ecc.**

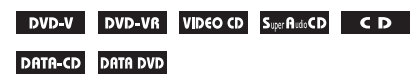

È possibile eseguire ricerche all'interno di un DVD VIDEO/DVD-VR per titolo o capitolo, e all'interno di un VIDEO CD/Super Audio CD/ CD/DATA CD/DATA DVD per brano, indice o scena. Per un DATA CD/DATA DVD, è possibile eseguire la ricerca per cartella o per file. Poiché i titoli e i brani sono contrassegnati da numeri univoci sul disco, è possibile selezionare il titolo o il brano desiderato

immettendo il numero corrispondente. In alternativa, è possibile ricercare una scena utilizzando il codice temporale.

**1 Premere DISPLAY. (Durante la riproduzione di un DATA CD/DATA DVD con file immagine JPEG, premere due volte DISPLAY.)**

Sullo schermo del televisore viene visualizzato il display del menu di controllo.

**2 Premere** X**/**x **per scegliere il metodo di ricerca.**

> Esempio: [CAPITOLO] [\*\* (\*\*)] è selezionato (\*\* indica un

numero).

Il numero fra parentesi indica il numero totale di titoli, capitoli, brani, indici, scene, cartelle o file.

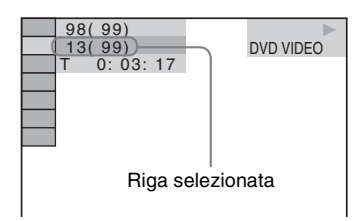

# **3 Premere**  $\oplus$ .

 $[**(**)]$  cambia in  $[-((**)]$ .

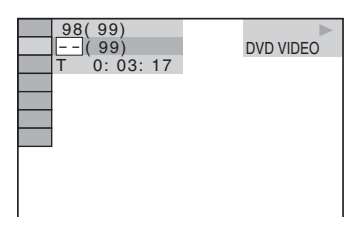

**4 Premere** X**/**x **o i tasti numerici per selezionare il numero desiderato di titolo, capitolo, brano, indice, scena, ecc.**

In caso di errore, premere una volta CLEAR per cancellare il numero.

# **5 Premere**  $\oplus$ .

Il sistema avvia la riproduzione partendo dal numero selezionato.

#### **Suggerimento**

• Se il display del menu di controllo è disattivato, è possibile ricercare un capitolo (DVD VIDEO/DVD-R/DVD-RW), un brano (VIDEO CD/Super Audio CD/CD) o un file (DATA CD/DATA DVD (file video DivX)) premendo i tasti numerici e  $\oplus$ .

### **Ricerca di una scena utilizzando il codice temporale**

#### DVD-V DVD-VR

**1 Nel punto 2, selezionare [DURATA].**

> Viene selezionato [T \*\*:\*\*\*\*\*] (tempo di riproduzione del titolo corrente).

# **2 Premere**  $\oplus$ .

 $[T ******]$  cambia in  $[T -:-:-].$ 

#### **3 Immettere il codice temporale utilizzando i tasti numerici.**

Ad esempio, per trovare una scena a 2 ore, 10 minuti e 20 secondi dall'inizio, premere 2, 1, 0, 2, 0 ([2:10:20]).

### **4 Premere**  $\oplus$ .

#### **Nota**

• Non è possibile cercare una scena su un DVD+RW utilizzando il codice temporale.

# **Riproduzione di file MP3/ file immagine JPEG**

#### DATA-CD DATA DVD

È possibile riprodurre i file MP3 o file immagine JPEG:

- Aventi estensione ".MP3" (file MP3) o ".JPG"/".JPEG" (file immagine JPEG)
- Conformi al formato per file immagine DCF\*
- \* "Design rule for Camera File system": standard grafico per le fotocamere digitali pubblicato da Japan Electronics and Information Technology Industries Association (JEITA).

#### **Nota**

- Il sistema riproduce qualunque file con estensione ".MP3", ".JPG" o ".JPEG" anche se non è in formato MP3 o JPEG. Il tentativo di riproduzione di questi dati può generare un forte disturbo che potrebbe danneggiare i diffusori.
- Il sistema non è compatibile con l'audio in formato MP3PRO.
- Il sistema può riconoscere fino a 200 cartelle e non riproduce le cartelle successive alla 200esima. In base alla configurazione delle cartelle, il numero di cartelle riconoscibili dal sistema può essere inferiore.
- Il sistema può riconoscere fino a 150 file MP3/file immagine JPEG in una cartella.
- Quando si passa alla cartella successiva o a un'altra cartella il sistema potrebbe impiegare più tempo per avviare la riproduzione.
- Il sistema non è in grado di riprodurre alcuni tipi di file immagine JPEG (ad esempio file immagine JPEG con dimensioni inferiori a 8 (larghezza)  $\times$  8 (altezza)).

# <span id="page-44-0"></span>**Selezione di un file MP3 o di una cartella**

### **1 Caricare un DATA CD o DATA DVD.**

Vengono visualizzate le cartelle registrate sul DATA CD o DATA DVD. Se una cartella è in riproduzione, il relativo titolo appare ombreggiato.

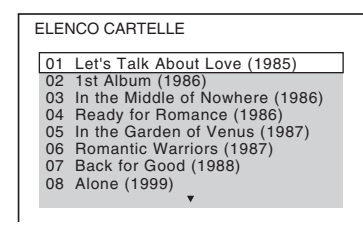

**2 Premere** X**/**x **per selezionare una cartella.**

#### ■ Per riprodurre i file MP3 in una **cartella**

Premere  $\triangleright$  per iniziare la riproduzione della cartella selezionata.

#### **Per selezionare un file MP3**

Premere  $\bigoplus$ .

Viene visualizzato l'elenco dei file contenuti nella cartella.

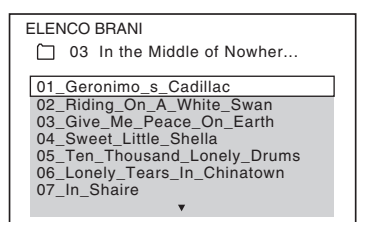

Premere  $\uparrow/\downarrow$  per selezionare un file, quindi premere  $\bigoplus$ .

Il sistema avvia la riproduzione del file selezionato. È possibile disattivare la visualizzazione dell'elenco dei file premendo DVD MENU. Premendo nuovamente DVD MENU viene visualizzato l'elenco delle cartelle.

### **Per arrestare la riproduzione**

 $P$ remere  $\blacksquare$ 

### **Riproduzione del file MP3 successivo o precedente**

Premere  $\blacktriangleright$ // $\blacktriangleleft$ . Si noti che è possibile selezionare la cartella successiva continuando a premere  $\blacktriangleright$  dopo l'ultimo file della cartella corrente, ma che non è possibile tornare alla cartella precedente premendo  $\blacktriangleleft$ . Per tornare alla cartella precedente, selezionare la cartella nell'elenco delle cartelle.

### **Per tornare al display precedente**

Premere or RETURN.

### **Per disattivare il display**

Premere DVD MENU

# <span id="page-45-0"></span>**Selezione di un file immagine JPEG o di una cartella**

## **1 Caricare un DATA CD o DATA DVD.**

Vengono visualizzate le cartelle registrate sul DATA CD o DATA DVD. Se una cartella è in riproduzione, il relativo titolo appare ombreggiato.

#### ELENCO CARTELLE

- 01 Let's Talk About Love (1985)
- 02 1st Album (1986) 03 In the Middle of Nowhere (1986)
- 04 Ready for Romance (1986)
- 05 In the Garden of Venus (1987)
- 06 Romantic Warriors (1987)
- 07 Back for Good (1988)
- 08 Alone (1999)

### **2 Premere** X**/**x **per selezionare una cartella.**

#### **Per riprodurre i file immagine JPEG in una cartella**

Premere  $\triangleright$  per iniziare la riproduzione della cartella selezionata.

#### **Per selezionare un file immagine JPEG visualizzandone le scene secondarie**

Premere PICTURE NAVI.

Le immagini dei file immagine JPEG nella cartella vengono visualizzate in 16 schermate secondarie.

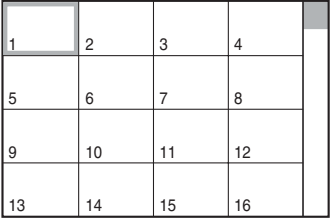

Premere  $\leftarrow/\leftarrow/\leftarrow\rangle$  per selezionare i file immagine JPEG da visualizzare, quindi premere  $\bigoplus$ .

Per tornare alla schermata normale, premere  $\delta$  RETURN.

#### **Nota**

• PICTURE NAVI non funziona quando si imposta [MODALITA' (MUSICA, IMMAGINE)] su [MUSICA].

#### **Suggerimento**

• Sul lato destro dello schermo del televisore viene visualizzata una barra di scorrimento. Per visualizzare i file immagine JPEG aggiuntivi, selezionare il file immagine JPEG inferiore e premere  $\triangle$ . Per tornare al file immagine JPEG precedente, selezionare il file immagine JPEG in alto e premere  $\uparrow$ .

### **Per riprodurre il file immagine JPEG successivo o precedente**

Premere  $\rightarrow$ / $\leftarrow$  quando non è visualizzato il display del menu di controllo. Si noti che è possibile selezionare la cartella successiva continuando a premere  $\rightarrow$  dopo l'ultima immagine della cartella corrente, ma che non è possibile tornare alla cartella precedente premendo  $\leftarrow$ . Per tornare alla cartella precedente, selezionare la cartella nell'elenco delle cartelle.

### **Per ruotare un file immagine JPEG**

Quando sullo schermo del televisore è visualizzato un file immagine JPEG, è possibile ruotare il file immagine JPEG di 90 gradi. Premere  $\uparrow/\downarrow$  mentre si sta visualizzando un file immagine JPEG. Premere CLEAR per tornare alla

visualizzazione normale.

#### **Nota**

• Non è possibile ruotare il file immagine JPEG quando si imposta [RISOLUZIONE JPEG] in [IMPOSTAZIONE HDMI] su [(1920 *×* 1080i) HD ] o [(1920 *×* 1080i) HD] [\(pagina 57\).](#page-56-0)

#### **Per arrestare la riproduzione**

Premere  $\blacksquare$ .

# **Visualizzazione dell'elenco di file MP3/file immagine JPEG**

### **1 Premere DISPLAY durante la riproduzione.**

Sullo schermo del televisore viene visualizzato il display del menu di controllo.

**2 Premere** X**/**x **per selezionare [RICERCA], quindi premere .** Vengono visualizzate le opzioni relative a

[RICERCA].

### **3 Premere** X**/**x **per selezionare l'elenco**  desiderato, quindi premere  $\oplus$ .

- [ELENCO CARTELLE]: viene visualizzato l'elenco delle cartelle. Eseguire il punto 2 di ["Selezione di un file](#page-44-0)  [MP3 o di una cartella"](#page-44-0) o ["Selezione di un](#page-45-0)  [file immagine JPEG o di una cartella"](#page-45-0).
- [ELENCO IMMAGINI]: le immagini dei file immagine JPEG nella cartella vengono visualizzate in 16 schermate secondarie. Eseguire il punto 2 di ["Selezione di un file immagine JPEG o di](#page-45-0)  [una cartella"](#page-45-0).

# <span id="page-46-0"></span>**Riproduzione di file MP3 e file immagine JPEG come presentazione di diapositive con sottofondo musicale**

Dopo aver memorizzato i file MP3 e i file immagine JPEG nella stessa cartella su un DATA CD o DATA DVD, è possibile riprodurre il tutto sotto forma di presentazione di diapositive con sottofondo musicale.

**1 Caricare un DATA CD o DATA DVD.**

**2** Premere **DISPLAY** quando il **sistema è nel modo di arresto.**

> Sullo schermo del televisore viene visualizzato il display del menu di controllo.

#### **3 Premere**  $\uparrow/\downarrow$  **per selezionare**  $\mathbb{R}$ **[MODALITA' (MUSICA, IMMAGINE)],**  quindi premere  $\left(\oplus\right)$ .

Vengono visualizzate le opzioni relative a [MODALITA' (MUSICA, IMMAGINE)].

### **4 Premere** X**/**x **per selezionare un'impostazione.**

- [AUTO]: consente di riprodurre sia i file immagine JPEG sia i file MP3 contenuti in una stessa cartella sotto forma di presentazione di diapositive.
- [MUSICA]: consente di riprodurre solo i file MP3 in modo continuo.
- [IMMAGINE]: consente di riprodurre solo i file immagine JPEG come presentazione di diapositive.
- $\overline{\mathbf{5}}$  **Premere**  $\oplus$ .

### **6 Premere DVD MENU.**

Viene visualizzato l'elenco delle cartelle registrate sul DATA CD o DATA DVD.

### **7 Premere** X**/**x **per selezionare la cartella desiderata, quindi premere** H**.**

Il sistema avvia la riproduzione della cartella selezionata.

È possibile attivare/disattivare la visualizzazione dell'elenco delle cartelle premendo più volte DVD MENU.

#### **Nota**

- PICTURE NAVI non funziona quando è selezionato [MUSICA].
- Se si riproducono contemporaneamente file MP3 e file immagine JPEG di grosse dimensioni, il suono potrebbe saltare. Sony consiglia di impostare la velocità in bit dei file MP3 su 128 Kbps o inferiore durante la creazione del file. Se il suono continua a saltare, ridurre la dimensione del file immagine JPEG.

### **Selezione della durata della presentazione dei file immagine JPEG**

**1** Premere due volte  $\textcircled{r}$  DISPLAY.

Sullo schermo del televisore viene visualizzato il display del menu di controllo.

**2 Premere** X**/**x **per selezionare [INTERVALLO], quindi premere .** Vengono visualizzate le opzioni relative a [INTERVALLO].

### **3 Premere** X**/**x **per selezionare un'impostazione.**

- [NORMALE]: consente di impostare la durata standard.
- [RIDOTTO]: consente di impostare una durata minore rispetto a [NORMALE].
- [PROLUNGATO 1]: consente di impostare una durata superiore rispetto a [NORMALE].
- [PROLUNGATO 2]: consente di impostare una durata superiore rispetto a [PROLUNGATO 1].

# **4 Premere**  $\oplus$ .

### **Nota**

- La visualizzazione di alcuni file immagine JPEG potrebbe richiedere più tempo rispetto all'opzione selezionata. Vale soprattutto per i file immagine JPEG in formato progressivo o per i file immagine JPEG da 3.000.000 pixel o più.
- La durata dell'intervallo dipende dall'impostazione [RISOLUZIONE JPEG] in [IMPOSTAZIONE HDMI] [\(pagina 56\)](#page-55-0).

### **Selezione di un effetto di transizione per i file immagine JPEG nella presentazione di diapositive**

- **1** Premere due volte **DISPLAY**. Sullo schermo del televisore viene visualizzato il display del menu di controllo.
- **2 Premere** X**/**x **per selezionare [EFFETTO], quindi premere**  $\oplus$ **.**

Vengono visualizzate le opzioni relative a [EFFETTO].

### **3 Premere** X**/**x **per selezionare un'impostazione.**

- [MODO 1]: il file immagine JPEG scorre dall'alto verso il basso.
- [MODO 2]: il file immagine JPEG si estende da sinistra verso destra sullo schermo del televisore.
- [MODO 3]:il file immagine JPEG si estende dal centro sullo schermo del televisore.
- [MODO 4]: l'effetto di transizione dei file immagine JPEG viene selezionato casualmente.
- [MODO 5]: il file immagine JPEG successivo si sovrappone all'immagine precedente.
- [OFF]: disattivato.

## **4 Premere**  $\oplus$ .

#### **Nota**

• L'impostazione [EFFETTO] non è utilizzabile quando si imposta [RISOLUZIONE JPEG] in [IMPOSTAZIONE HDMI] su [(1920 *×* 1080i) HD  $\Box$ ] o  $[(1920 \times 1080i)$  HD] [\(pagina 57\).](#page-56-0)

# **Visione di video DivX®**

DATA-CD DATA DVD

# **Informazioni sui file video DivX**

 $DivX^{\circledR}$  è una tecnologia di compressione dei file video, sviluppata da DivX, Inc. Questo apparecchio è un prodotto  $Div X^{\circledast}$  Certified ufficiale.

È possibile riprodurre DATA CD e DATA DVD che contengono file video  $Div X^{\otimes}$ .

### **DATA CD e DATA DVD che il sistema è in grado di riprodurre**

La riproduzione di DATA CD (CD-ROM/CD-R/CD-RW) e DATA DVD (DVD-ROM/DVD-R/DVD-RW/DVD+R/DVD+RW) su questo sistema è soggetta ad alcune condizioni:

– Nel caso di DATA CD/DATA DVD contenenti sia file video DivX sia brani audio MP3 o file immagine JPEG, il sistema consente di riprodurre solo i file video DivX.

Tuttavia, questo sistema consente di riprodurre solo DATA CD in formato ISO 9660 Level 1/ Level 2 o Joliet, e DATA DVD in formato UDF (Universal Disk Format).

Per ulteriori informazioni sul formato di registrazione, consultare le istruzioni per l'uso fornite con le unità disco e il software di registrazione (non in dotazione).

### **Informazioni sull'ordine di riproduzione dei dati su DATA CD o DATA DVD**

L'ordine di riproduzione specificato potrebbe variare a seconda del software utilizzato per la creazione del file video DivX, o qualora siano presenti più di 200 cartelle e 150 file video DivX in ciascuna cartella.

#### **Nota**

• Il sistema potrebbe non essere in grado di riprodurre alcuni DATA CD/DATA DVD creati nel formato Packet Write.

### **File video DivX che il sistema è in grado di riprodurre**

Il sistema consente di riprodurre dati registrati in formato DivX aventi estensione ".AVI" o ".DIVX". Il sistema non è in grado di riprodurre file con estensione ".AVI" o ".DIVX" non contenenti video DivX.

#### **Suggerimento**

• Per informazioni sui brani audio MP3 o file immagine JPEG riproducibili su DATA CD o DATA DVD, vedere ["Dischi riproducibili" \(pagina 5\).](#page-4-0)

#### **Nota**

- Il sistema potrebbe non essere in grado di riprodurre un file video DivX qualora questo sia stato creato unendo due o più file video DivX diversi.
- Il sistema non consente di riprodurre file video DivX di dimensioni superiori a 720 (larghezza) × 576 (altezza) o 2 GB.
- Secondo le caratteristiche del file video DivX, è possibile che il suono salti o risulti sfasato rispetto alle immagini sullo schermo del televisore.
- Il sistema non è in grado di riprodurre alcuni file video DivX di durata superiore a 3 ore.
- Secondo le caratteristiche del file video DivX, è possibile che l'immagine risulti poco nitida o che vi siano delle interruzioni nella riproduzione. In questo caso, si consiglia di creare il file con una velocità in bit inferiore. Se il suono continua a essere disturbato, si consiglia di scegliere il formato audio MP3. Si noti tuttavia che questo sistema non è compatibile con il formato WMA (Windows Media Audio) per la riproduzione di file DivX.
- A causa della tecnologia di compressione utilizzata per i file video DivX, è possibile che sia necessario del tempo per la visualizzazione dell'immagine dopo la pressione di  $\triangleright$ .

# <span id="page-49-1"></span>**Selezione di una cartella**

#### **1 Premere DVD MENU.**

Viene visualizzato un elenco delle cartelle sul disco. Sono elencate solo le cartelle contenenti file video DivX.

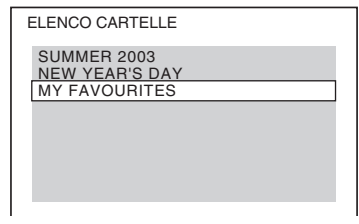

**2 Premere** X**/**x **per selezionare la cartella da riprodurre.**

#### **3 Premere**  $\triangleright$ .

Il sistema avvia la riproduzione della cartella selezionata.

Per selezionare i file video DivX, vedere ["Selezione di un file video DivX"](#page-49-0)  [\(pagina 50\).](#page-49-0)

### **Per passare alla pagina successiva o precedente**

Premere  $\rightarrow$  / $\rightarrow$ 

### **Per disattivare il display**

Premere più volte DVD MENU.

# **Per arrestare la riproduzione**

 $P$ remere  $\blacksquare$ 

# <span id="page-49-0"></span>**Selezione di un file video DivX**

#### **1 Dopo il punto 2 di "[Selezione di una](#page-49-1)**  [cartella"](#page-49-1), premere  $\oplus$ .

Viene visualizzato l'elenco dei file nella cartella.

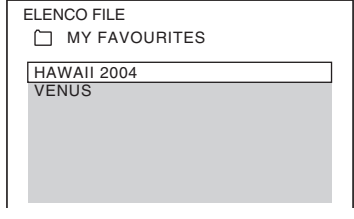

### **2 Premere** X**/**x **per selezionare un file, quindi premere**  $\left(\oplus\right)$ **.**

Il sistema avvia la riproduzione del file selezionato.

### **Per passare alla pagina successiva o precedente**

Premere  $\bullet \rightarrow / \leftarrow \bullet$ .

### **Per tornare al display precedente**

Premere **CA** RETURN.

### **Per arrestare la riproduzione**

Premere  $\blacksquare$ .

### **Per riprodurre il file video DivX successivo o precedente senza ritornare all'elenco dei file**

Per selezionare il file video DivX successivo o precedente contenuto nella stessa cartella, premere  $\blacktriangleright\blacktriangleright$ //<4.

È inoltre possibile selezionare il primo file della cartella successiva premendo **>>** durante la riproduzione dell'ultimo file della cartella corrente. Non è possibile ritornare alla cartella precedente premendo  $\blacktriangleleft$ . Per ritornare alla cartella precedente, selezionarla nell'elenco delle cartelle.

#### **Suggerimento**

- Se è previsto un numero di visioni massime per il file DivX, tale file potrà essere riprodotto solo per il numero di volte predefinito. Ai fini del conteggio vengono considerate tutte le situazioni indicate:
	- Quando il sistema viene spento.
	- Quando viene riprodotto un altro file.
	- Quando il vassoio del disco viene aperto.

# **Sincronizzazione di suono e immagini**

# *[A/V SYNC]*

DVD-V DVD-VR VIDEO CD DATA-CD DATA DVD

**Disco**

Se il suono risulta sfasato rispetto alle immagini visualizzate sullo schermo del televisore, è possibile sincronizzare suoni e immagini regolando il ritardo fra riproduzione dell'audio e delle immagini.

### **1 Premere DISPLAY.**

Sullo schermo del televisore viene visualizzato il display del menu di controllo.

**2 Premere** X**/**x **per selezionare [A/ V SYNC], quindi premere**  $\oplus$ **.** 

Vengono visualizzate le opzioni relative a [A/V SYNC].

### **3 Premere** X**/**x **per selezionare un'impostazione.**

- [OFF]: disattivato.
- [ON]: consente di regolare la differenza tra immagine e suono.

### **4 Premere**  $\oplus$ .

#### **Nota**

• A seconda del flusso di input, la funzione [A/V SYNC] potrebbe essere inefficace.

# <span id="page-51-0"></span>**Limitazione della riproduzione del disco**

### *[PROTEZIONE]*

### DVD-V

Consente di limitare la riproduzione di alcuni DVD VIDEO in base a livelli prestabiliti, quali l'età dello spettatore. Alcune scene possono essere bloccate o sostituite con scene diverse. È possibile impostare restrizioni per la riproduzione registrando una password. Quando si attiva la funzione [PROTEZIONE], è necessario immettere la password per riprodurre i dischi con restrizioni.

- **1 Premere più volte FUNCTION +/– finché sul display del pannello frontale viene visualizzata l'indicazione "DVD".**
- **2 Premere DISPLAY quando il sistema è nel modo di arresto.**

Sullo schermo del televisore viene visualizzato il display del menu di controllo.

**3 Premere** X**/**x **per selezionare [IMPOSTAZIONE], quindi premere .**

> Vengono visualizzate le opzioni relative a [IMPOSTAZIONE].

**4 Premere** X**/**x **per selezionare [PERSONALIZZATO], quindi premere .**

Viene visualizzato il display di impostazione.

**5 Premere** X**/**x **per selezionare [IMPOSTAZIONE SISTEMA], quindi premere**  $\left(\cdot\right)$ .

> Vengono visualizzate le opzioni relative a [IMPOSTAZIONE SISTEMA].

**6 Premere** X**/**x **per selezionare [PROTEZIONE**  $\rightarrow$ **], quindi premere**  $\oplus$ **.** 

#### ■ Se non è stata specificata una **password**

Viene visualizzata la schermata per la registrazione di una nuova password.

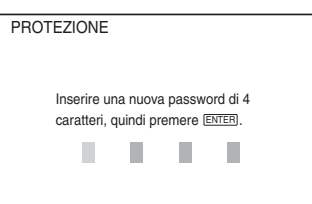

Immettere una password di 4 cifre utilizzando i tasti numerici, quindi premere  $\bigoplus$ .

Viene visualizzata la schermata di conferma della password.

#### x **Se è già stata registrata una password**

Viene visualizzata la schermata di immissione della password.

**7 Immettere o reimmettere una password di 4 cifre utilizzando i tasti numerici, quindi premere**  $\left(\oplus\right)$ .

Viene visualizzata la schermata per l'impostazione del livello di limitazione.

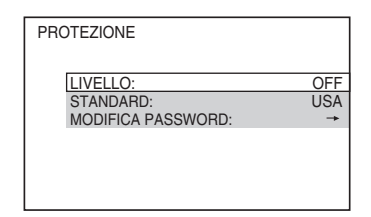

**8 Premere** X**/**x **per selezionare [STANDARD], quindi premere**  $\oplus$ **.** 

Vengono visualizzate le voci per [STANDARD].

### **9 Premere** X**/**x **per selezionare un'area geografica come livello di limitazione della riproduzione, quindi premere .**

Viene selezionata l'area.

Se si seleziona [ALTRE  $\rightarrow$ ], selezionare e immettere il codice standard riportato nella tabella della sezione ["Elenco dei codici di](#page-113-0)  [area per la protezione" \(pagina 114\)](#page-113-0) utilizzando i tasti numerici.

### **10 Premere** X**/**x **per selezionare [LIVELLO], quindi premere .**

Vengono visualizzate le voci per [LIVELLO].

### **11 Premere** X**/**x **per selezionare il livello**  desiderato, quindi premere  $\oplus$ .

L'impostazione della funzione [PROTEZIONE] è completa. Minore è il valore, maggiore è la limitazione.

## **Disattivazione della funzione [PROTEZIONE]**

Impostare [LIVELLO] su [OFF] nel punto 11.

## **Riproduzione di un disco per cui è stata impostata la funzione [PROTEZIONE]**

- **Caricare il disco e premere**  $\triangleright$ . Viene visualizzata la schermata di immissione della password.
- **2 Immettere la password di 4 cifre utilizzando i tasti numerici, quindi premere**  $\left(\oplus\right)$ .

Il sistema avvia la riproduzione.

#### **Nota**

- Quando si riproducono dischi su cui non è stata impostata la funzione [PROTEZIONE], non è possibile limitare la riproduzione su questo sistema.
- A seconda del disco, potrebbe essere necessario cambiare il livello della funzione Protezione durante la riproduzione del disco. In questo caso, immettere la password e cambiare il livello. Se il modo di ripristino riproduzione viene annullato, il livello torna al livello precedente.

#### **Suggerimento**

• Se si dimentica la password, rimuovere il disco e ripetere i punti da 1 a 7 di ["Limitazione della](#page-51-0)  [riproduzione del disco" \(pagina 52\)](#page-51-0). Quando il sistema richiede la password, immettere "199703" utilizzando i tasti numerici, quindi premere  $\oplus$ . Il display richiede di immettere una nuova password di 4 cifre. Dopo aver immesso una nuova password di 4 cifre, reinserire il disco nell'unità e premere  $\triangleright$ . Quando viene visualizzata la schermata di immissione della password, immettere la nuova password.

# **Modifica della password** Premere F prima

**1 Premere più volte FUNCTION +/– finché sul display del pannello frontale viene visualizzata l'indicazione "DVD".**

**2** Premere **DISPLAY** quando il **sistema è nel modo di arresto.**

> Sullo schermo del televisore viene visualizzato il display del menu di controllo.

### **3 Premere** X**/**x **per selezionare [IMPOSTAZIONE], quindi premere .**

Vengono visualizzate le opzioni relative a [IMPOSTAZIONE].

#### **4 Premere** X**/**x **per selezionare [PERSONALIZZATO], quindi premere .**

Viene visualizzato il display di impostazione.

**5 Premere** X**/**x **per selezionare [IMPOSTAZIONE SISTEMA], quindi premere**  $(+)$ .

> Vengono visualizzate le opzioni relative a [IMPOSTAZIONE SISTEMA].

**6 Premere** X**/**x **per selezionare [PROTEZIONE**  $\rightarrow$ **], quindi premere**  $\oplus$ **.** 

Viene visualizzata la schermata di immissione della password.

- **7 Immettere la password di 4 cifre utilizzando i tasti numerici, quindi premere**  $\left(\oplus\right)$ .
- **8 Premere** X**/**x **per selezionare**  [MODIFICA PASSWORD → ], quindi **premere**  $(+)$ .
- **9 Immettere la password di 4 cifre utilizzando i tasti numerici, quindi premere**  $\left(\oplus\right)$ .
- **10Immettere una nuova password di 4 cifre utilizzando i tasti numerici, quindi premere**  $\left(\oplus\right)$ .
- **11 Per confermare la password, reimmetterla utilizzando i tasti numerici, quindi premere .**

### **In caso di errore durante l'inserimento della password**

Premere  $\leftarrow$  prima di premere  $\oplus$  e immettere il

# **Uso del display di impostazione**

È possibile apportare modifiche ad alcuni elementi, come immagini e suoni. Le voci visualizzate dipendono dal modello commercializzato nel paese di utilizzo.

#### **Nota**

• Le impostazioni di riproduzione memorizzate sul disco hanno la precedenza su quelle del display di impostazione; pertanto, non tutte le funzioni descritte di seguito potrebbero essere attivabili.

- **1 Premere più volte FUNCTION +/– finché sul display del pannello frontale viene visualizzata l'indicazione "DVD".**
- **2** Premere **DISPLAY** quando il **sistema è nel modo di arresto.**

Sullo schermo del televisore viene visualizzato il display del menu di controllo.

- **3** Premere  $\uparrow/\downarrow$  per selezionare  $\mathcal{L}_{\text{max}}$ **[IMPOSTAZIONE], quindi premere**  $\oplus$ **.** Vengono visualizzate le opzioni relative a [IMPOSTAZIONE].
- **4 Premere** X**/**x **per selezionare [PERSONALIZZATO], quindi premere .**

Viene visualizzato il display di impostazione.

- **5 Premere** X**/**x **per selezionare la voce di impostazione, quindi premere**  $\left( \oplus \right)$ **.** 
	- [IMPOSTAZIONE LINGUA] [\(pagina 55\)](#page-54-0)
	- [IMPOSTAZIONE VIDEO] [\(pagina 55\)](#page-54-1)
	- [IMPOSTAZIONE HDMI] [\(pagina 56\)](#page-55-0)
	- [IMPOSTAZIONE AUDIO] [\(pagina 58\)](#page-57-0)
	- [IMPOSTAZIONE SISTEMA] [\(pagina 58\)](#page-57-1)
	- [IMPOSTAZIONE DIFFUSORI] [\(pagina 59\)](#page-58-1)

#### Esempio: [IMPOSTAZIONE VIDEO]

Voce selezionata

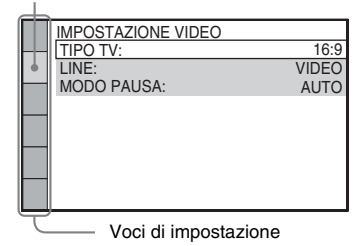

#### **6 Premere** X**/**x **per selezionare una voce, quindi premere**  $\left(\oplus\right)$ .

Vengono visualizzate le opzioni per la voce selezionata.

Esempio: [TIPO TV]

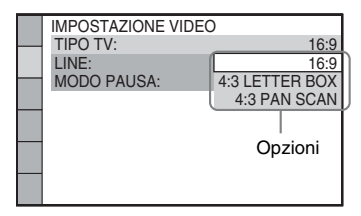

#### **7 Premere** X**/**x **per selezionare un'impostazione, quindi premere .**

L'impostazione viene selezionata e la procedura è completa.

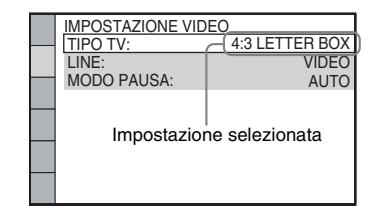

#### **Nota**

• Quando si accende il sistema dopo averlo reimpostato e non è inserito alcun disco nell'unità, sullo schermo del televisore viene visualizzato il messaggio della guida. Per eseguire la configurazione rapida [\(pagina 26\),](#page-25-0) premere  $\oplus$ . Per tornare alla schermata normale, premere CLEAR.

### **Ripristino di tutte le impostazioni di [IMPOSTAZIONE]**

Per ripristinare tutte le impostazioni di [IMPOSTAZIONE], vedere ["Ripristino delle](#page-95-0)  [impostazioni \[IMPOSTAZIONE\] predefinite"](#page-95-0)  [\(pagina 96\)](#page-95-0).

# <span id="page-54-0"></span>**Impostazione della lingua del display o dell'audio**

### *[IMPOSTAZIONE LINGUA]*

È possibile scegliere la lingua delle indicazioni visualizzate sullo schermo e dell'audio.

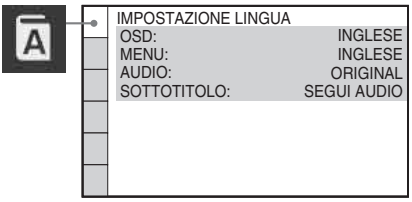

#### ■ **[OSD]** (indicazioni su schermo)

Consente di selezionare la lingua per le indicazioni visualizzate sullo schermo del televisore.

### x **[MENU] (solo DVD VIDEO)**

Consente di selezionare la lingua per il menu del disco.

### x **[AUDIO] (solo DVD VIDEO)**

Consente di selezionare la lingua dell'audio. Selezionando [ORIGINALE], si seleziona la lingua che ha la priorità nel disco.

### x **[SOTTOTITOLO] (solo DVD VIDEO)**

Consente di selezionare la lingua per i sottotitoli registrati sul DVD VIDEO.

Selezionando [SEGUI AUDIO], per i sottotitoli viene impostata la stessa lingua selezionata per l'audio.

#### **Nota**

• Se in [MENU], [AUDIO] o [SOTTOTITOLO] si seleziona una lingua non registrata sul DVD VIDEO, viene automaticamente selezionata una delle lingue

registrate (la lingua potrebbe non essere selezionata automaticamente: ciò dipende dal disco).

#### **Suggerimento**

• Se si seleziona [ALTRE  $\rightarrow$ ] in [MENU], [AUDIO] e [SOTTOTITOLO], selezionare e immettere il codice della lingua individuato in ["Elenco dei codici delle](#page-113-1)  [lingue" \(pagina 114\)](#page-113-1) utilizzando i tasti numerici.

# <span id="page-54-1"></span>**Impostazioni di visualizzazione**

### *[IMPOSTAZIONE VIDEO]*

Selezionare le impostazioni in base alle caratteristiche del televisore che si intende collegare.

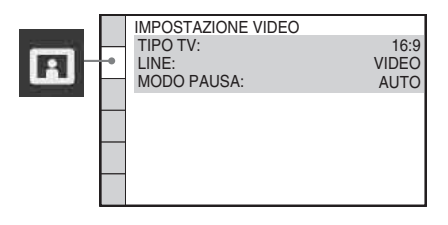

### $\blacksquare$  **[TIPO TV]**

È possibile selezionare il rapporto di formato del televisore collegato.

[16:9]: selezionare questa opzione quando si collega un televisore widescreen o dotato di funzione widescreen.

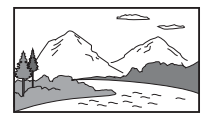

[4:3 LETTER BOX]: selezionare questa opzione quando si collega un televisore con schermo in formato 4:3. Selezionando questa opzione l'immagine è visualizzata in formato widescreen, con bande nere sui bordi superiore ed inferiore dello schermo del televisore.

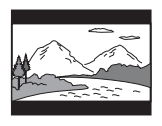

[4:3 PAN SCAN]: selezionare questa opzione quando si collega un televisore con schermo in

#### formato 4:3. Il sistema visualizza

automaticamente l'immagine widescreen su tutto lo schermo, eliminando le porzioni che non vi rientrano.

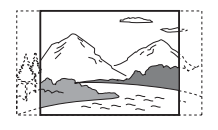

#### **Nota**

• A seconda delle caratteristiche del DVD, potrebbe essere impostata automaticamente l'opzione [4:3 LETTER BOX] o [4:3 PAN SCAN].

### x **[LINE]**

È possibile selezionare il metodo di uscita dei segnali video dalla presa EURO AV  $\ominus$ OUTPUT (TO TV) sul pannello posteriore dell'unità.

[VIDEO]: il sistema emette segnali video. [RGB]: il sistema emette segnali RGB.

#### **Nota**

- Se il televisore non accetta segnali RGB, sullo schermo del televisore non viene visualizzata alcuna immagine, anche se si seleziona [RGB]. Fare riferimento alle istruzioni per l'uso in dotazione con il televisore.
- Non è possibile selezionare [RGB] se l'indicatore HDMI è illuminato. [RGB] viene automaticamente cambiato in [VIDEO] all'accensione di un apparecchio HDMI collegato.

#### $\blacksquare$  **[MODO PAUSA] (solo DVD VIDEO/DVD-R/DVD-RW)**

Consente di selezionare il tipo di visualizzazione dell'immagine nel modo pausa.

[AUTO]: l'immagine, compresi i soggetti in movimento, viene visualizzata senza tremolii. Di norma è consigliabile selezionare questa opzione.

[FOTOGRAMMA]: l'immagine, compresi i soggetti non in movimento, viene visualizzata ad alta risoluzione.

# <span id="page-55-0"></span>**Impostazione di HDMI**

*[IMPOSTAZIONE HDMI]*

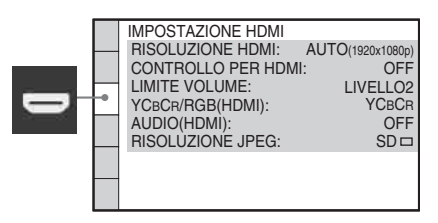

#### **E IRISOLUZIONE HDMII**

È possibile selezionare il tipo di segnale video emesso dalla presa HDMI OUT. Per ulteriori informazioni, vedere ["Selezione del tipo di](#page-27-0)  [segnale video in uscita dalla presa HDMI OUT"](#page-27-0)  [\(pagina 28\)](#page-27-0).

[AUTO (1920 *×* 1080p)]: il sistema emette il segnale video ottimale per il televisore collegato.

[1920 *×* 1080i]: il sistema emette segnali video  $1920 \times 1080$ i<sup>\*</sup>.

[1280 *×* 720p]: il sistema emette segnali video  $1280 \times 720p^*$ .

[720 *×* 480p]\*\*: il sistema emette segnali video  $720 \times 480p^*$ .

\* i: interlace, p: progressive

\*\* Potrebbe essere visualizzato [720 × 576p], a seconda del paese di commercializzazione.

#### **E [CONTROLLO PER HDMI]**

Consente di attivare o disattivare la funzione [CONTROLLO PER HDMI]. Questa funzione è disponibile quando il sistema e il televisore sono collegati con un cavo HDMI. Per ulteriori informazioni, vedere ["Utilizzo della funzione](#page-65-0)  [Controllo per HDMI per "BRAVIA" Sync"](#page-65-0)  [\(pagina 66\)](#page-65-0).

#### [OFF]: disattivato.

[ON]: attivato. È possibile utilizzare reciprocamente i componenti collegati con un cavo HDMI.

• Se si imposta [ON] senza un collegamento HDMI del televisore, viene visualizzato [Verificare la connessione HDMI.] e non è possibile impostare [ON].

#### <span id="page-56-1"></span> $\blacksquare$  [LIMITE VOLUME]

Se si cambia il metodo di uscita dal televisore al diffusore del sistema utilizzando il menu del televisore o premendo THEATRE, viene attivato il controllo del sistema audio [\(pagina 68\)](#page-67-0) ed è possibile che venga emesso un suono ad alto volume, in base al livello di volume del sistema. Per impedirlo, limitare il livello massimo del volume.

[LIVELLO3]: il livello di volume massimo è impostato su 10.

[LIVELLO2]: il livello di volume massimo è impostato su 15.

[LIVELLO1]: il livello di volume massimo è impostato su 20.

[OFF]: disattivato.

#### **Nota**

• Questa funzione è disponibile solo quando [CONTROLLO PER HDMI] è impostato su [ON].

#### x **[YCBCR/RGB (HDMI)]**

È possibile selezionare il tipo di segnale HDMI emesso dalla presa HDMI OUT.

 $[YC_BC_R]$ : il sistema genera segnali  $YC_BC_R$ . [RGB]: il sistema emette segnali RGB.

#### **Nota**

- Se l'immagine in riproduzione è distorta, impostare [YCBCR] su [RGB].
- Se la presa HDMI OUT è collegata a un componente con presa DVI, i segnali [RGB] vengono emessi automaticamente quando si seleziona [YCBCR].

#### x **[AUDIO (HDMI)]**

Consente di selezionare lo stato dell'uscita audio dalla presa HDMI OUT.

[OFF]: il sistema non emette l'audio dalla presa HDMI OUT.

[ON]: il sistema emette segnali audio convertendo i segnali Dolby Digital, DTS o PCM 96 kHz/24 bit in PCM 48 kHz/16 bit.

#### **Nota**

- Quando si collegano l'unità e il televisore con un cavo HDMI e viene selezionato [ON], le funzioni [AUDIO DRC], [A/V SYNC], DYNAMIC BASS, "DEC. MODE" e modo sonoro non vengono applicate all'audio in uscita dal televisore.
- Quando si imposta una funzione diversa da "DVD", il sistema non emette l'audio dalla presa HDMI OUT, nemmeno se si imposta [AUDIO (HDMI)] su [ON].

#### <span id="page-56-0"></span> $\blacksquare$  [RISOLUZIONE JPEG]

È possibile selezionare la risoluzione dei file immagine JPEG emessi dalla presa HDMI OUT.

 $[SD \square]$ : il sistema emette segnali di risoluzione standard con un fotogramma nero.  $[HD \square]$ : il sistema emette segnali di risoluzione HD con un fotogramma nero. [HD]: il sistema emette segnali di risoluzione HD senza un fotogramma nero.  $[(1920 \times 1080i)$  HD  $]$ : il sistema emette segnali di risoluzione HD alla massima dimensione con un fotogramma nero. [(1920 *×* 1080i) HD]: il sistema emette segnali di risoluzione HD alla massima dimensione senza un fotogramma nero.

#### **Nota**

- [RISOLUZIONE JPEG] è utilizzabile solo quando si imposta [TIPO TV] in [IMPOSTAZIONE VIDEO] su [16:9] e si imposta [RISOLUZIONE HDMI] in [IMPOSTAZIONE HDMI] su una voce diversa da  $[720 \times 480p]$  o  $[720 \times 576p]$ .
- $\cdot$  È possibile selezionare  $[(1920 \times 1080i)$  HD  $\Box]$  o [(1920 *×* 1080i) HD] solo quando si imposta [RISOLUZIONE HDMI] in [IMPOSTAZIONE HDMI] su [1920 *×* 1080i].
- Se si seleziona  $[(1920 \times 1080i)$  HD  $\Box]$  o  $[(1920 \times$ 1080i) HD], l'immagine successiva viene visualizzata dopo la schermata nera.
- Il segnale HDMI si interrompe momentaneamente quando:
	- Il sistema sta caricando o scaricando un disco DATA CD o DATA DVD.
	- Si sta connettendo o rimuovendo un dispositivo USB.

# <span id="page-57-0"></span>**Impostazione dell'audio**

### *[IMPOSTAZIONE AUDIO]*

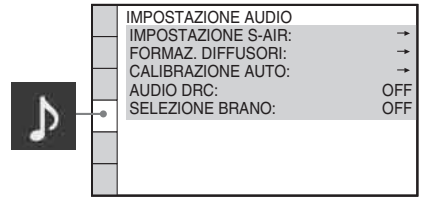

#### $\blacksquare$  **[IMPOSTAZIONE S-AIR]**

È possibile configurare l'impostazione S-AIR. Per ulteriori informazioni, vedere ["Uso di un](#page-79-0)  [prodotto S-AIR" \(pagina 80\).](#page-79-0)

#### **[ID]**

È possibile impostare l'ID del sistema.

#### **[COLLEGAMENTO]**

È possibile collegare il sistema e la sotto-unità S-AIR, ad esempio l'amplificatore surround o il ricevitore S-AIR.

#### **Nota**

• Questa funzione è disponibile solo quando il trasmettitore S-AIR (non in dotazione) è inserito nell'unità.

#### $\blacksquare$  **[FORMAZ. DIFFUSORI]**

È possibile selezionare la posizione dei diffusori per un effetto surround ottimale. Per ulteriori informazioni, vedere ["Audio surround ottimale](#page-86-0)  [per una stanza" \(pagina 87\).](#page-86-0)

#### x **[CALIBRAZIONE AUTO]**

È possibile calibrare automaticamente le impostazioni appropriate. Per ulteriori informazioni, vedere ["Calibrazione automatica](#page-87-0)  [delle impostazioni appropriate" \(pagina 88\).](#page-87-0)

#### x **[AUDIO DRC] (solo DVD VIDEO)**

Consente di comprimere la gamma dinamica della traccia audio. [AUDIO DRC] è utile per guardare i film a basso volume a tarda notte.

[OFF]: nessuna compressione della gamma dinamica.

[STANDARD]: il sistema riproduce l'audio con il tipo di gamma dinamica prevista dal tecnico della registrazione.

[MAX]: il sistema comprime completamente la gamma dinamica.

#### **Nota**

• [AUDIO DRC] è disponibile solo per Dolby Digital.

#### x **[SELEZIONE BRANO] (solo DVD VIDEO)**

Consente di assegnare la priorità ai brani audio contenenti il maggior numero di canali quando si riproduce un DVD VIDEO su cui sono registrati diversi formati audio (PCM, DTS, Dolby Digital o MPEG audio).

#### [OFF]: disattivato.

[AUTO]: il sistema seleziona automaticamente la traccia audio in base alla priorità.

#### **Nota**

- Quando si imposta l'opzione su [AUTO], la lingua potrebbe cambiare. L'impostazione [SELEZIONE BRANO] ha una priorità più alta rispetto all'impostazione [AUDIO] in [IMPOSTAZIONE LINGUA] [\(pagina 55\)](#page-54-0) (questa funzione potrebbe non essere disponibile, in base al disco).
- Se PCM, DTS, Dolby Digital e MPEG audio hanno lo stesso numero di canali, il sistema seleziona le PCM, DTS, Dolby Digital e MPEG audio nell'ordine.

# <span id="page-57-1"></span>**Altre impostazioni**

#### *[IMPOSTAZIONE SISTEMA]*

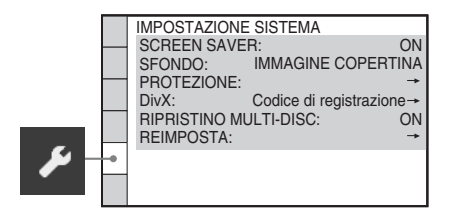

#### $\blacksquare$  [SCREEN SAVER]

Consente di ridurre la visualizzazione dei disturbi del dispositivo (ghosting). Premere qualsiasi tasto (ad esempio il tasto  $\triangleright$ ) per annullare lo screen saver.

[ON]: l'immagine dello screen saver viene visualizzata quando il sistema rimane inutilizzato per circa 15 minuti. [OFF]: disattivato.

#### x **[SFONDO]**

Consente di selezionare il colore o l'immagine di sfondo per lo schermo del televisore.

[IMMAGINE COPERTINA]: consente di

visualizzare l'immagine di copertina (immagine fissa), se tale immagine è registrata nel disco (CD-EXTRA, e così via). Se invece il disco non contiene un'immagine di copertina, viene visualizzata l'immagine [GRAFICI].

[GRAFICI]: mostra un'immagine preimpostata memorizzata nel sistema.

[BLU]: imposta il blu come colore dello sfondo. [NERO]: imposta il nero come colore dello sfondo.

#### x **[PROTEZIONE]**

È possibile impostare restrizioni per la riproduzione. Per ulteriori informazioni, vedere ["Limitazione della riproduzione del disco"](#page-51-0)  [\(pagina 52\)](#page-51-0).

#### x **[DivX]**

È possibile visualizzare il codice di registrazione per questo sistema.

Per ulteriori informazioni, visitare http://www.divx.com su Internet.

#### <span id="page-58-0"></span>x **[RIPRISTINO MULTI-DISC] (solo DVD VIDEO/VIDEO CD)**

Consente di attivare/disattivare la funzione [RIPRISTINO MULTI-DISC].

[ON]: il sistema memorizza i punti di ripristino della riproduzione per un massimo di 10 dischi. [OFF]: il sistema non memorizza i punti di ripristino della riproduzione. La riproduzione riparte dal punto di ripristino solo per il disco attualmente inserito nell'unità.

#### x **[REIMPOSTA]**

È possibile ripristinare le impostazioni predefinite per le impostazioni di [IMPOSTAZIONE] diverse da

[PROTEZIONE]. Per ulteriori informazioni, vedere ["Ripristino delle impostazioni](#page-95-0)  [\[IMPOSTAZIONE\] predefinite" \(pagina 96\)](#page-95-0).

# <span id="page-58-1"></span>**Impostazione dei diffusori**

#### *[IMPOSTAZIONE DIFFUSORI]*

Per ottenere un effetto surround ottimale, è necessario impostare i collegamenti dei diffusori e la loro distanza dalla posizione di ascolto. Utilizzare quindi il segnale di prova per regolare il livello dei diffusori e ottenere una regolazione bilanciata.

#### **Nota**

• Non è possibile utilizzare [IMPOSTAZIONE DIFFUSORI] se si collegano le cuffie all'unità o all'amplificatore surround.

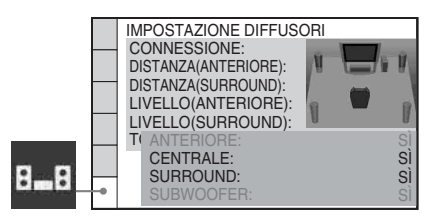

#### x **[CONNESSIONE]**

Se i diffusori centrale o surround non sono collegati, impostare i parametri per [CENTRALE] e [SURROUND]. L'impostazione del diffusore anteriore e del

subwoofer è fissa e non può essere modificata.

# **[ANTERIORE]**

 $[S]$ 

#### **[CENTRALE]**

[SÌ]: normalmente, selezionare questa posizione.

[NESSUNO]: selezionare questa opzione se non si utilizza un diffusore centrale.

#### **[SURROUND]**

[SÌ]: normalmente, selezionare questa posizione.

[NESSUNO]: selezionare questa opzione se non si utilizza un diffusore surround.

#### **[SUBWOOFER]**

 $[S]$ 

#### **Nota**

• Se si cambia l'impostazione [CONNESSIONE], l'impostazione [STANDARD] di [FORMAZ. DIFFUSORI] rimane invariata, ma le altre impostazioni di [FORMAZ. DIFFUSORI] vengono reimpostate su [STANDARD].

#### x **[DISTANZA (ANTERIORE)]**

Quando si spostano i diffusori anteriori e il diffusore centrale, configurare i parametri di distanza (A) dalla posizione di ascolto ai diffusori.

È possibile impostare i parametri su valori compresi tra  $1,0$  e  $7,0$  metri<sup>1)</sup> per i diffusori anteriori, su valori compresi tra  $0.0 e 7.0$  metri<sup>2)</sup> per il diffusore centrale.

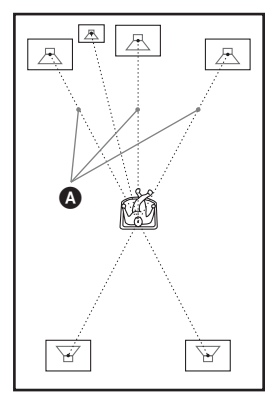

[S/D] 3,0 m<sup>3</sup>): consente di impostare la distanza del diffusore anteriore.

[CENTRALE] 3,0 m<sup>3)4)</sup>: consente di impostare la distanza del diffusore centrale (fino a 1,6 metri dai diffusori anteriori).

- $1$ <sup>1</sup>)Da 0,9 a 6,9 metri per i modelli destinati al Nord America.
- 2)Da 0,0 a 6,9 metri per i modelli destinati al Nord America.
- 3)Quando si esegue la configurazione rapida [\(pagina 26\),](#page-25-0) le impostazioni predefinite vengono modificate.
- 4)Questa voce viene visualizzata quando si imposta [CENTRALE] su [SÌ] nell'impostazione [CONNESSIONE].

#### x **[DISTANZA (SURROUND)]**

Quando si spostano i diffusori surround, configurare i parametri di distanza  $(\mathbf{\Theta})$  dalla posizione di ascolto ai diffusori.

I parametri possono essere impostati su un valore compreso tra  $0.0 e 7.0$  metri<sup>1)</sup>.

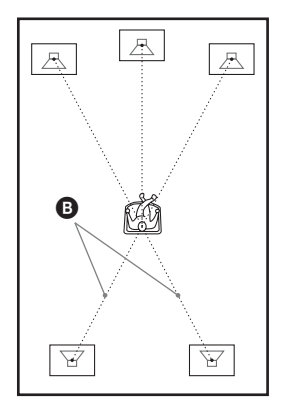

 $[S/D]$  3,0 m<sup>2)3)</sup>: consente di impostare la distanza del diffusore surround (fino a 5,0 metri dai diffusori anteriori).

- $1$ <sup>1</sup>Da 0,0 a 6,9 metri per i modelli destinati al Nord America.
- 2)Quando si esegue la configurazione rapida [\(pagina 26\)](#page-25-0), le impostazioni predefinite vengono modificate.
- 3)Questa voce viene visualizzata quando si imposta [SURROUND] su [SÌ] nell'impostazione [CONNESSIONE].

#### **Nota**

- Se tutti i diffusori anteriori e surround non vengono posti tutti alla stessa distanza rispetto alla posizione di ascolto, impostare la distanza in base al diffusore più vicino.
- Non collocare i diffusori surround più lontano dalla posizione di ascolto rispetto ai diffusori anteriori.
- A seconda del flusso di input, l'impostazione [DISTANZA] potrebbe essere inefficace.

#### x **[LIVELLO (ANTERIORE)]**

È possibile regolare il livello audio dei diffusori anteriori, del diffusore centrale e del subwoofer. Si consiglia di impostare [TONO DI PROVA] su [ON] per una regolazione più agevole.

[S/D] 0,0 dB: consente di impostare il livello di volume del diffusore anteriore.

[CENTRALE] 0,0 dB\*: consente di impostare il livello di volume del diffusore centrale. [SUBWOOFER] +2,0 dB: consente di

impostare il livello del subwoofer.

\* Questa voce viene visualizzata quando si imposta [CENTRALE] su [SÌ] nell'impostazione [CONNESSIONE].

### $I$  **[LIVELLO (SURROUND)]**

È possibile regolare il livello audio dei diffusori surround. Si consiglia di impostare [TONO DI PROVA] su [ON] per una regolazione più agevole.

[S/D] 0,0 dB\*: consente di impostare il livello di volume del diffusore surround.

\* Questa voce viene visualizzata quando si imposta [SURROUND] su [SÌ] nell'impostazione [CONNESSIONE].

### $\blacksquare$  **[TONO DI PROVA]**

I diffusori emettono un segnale di prova per regolare [LIVELLO (ANTERIORE)] e [LIVELLO (SURROUND)].

[OFF]: non viene emesso alcun segnale di prova dai diffusori.

[ON]: durante la regolazione del livello, il segnale di prova viene emesso dai singoli diffusori in sequenza. Se viene selezionata una delle voci di [IMPOSTAZIONE DIFFUSORI], il segnale di prova viene emesso in sequenza da ciascuno dei diffusori.

Regolare il livello dell'audio attenendosi alle indicazioni riportate di seguito.

**1 Impostare [TONO DI PROVA] su [ON].**

- **2** Premere più volte  $\epsilon$ / $\uparrow$ / $\downarrow$ / $\rightarrow$  per **selezionare il diffusore desiderato e il relativo livello.**
- **3 Premere**  $\oplus$ .
- 
- **4 Ripetere i punti da 1 a 3.**
- **5** Premere più volte  $\leftarrow$ / $\uparrow$ / $\downarrow$ / $\rightarrow$  per **impostare [TONO DI PROVA] su [OFF] dopo aver regolato il livello del diffusore.**

#### **Nota**

• I segnali del tono di prova non vengono emessi dalla presa HDMI OUT.

#### **Suggerimento**

- Per regolare il volume di tutti i diffusori contemporaneamente, utilizzare il comando VOLUME sull'unità oppure premere VOLUME +/– sul telecomando.
- Per ripristinare le impostazioni predefinite quando si modifica un'impostazione, selezionare la voce e premere CLEAR. Si noti che l'impostazione [CONNESSIONE] è l'unica per la quale non viene ripristinata l'impostazione predefinita.

### **Sintonizzatore**

# <span id="page-61-0"></span>**Preselezione delle stazioni radio**

È possibile preselezionare 20 stazioni FM e 10 stazioni AM. Prima della sintonizzazione, si raccomanda di abbassare il volume al minimo.

#### **Suggerimento**

• È possibile utilizzare la funzione del sintonizzatore dal seguente display sullo schermo del televisore.

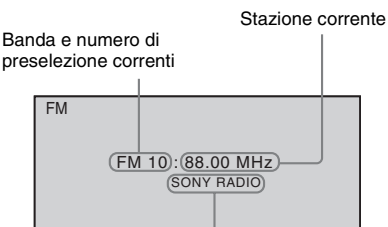

Nome della stazione

- **1 Premere più volte FUNCTION +/– finché sul display del pannello frontale non viene visualizzato "TUNER FM" o "TUNER AM".**
- **2 Tenere premuto TUNING +/– finché non ha inizio la ricerca automatica.**

La ricerca si interrompe quando il sistema si sintonizza su una stazione. Sul display del pannello frontale vengono visualizzate le indicazioni "TUNED" e "ST" (per una stazione che trasmette in stereo).

## **3 Premere SYSTEM MENU.**

**4 Premere più volte** X**/**x **fino a quando non viene visualizzata l'indicazione "MEMORY" sul display del pannello frontale.**

### **5** Premere  $\oplus$  o  $\rightarrow$ .

Sul display del pannello frontale viene visualizzato un numero di preselezione.

### 뽑日長 낙

**6 Premere** X**/**x **per selezionare il numero di preselezione desiderato.**

<sub>법</sub>론 ₩日문 낙

#### **Suggerimento**

• È possibile selezionare il numero di preselezione con i tasti numerici.

# **7 Premere**  $\oplus$ .

Sul display del pannello frontale viene visualizzata l'indicazione "COMPLETE" e la stazione viene memorizzata.

**8 Ripetere i punti da 2 a 7 per memorizzare altre stazioni.**

### **9 Premere SYSTEM MENU.**

Il menu del sistema viene disattivato.

#### **Modifica del numero di preselezione**

Ricominciare dal punto 2.

# **Ascolto della radio**

Per prima cosa è necessario memorizzare le stazioni radio sul sistema (vedere ["Preselezione](#page-61-0)  [delle stazioni radio" \(pagina 62\)\)](#page-61-0).

**1 Premere più volte FUNCTION +/– finché sul display del pannello frontale non viene visualizzato "TUNER FM" o "TUNER AM".**

La radio si sintonizza sull'ultima stazione ricevuta.

**2 Premere più volte PRESET +/– per selezionare la stazione programmata.**

Ad ogni pressione del tasto, il sistema si sintonizza su una stazione programmata.

**Suggerimento**

• È possibile selezionare il numero della stazione programmata con i tasti numerici.

**3 Regolare il volume premendo VOLUME +/–.**

### **Spegnimento della radio**

Premere  $\mathbf{I}/(\mathbf{I})$ .

### **Ascolto di stazioni radio non programmate**

Utilizzare la modalità di sintonizzazione manuale o automatica descritta al punto 2. Per la sintonizzazione manuale, premere più volte TUNING +/–.

Per la sintonizzazione automatica, tenere premuto TUNING +/–. La sintonizzazione automatica si interrompe automaticamente quando il sistema riceve la stazione radio. Per interrompere manualmente la sintonizzazione automatica, premere TUNING  $+/- 0$ .

### **Ascolto di stazioni radio con frequenza conosciuta**

- **1 Premere più volte FUNCTION +/– finché sul display del pannello frontale non viene visualizzato "TUNER FM" o "TUNER AM".**
- **2 Premere D.TUNING.**
- **3 Premere i tasti numerici per selezionare le frequenze.**

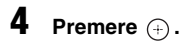

#### **Suggerimento**

• Per migliorare la ricezione, riorientare le antenne collegate.

## **Se un programma FM è disturbato**

Se un programma FM è disturbato, è possibile selezionare la ricezione monofonica. Viene eliminato l'effetto stereo, ma la ricezione è migliore.

**1 Premere SYSTEM MENU.**

**Sintonizzatore** 

**2 Premere più volte** X**/**x **fino a quando non viene visualizzata l'indicazione "FM MODE" sul display del pannello frontale.**

#### $m$ <sub>s</sub> 長習 丹昌 표류

**3** Premere  $\oplus$  o  $\rightarrow$ .

## **4 Premere** X**/**x **per selezionare "MONO".**

- "STEREO": ricezione stereofonica.
- "MONO": ricezione monofonica.
- **5** Premere  $\oplus$ .

L'impostazione viene configurata.

**6 Premere SYSTEM MENU.**

Il menu del sistema viene disattivato.

# **Assegnazione di un nome alle stazioni programmate**

È possibile immettere un nome per le stazioni programmate. Questi nomi (ad esempio "XYZ") vengono visualizzati sul display del pannello frontale quando si seleziona una stazione. Per ciascuna stazione programmata non può essere immesso più di un nome.

### **Nota**

• Non è possibile immettere un nome per le stazioni programmate del sistema dati radio RDS [\(pagina 65\)](#page-64-0).

**1 Premere più volte FUNCTION +/– finché sul display del pannello frontale non viene visualizzato "TUNER FM" o "TUNER AM".**

La radio si sintonizza sull'ultima stazione ricevuta.

- **2 Premere più volte PRESET +/– per selezionare la stazione programmata per la quale si desidera creare un nome indice.**
- **3 Premere SYSTEM MENU.**
- **4 Premere più volte** X**/**x **fino a quando non viene visualizzata l'indicazione "NAME IN" sul display del pannello frontale.**

#### N R M F

# **5 Premere**  $\oplus$  **o**  $\rightarrow$ .

# **6** Creare un nome con  $\leftarrow$ / $\uparrow$ / $\downarrow$ / $\rightarrow$ .

Premere  $\uparrow/\downarrow$  per selezionare un carattere, quindi premere  $\rightarrow$  per spostare il cursore sulla posizione successiva.

 $\frac{p}{l}$ 

 $T$ INED C

#### FL. Иf

Per il nome di una stazione radio è possibile immettere lettere, numeri e altri simboli.

#### **In caso di errore**

Premere più volte  $\leftrightarrow$  finché il carattere da modificare non lampeggia, quindi premere  $\uparrow\downarrow$  per selezionare il carattere desiderato. Per cancellare il carattere, premere più volte  $\leftrightarrow$  finché il carattere da cancellare non lampeggia, quindi premere CLEAR.

# **7 Premere**  $\oplus$ .

Sul display del pannello frontale viene visualizzata l'indicazione "COMPLETE" e il nome della stazione viene memorizzato.

## **8 Premere SYSTEM MENU.**

Il menu del sistema viene disattivato.

# **Visualizzazione del nome della stazione o della frequenza sul display del pannello frontale**

Se il sistema è impostato su "TUNER FM" o "TUNER AM", è possibile controllare la frequenza tramite il display del pannello frontale.

#### **Premere DISPLAY.**

Ad ogni pressione del tasto DISPLAY, il display cambia come mostrato di seguito:  $(1) \rightarrow (2) \rightarrow ... \rightarrow (1) \rightarrow ...$ 

#### $\blacksquare$  **"TUNER FM"**

#### **Quando è impostato il nome della stazione**

- 1 Nome stazione
	- Es. "SONY RADIO"
- (2) Frequenza Es. "FM1 87.50"
- 3 L'impostazione "FM MODE" Es. "STEREO"

#### **Quando non è impostato il nome della stazione:**

- 1 Frequenza
- Es. "FM1 87.50"
- 2 L'impostazione "FM MODE" Es. "STEREO"
- $\blacksquare$  **"TUNER AM"**

#### **Quando è impostato il nome della stazione**

- 1 Nome stazione Es. "SONY RADIO"
- 2 Frequenza Es. "AM1 576"

#### **Quando non è impostato il nome della stazione:**

1 Frequenza Es. "AM1 576"

#### **Nota**

• Trascorsi vari secondi, il sistema ritorna al display originale.

# <span id="page-64-0"></span>**Utilizzo del sistema dati radio (RDS)**

# **RDS (Sistema dati radio)**

Il sistema dati radio (RDS) è un servizio di trasmissione che permette alle stazioni radio di inviare informazioni aggiuntive oltre al normale segnale di programma. Questo sintonizzatore dispone di comode funzionalità RDS, come la visualizzazione del nome della stazione. RDS è disponibile solo per le stazioni FM.\*

#### **Nota**

- RDS potrebbe non funzionare correttamente se la stazione sintonizzata non trasmette correttamente il segnale RDS, o se il segnale è debole.
- \* Non tutte le stazioni FM forniscono il servizio RDS, né lo stesso tipo di servizi. Se non si conosce il sistema RDS, consultare le stazioni radio locali per ulteriori informazioni sui servizi RDS nella zona.

# **Ricezione di trasmissioni RDS**

#### **Selezionare una stazione dalla banda FM.**

Quando viene sintonizzata una stazione che fornisce servizi RDS, il nome della stazione\* viene visualizzato sul display del pannello frontale.

\* Se non si riceve una trasmissione RDS, il nome della stazione non viene visualizzato sul display del pannello frontale.

**Controllo per HDMI/Dispositivo audio esterno**

# <span id="page-65-0"></span>**Utilizzo della funzione Controllo per HDMI per "BRAVIA" Sync**

Questa funzione è disponibile solo su televisori dotati della funzione "BRAVIA" Sync. Collegando componenti Sony compatibili con la funzione Controllo per HDMI per mezzo di un cavo HDMI (non in dotazione), è possibile semplificare le operazioni come segue:

- Modo Theatre [\(pagina 67\)](#page-66-0)
- Riproduzione One-Touch [\(pagina 67\)](#page-66-1)
- Spegnimento del sistema [\(pagina 68\)](#page-67-1)
- Controllo del sistema audio [\(pagina 68\)](#page-67-2)
- Limitazione del volume [\(pagina 68\)](#page-67-3)

Controllo per HDMI è una funzione di controllo reciproco standard utilizzata da CEC (Consumer Electronics Control) per HDMI (High-Definition Multimedia Interface).

La funzione Controllo per HDMI non è utilizzabile nelle situazioni indicate di seguito:

- Quando si collega il sistema a un componente che non è compatibile con la funzione Controllo per HDMI di Sony.
- Quando un componente non dispone di una presa HDMI.

Sul telecomando del sistema sono presenti comodi pulsanti per gestire il televisore, ad esempio THEATRE, ONE-TOUCH PLAY, TV  $\mathbf{I}/\mathbf{I}$ . Per ulteriori informazioni, consultare ["Controllo del televisore tramite il telecomando](#page-88-0)  [in dotazione" \(pagina 89\)](#page-88-0) e le istruzioni per l'uso del televisore.

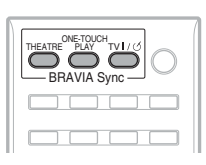

#### **Nota**

- In base al componente collegato, la funzione Controllo per HDMI potrebbe non essere disponibile. Fare riferimento alle istruzioni per l'uso in dotazione con il componente.
- La funzione Controllo per HDMI potrebbe non essere utilizzabile se si collega un componente non prodotto da Sony, anche se tale componente è compatibile con la funzione Controllo per HDMI.

# **Preparazione per l'uso della funzione Controllo per HDMI**

#### *(Controllo per HDMI - Impostazione facile)*

Il sistema è compatibile con la funzione Controllo per HDMI - Impostazione facile. Se il televisore è compatibile con la funzione Controllo per HDMI - Impostazione facile, è possibile configurare automaticamente la funzione [CONTROLLO PER HDMI] del sistema impostandola sul televisore. Per ulteriori informazioni, consultare le istruzioni per l'uso del televisore.

Se il televisore non è compatibile con la funzione Controllo per HDMI - Impostazione facile, impostare manualmente la funzione Controllo per HDMI sul sistema e sul televisore.

#### **Nota**

- Le voci visualizzate dipendono dal modello commercializzato nel paese di utilizzo.
- **1 Assicurarsi che il sistema e il televisore siano collegati con un cavo HDMI.**
- **2 Accendere il televisore e premere** [**/**<sup>1</sup> **per accendere il sistema.**
- **3 Impostare il selettore di ingresso del televisore in modo che il segnale proveniente dall'ingresso HDMI appaia sullo schermo del televisore.**
- **4 Impostare la funzione Controllo per HDMI per il sistema e il televisore.**

Per informazioni sulla configurazione del sistema, attenersi ai punti riportati di seguito. Per informazioni sulla configurazione del televisore, consultare le istruzioni per l'uso del televisore (in base al televisore, l'impostazione predefinita della funzione Controllo per HDMI è OFF).

### **Per attivare/disattivare la funzione [CONTROLLO PER HDMI]**

- **1 Premere più volte FUNCTION +/– finché sul display del pannello frontale viene visualizzata l'indicazione "DVD".**
- **2 Premere DISPLAY quando il sistema è nel modo di arresto.**

Sullo schermo del televisore viene visualizzato il display del menu di controllo.

**3 Premere**  X**/**x **per selezionare [IMPOSTAZIONE], quindi premere .**

Vengono visualizzate le opzioni relative a [IMPOSTAZIONE].

**4 Premere**  X**/**x **per selezionare [PERSONALIZZATO], quindi premere .**

Viene visualizzato il display di impostazione.

**5 Premere**  X**/**x **per selezionare [IMPOSTAZIONE HDMI], quindi**  premere  $\left(\cdot\right)$ .

> Vengono visualizzate le opzioni relative a [IMPOSTAZIONE HDMI].

- **6 Premere**  X**/**x **per selezionare [CONTROLLO PER HDMI], quindi premere**  $\left(\cdot\right)$ .
- **7 Premere**  X**/**x **per selezionare l'impostazione, quindi premere .**
	- [OFF]: disattivato.
	- [ON]: attivato.

#### **Nota**

• Quando viene visualizzato [Verificare la connessione HDMI.], verificare che il collegamento HDMI sia corretto.

# <span id="page-66-0"></span>**Uso del modo Theatre**

#### *(Modo Theatre)*

Se il televisore è compatibile con il modo Theatre, premendo THEATRE è possibile ottenere immagini ottimali, adatte ai film,

mentre l'audio viene emesso automaticamente dai diffusori del sistema.

# <span id="page-66-1"></span>**Visione di DVD con la pressione di un singolo tasto**

#### *(Riproduzione One-Touch)*

Con la sola pressione di ONE-TOUCH PLAY, il televisore si accende e viene impostato sul modo di ingresso DVD, quindi la riproduzione del disco viene avviata automaticamente.

Riproduzione One-Touch è utilizzabile anche quando:

- Si preme A mentre il vassoio del disco è aperto ed è visualizzata l'indicazione  $\triangleright$  sul display del pannello frontale.
- Premere il vassoio del disco per chiuderlo.
- Si preme DVD TOP MENU/DVD MENU e sul display del pannello frontale viene visualizzata l'indicazione  $\triangleright$ .
- Si seleziona la funzione "DVD" premendo FUNCTION +/– e sul display del pannello frontale viene visualizzata l'indicazione  $\triangleright$ .

#### **Nota**

• Riproduzione One-Touch non funziona quando si preme  $\triangleright$ .

Il sistema e il televisore si comportano come indicato di seguito (esempio):

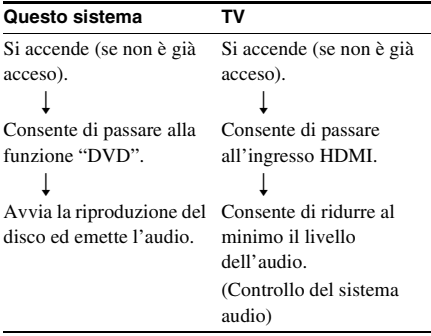

#### **Nota**

• Verificare che il collegamento HDMI sia corretto e impostare [CONTROLLO PER HDMI] su [ON].

- A seconda del televisore, la parte iniziale del contenuto potrebbe non essere riprodotta.
- A seconda del disco, l'inizio della riproduzione può richiedere qualche istante.

# <span id="page-67-1"></span>**Spegnimento del sistema con il televisore**

#### *(Spegnimento del sistema)*

Quando il televisore viene spento utilizzando il tasto POWER sul telecomando del televisore o TV  $\mathbb{I}(\cdot)$  sul telecomando del sistema, il sistema viene spento automaticamente.

#### **Nota**

- Prima di utilizzare la funzione di spegnimento del sistema, impostare la funzione sul televisore. Per ulteriori informazioni, consultare le istruzioni per l'uso del televisore.
- A seconda dello stato, il sistema potrebbe rimanere acceso (ad esempio se la funzione impostata è diversa da "DVD" o "TV", oppure durante la riproduzione di un CD).

# <span id="page-67-2"></span><span id="page-67-0"></span>**Riproduzione dell'audio del televisore dai diffusori del sistema**

#### *(Controllo del sistema audio)*

È possibile riprodurre l'audio proveniente dal televisore con i diffusori di questo sistema. Per utilizzare questa funzione, collegare il sistema e il televisore con un cavo audio (non in dotazione) e un cavo HDMI (non in dotazione) [\(pagina 21\)](#page-20-0).

A seconda del televisore, quando si imposta il sistema sulla funzione "TV", la funzione di controllo del sistema audio viene attivata. L'audio del televisore viene emesso dai diffusori del sistema, mentre il volume dei diffusori del televisore viene abbassato automaticamente.

È possibile utilizzare la funzione di controllo del sistema audio nel modo seguente:

• Durante la visione, quando la funzione del sistema viene impostata su "TV", l'audio del televisore viene automaticamente emesso dai diffusori del sistema.

- È possibile controllare il volume del sistema utilizzando il telecomando del televisore.
- Se si spegne il sistema o la funzione del sistema viene impostata su una funzione diversa da "TV", l'audio del televisore viene emesso dai diffusori del televisore.

La funzione di controllo del sistema audio può essere comandata anche dal menu del televisore. Per ulteriori informazioni, consultare le istruzioni per l'uso del televisore.

#### **Nota**

- Se il televisore viene acceso prima del sistema, per qualche istante l'audio del televisore non viene riprodotto.
- Quando il televisore è nel modo PAP (Picture and Picture), la funzione di controllo del sistema audio non è utilizzabile. Quando il televisore esce dal modo PAP, il metodo di uscita del televisore ritorna ad essere quello precedente al modo PAP.
- Se si seleziona un programma televisivo durante la riproduzione di un DVD con il sistema, la funzione "TV" viene automaticamente impostata per l'emissione dell'audio del televisore.
- Quando si attiva la riproduzione One-Touch durante l'uso della televisione, la funzione di controllo del sistema audio viene attivata e l'audio del televisore viene disattivato.
- Durante la registrazione dei brani di un CD audio su un dispositivo USB, la funzione di controllo del sistema audio non è utilizzabile.

#### **Suggerimento**

• È possibile collegare in modo digitale il sistema e l'audio del televisore. Per ulteriori informazioni, vedere [\(pagina 22\).](#page-21-0)

# <span id="page-67-3"></span>**Impostazione del livello di volume massimo del sistema**

#### *(Limitazione del volume)*

Se si cambia il metodo di uscita dal televisore al diffusore del sistema utilizzando il menu del televisore o premendo THEATRE, è possibile che venga emesso un suono ad alto volume, in base al livello di volume del sistema. Per impedirlo, limitare il livello massimo del volume. Per ulteriori informazioni, vedere ["\[LIMITE VOLUME\]" \(pagina 57\).](#page-56-1)

# **Riproduzione di file audio/file immagine JPEG su un dispositivo USB**

È possibile riprodurre file audio (file MP3/ WMA/AAC) e file immagine JPEG memorizzati in un dispositivo USB, ad esempio un lettore di musica digitale o un supporto di memorizzazione USB (non in dotazione), collegando il dispositivo USB all'unità. Per un elenco di dispositivi USB collegabili all'unità, vedere "Dispositivi USB utilizzabili" (supplemento).

I formati audio riproducibili dal sistema sono solamente MP3/WMA/AAC\*.

\* I file con protezione del copyright (Digital Rights Management) non possono essere riprodotti dal sistema.

#### **Nota**

• Il sistema non è in grado di riprodurre file WMA/ AAC su DATA CD/DATA DVD.

#### **Dispositivi USB utilizzabili**

- Non utilizzare dispositivi USB diversi da quelli indicati in "Dispositivi USB utilizzabili" (supplemento). Il funzionamento dei modelli non elencati non è garantito.
- Il funzionamento non è garantito nemmeno se si utilizzano questi dispositivi USB.
- Alcuni di questi dispositivi USB potrebbero non essere disponibili per l'acquisto in determinate aree.

# **Collegamento del dispositivo USB**

Pannello frontale

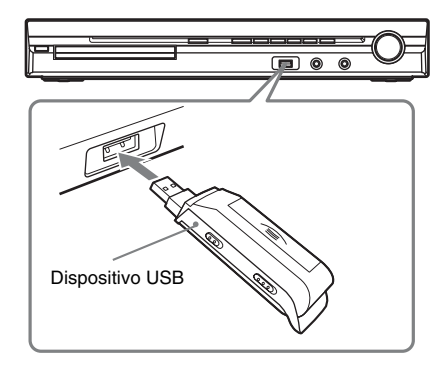

#### **Nota**

• Quando si utilizza la presa AUDIO IN/A.CAL MIC mentre è collegato un dispositivo USB, prestare attenzione alla limitazione dello spazio.

**1 Premere più volte FUNCTION +/– finché sul display del pannello frontale viene visualizzata l'indicazione "USB".**

**2 Collegare un dispositivo USB (lettore di musica digitale o supporto di memorizzazione USB) alla porta (USB).**

> Quando si collega il dispositivo USB, sul display del pannello frontale viene visualizzata l'indicazione "READING" fino a quando il sistema non ha completato la lettura di tutti i dati del dispositivo USB.

#### **Nota**

- Quando si collega il dispositivo USB, assicurarsi che la direzione della presa sia corretta.
- Non inserire a forza il dispositivo USB, onde evitare danni al dispositivo.
- Non utilizzare dispositivi o oggetti diversi dal dispositivo USB.
- Potrebbero essere necessari 10 secondi prima che venga visualizzata l'indicazione "READING" sul display del pannello frontale, a seconda del tipo di dispositivo USB.

#### **Per rimuovere il dispositivo USB**

**1 Premere ■ per interrompere la riproduzione.**

**2 Premere** [**/**1 **per spegnere il sistema.**

### **3 Rimuovere il dispositivo USB.**

### **Note sul dispositivo USB**

- Il sistema è in grado di riprodurre fino a 200 cartelle, compresi album che non contengono file audio e file immagine JPEG. Quando il dispositivo USB contiene più di 200 cartelle, le cartelle riconosciute dal sistema dipendono dalla relativa configurazione.
- Il sistema è in grado di riprodurre i seguenti file.

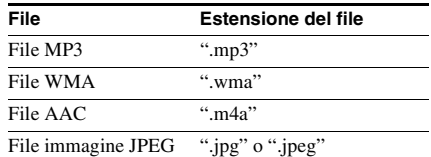

Il sistema riproduce tutti i dati con l'estensione indicata, anche se non si tratta di file in formato MP3/WMA/AAC/JPEG. La riproduzione di questi dati può generare un forte rumore in grado di danneggiare i diffusori.

- I seguenti dispositivi USB o situazioni possono aumentare il tempo necessario per l'avvio della riproduzione:
	- Un dispositivo USB registrato con una struttura ad albero complessa.
	- Quando sono stati appena riprodotti i file audio o i file immagine JPEG di un'altra cartella.
- Alcuni dispositivi USB non possono essere riprodotti sul sistema, in base al formato del file.
- Il sistema è in grado di raggiungere una profondità pari a 8 cartelle.
- È possibile che il sistema non riesca a riprodurre un file audio, in base al tipo di file.
- Quando viene inserito il dispositivo USB, il sistema legge tutti i file sul dispositivo USB. Se vi sono molte cartelle o molti file sul dispositivo USB, può essere necessario del tempo per terminare la lettura.
- Non collegare il sistema e il dispositivo USB per mezzo di un hub USB.
- Con alcuni dispositivi USB collegati, dopo aver eseguito un'operazione potrebbe

verificarsi un ritardo prima della successiva operazione.

- Questo sistema non supporta necessariamente tutte le funzioni fornite in un dispositivo USB collegato.
- È possibile che i file registrati da un dispositivo, quale un computer, non siano riprodotti nell'ordine di registrazione.
- L'ordine di riproduzione del sistema può differire dall'ordine di riproduzione del dispositivo USB collegato.
- Spegnere sempre il sistema prima di rimuovere il dispositivo USB. La rimozione del dispositivo USB con il sistema acceso può danneggiare i dati sul dispositivo USB.
- Non salvare altri tipi di file o cartelle inutili su un dispositivo USB contenente file audio o file immagine JPEG.
- Le cartelle che non contengono file audio o file immagine JPEG vengono saltate.
- Non è garantita la compatibilità con tutti i software di codifica/scrittura MP3/WMA/ AAC, i dispositivi e i supporti di registrazione. Un dispositivo USB non compatibile può produrre rumori, interrompere la riproduzione dell'audio o impedirla del tutto.
- Prima di utilizzare il dispositivo USB, assicurarsi che sul dispositivo USB non siano presenti file infetti da virus.

# **Selezione di un file audio o di una cartella**

- **1 Premere più volte FUNCTION +/– finché sul display del pannello frontale viene visualizzata l'indicazione "USB".**
- **2 Premere DISPLAY quando il sistema è nel modo di arresto.**

Sullo schermo del televisore viene visualizzato il display del menu di controllo.

#### **3** Premere  $\uparrow/\downarrow$  per selezionare Figure **[MODALITA' (MUSICA, IMMAGINE)], quindi premere**  $\left(\oplus\right)$ .

Vengono visualizzate le opzioni relative a [MODALITA' (MUSICA, IMMAGINE)].

**4 Premere** X**/**x **per selezionare [MUSICA].**

# $\overline{\mathbf{5}}$  **Premere**  $\oplus$ .

### **6 Premere DVD MENU.**

Vengono visualizzate le cartelle registrate sul dispositivo USB. Se una cartella è in riproduzione, il relativo titolo appare ombreggiato.

#### ELENCO CARTELLE

#### 01 Let's Talk About Love (1985)

- 02 1st Album (1986) 03 In the Middle of Nowhere (1986)
- 04 Ready for Romance (1986)
- 05 In the Garden of Venus (1987) 06 Romantic Warriors (1987)
- 07 Back for Good (1988)
- 08 Alone (1999)
- 

### **7 Premere**  X**/**x **per selezionare una cartella.**

#### **Per riprodurre i file audio in una cartella**

Premere  $\triangleright$  per iniziare la riproduzione della cartella selezionata.

### **Per selezionare un file audio**

Premere  $(+)$ . Viene visualizzato l'elenco dei file contenuti nella cartella.

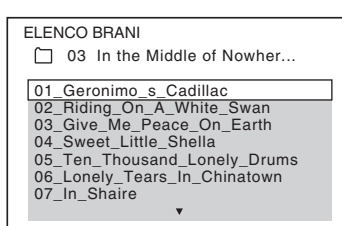

Premere  $\uparrow/\downarrow$  per selezionare un file, quindi premere  $(+)$ .

Il sistema avvia la riproduzione del file selezionato. È possibile disattivare la visualizzazione dell'elenco dei file premendo DVD MENU. Premendo nuovamente DVD MENU viene visualizzato l'elenco delle cartelle.

#### **Suggerimento**

• Il sistema può riconoscere fino a 150 file audio in una singola cartella.

## **Per arrestare la riproduzione**

Premere  $\blacksquare$ .

## **Per riprodurre il file audio successivo o precedente**

Premere **>>**//<d>. Si noti che è possibile selezionare la cartella successiva continuando a premere  $\blacktriangleright$ I dopo l'ultimo file della cartella corrente, ma che non è possibile tornare alla cartella precedente premendo  $\blacktriangleleft$ . Per tornare alla cartella precedente, selezionare la cartella nell'elenco delle cartelle.

## **Per tornare al display precedente**

Premere & RETURN.

# **Per disattivare il display**

Premere DVD MENU.

# **Altre operazioni**

Vedere ["Altre operazioni" \(pagina 35\).](#page-34-0)

# **Selezione di un file immagine JPEG o di una cartella**

- **1 Premere più volte FUNCTION +/– finché sul display del pannello frontale viene visualizzata l'indicazione "USB".**
- **2 Premere DISPLAY quando il sistema è nel modo di arresto.**

Sullo schermo del televisore viene visualizzato il display del menu di controllo.

### **3 Premere**  X**/**x **per selezionare [MODALITA' (MUSICA, IMMAGINE)], quindi premere**  $\oplus$ .

Vengono visualizzate le opzioni relative a [MODALITA' (MUSICA, IMMAGINE)].

- **4 Premere**  X**/**x **per selezionare [IMMAGINE].**
	- **Premere**  $\oplus$ .

### **6 Premere DVD MENU.**

Vengono visualizzate le cartelle registrate sul dispositivo USB. Se una cartella è in riproduzione, il relativo titolo appare ombreggiato.

**7 Premere** X**/**x **per selezionare una cartella.**

#### **Per riprodurre come presentazione di diapositive i file immagine JPEG in una cartella**

Premere  $\triangleright$  per iniziare la riproduzione della cartella selezionata.

Le immagini JPEG vengono riprodotto come presentazione di diapositive. È possibile cambiare l'intervallo della presentazione di diapositive [\(pagina 72\)](#page-71-0) e aggiungere ad essa alcuni effetti [\(pagina 73\)](#page-72-0).

#### **Per selezionare un file immagine JPEG visualizzandone le scene secondarie**

Premere PICTURE NAVI.

Le immagini dei file immagine JPEG nella cartella vengono visualizzate in 16 schermate secondarie.

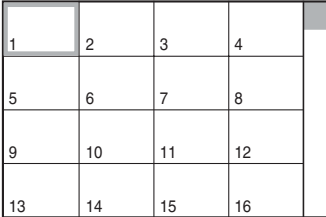

Premere  $\leftarrow/\leftarrow/\leftarrow\rangle$  per selezionare i file immagine JPEG da visualizzare, quindi premere  $(+)$ .

Per tornare alla schermata normale, premere  $\delta$  RETURN.

#### **Suggerimento**

• Sul lato destro dello schermo del televisore viene visualizzata una barra di scorrimento. Per visualizzare i file immagine JPEG aggiuntivi, selezionare il file immagine JPEG inferiore e premere  $\triangle$ . Per tornare al file immagine JPEG

precedente, selezionare il file immagine JPEG in alto e premere  $\uparrow$ .

• Il sistema può riconoscere fino a 150 file immagine JPEG in una singola cartella.

### **Per riprodurre il file immagine JPEG successivo o precedente**

Premere  $\rightarrow$ / $\leftarrow$  quando non è visualizzato il display del menu di controllo. Si noti che è possibile selezionare la cartella successiva continuando a premere  $\rightarrow$  dopo l'ultima immagine della cartella corrente, ma che non è possibile tornare alla cartella precedente premendo  $\leftarrow$ . Per tornare alla cartella precedente, selezionare la cartella nell'elenco delle cartelle.

### **Per ruotare un file immagine JPEG**

Quando sullo schermo del televisore è visualizzato un file immagine JPEG, è possibile ruotare il file immagine JPEG di 90 gradi. Premere  $\uparrow/\downarrow$  mentre si sta visualizzando un file immagine JPEG. Premere CLEAR per tornare alla visualizzazione normale.

#### **Nota**

• Non è possibile ruotare il file immagine JPEG quando si imposta [RISOLUZIONE JPEG] in [IMPOSTAZIONE HDMI] su [(1920 *×* 1080i) HD  $\Box$ ] o  $[(1920 \times 1080i)$  HD].

### **Per arrestare la riproduzione**

Premere  $\blacksquare$ .

### **Altre operazioni**

Vedere ["Altre operazioni" \(pagina 35\)](#page-34-0).

### <span id="page-71-0"></span>**Selezione della durata della presentazione dei file immagine JPEG**

**1** Premere due volte m DISPLAY. Sullo schermo del televisore viene visualizzato il display del menu di controllo.

**2 Premere** X**/**x **per selezionare [INTERVALLO], quindi premere**  $\oplus$ **.** 

> Vengono visualizzate le opzioni relative a [INTERVALLO].
### **3 Premere**  X**/**x **per selezionare un'impostazione.**

- [NORMALE]: consente di impostare una durata di circa 6 - 9 secondi.
- [RIDOTTO]: consente di impostare una durata minore rispetto a [NORMALE].
- [PROLUNGATO 1]: consente di impostare una durata superiore rispetto a [NORMALE].
- [PROLUNGATO 2]: consente di impostare una durata superiore rispetto a [PROLUNGATO 1].

# **4 Premere**  $\oplus$ .

### **Nota**

• La visualizzazione di alcuni file immagine JPEG potrebbe richiedere più tempo rispetto all'opzione selezionata. Vale soprattutto per i file immagine JPEG in formato progressivo o per i file immagine JPEG da 3.000.000 pixel o più.

## **Selezione di un effetto di transizione per i file immagine JPEG nella presentazione di diapositive**

**1** Premere due volte n DISPLAY.

Sullo schermo del televisore viene visualizzato il display del menu di controllo.

**2 Premere**  X**/**x **per selezionare [EFFETTO], quindi premere .**

> Vengono visualizzate le opzioni relative a [EFFETTO].

- **3 Premere**  X**/**x **per selezionare un'impostazione.**
	- [MODO 1]: il file immagine JPEG scorre dall'alto verso il basso.
	- [MODO 2]: il file immagine JPEG si estende da sinistra verso destra sullo schermo del televisore.
	- [MODO 3]:il file immagine JPEG si estende dal centro sullo schermo del televisore.
	- [MODO 4]: l'effetto di transizione dei file immagine JPEG viene selezionato casualmente.
- [MODO 5]: il file immagine JPEG successivo si sovrappone all'immagine precedente.
- [OFF]: disattivato.

# **4 Premere**  $\oplus$ .

### **Nota**

• L'impostazione [EFFETTO] non è utilizzabile quando si imposta [RISOLUZIONE JPEG] in [IMPOSTAZIONE HDMI] su [(1920 *×* 1080i) HD ] o [(1920 *×* 1080i) HD] [\(pagina 57\).](#page-56-0)

# **Visualizzazione dell'elenco di file audio/file immagine JPEG**

## **1 Premere DISPLAY durante la riproduzione.**

Sullo schermo del televisore viene visualizzato il display del menu di controllo.

**2 Premere**  X**/**x **per selezionare [RICERCA], quindi premere**  $\oplus$ **.** 

Vengono visualizzate le opzioni relative a [RICERCA].

- **3 Premere**  X**/**x **per selezionare l'elenco**  desiderato, quindi premere  $\oplus$ .
	- [ELENCO CARTELLE]: viene visualizzato l'elenco delle cartelle. Eseguire il punto 2 di ["Selezione di un file](#page-69-0)  [audio o di una cartella"](#page-69-0) o "[Selezione di un](#page-70-0)  [file immagine JPEG o di una cartella"](#page-70-0).
	- [ELENCO IMMAGINI]: le immagini dei file immagine JPEG nella cartella vengono visualizzate in 16 schermate secondarie. Eseguire il punto 2 di ["Selezione di un file immagine JPEG o di](#page-70-0)  [una cartella"](#page-70-0).

# <span id="page-72-0"></span>**Riproduzione ripetuta**

## *(Riproduzione ripetuta)*

È possibile riprodurre in modo ripetuto i file audio/file immagine JPEG sul dispositivo USB.

**1 Premere DISPLAY durante la riproduzione.**

Sullo schermo del televisore viene visualizzato il display del menu di controllo.

## **2 Premere** X**/**x **per selezionare [RIPETIZIONE], quindi premere .**

Vengono visualizzate le opzioni relative a [RIPETIZIONE].

- **3 Premere** X**/**x **per selezionare la voce da ripetere.**
	- [OFF]: disattivato.
	- [MEMORIA]: consente di ripetere tutte le cartelle sul dispositivo USB.
	- [CARTELLA]: consente di ripetere la cartella corrente.
	- [BRANO] (solo file audio): consente di ripetere il file corrente.

**4 Premere**  $\oplus$ .

La voce viene selezionata.

# **Per tornare al modo di riproduzione normale**

Premere CLEAR o selezionare [OFF] nel punto 3.

## **Per disattivare il display del menu di controllo**

Premere più volte DISPLAY fino a che il display del menu di controllo non scompare.

### **Nota**

• Quando l'opzione [MODALITA' (MUSICA, IMMAGINE)] è impostata su [IMMAGINE] [\(pagina 71\)](#page-70-0), non è possibile selezionare [BRANO].

# **Ricerca di un file audio/file immagine JPEG/cartella**

È possibile effettuare la ricerca su un dispositivo USB di un file audio, file immagine JPEG o cartella. Poiché i file audio e i file immagine JPEG sono contrassegnati da numeri univoci sul dispositivo USB, è possibile selezionare il file audio o il file immagine JPEG desiderato immettendo il numero corrispondente.

**1 Premere DISPLAY. Durante la riproduzione di file immagine JPEG, premere due volte DISPLAY.**

Sullo schermo del televisore viene visualizzato il display del menu di controllo.

## **2 Premere** X**/**x **per scegliere il metodo di ricerca.**

- [BRANO]: file audio.
- [FILE]: file immagine JPEG.
- [CARTELLA]: cartelle.

[\*\* (\*\*)] è selezionato (\*\* indica un numero).

Il numero fra parentesi indica il numero totale di file audio, file immagine JPEG o cartelle.

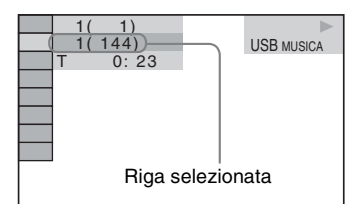

**3 Premere**  $\oplus$ .

 $[**(**)]$  cambia in  $[-(**)]$ .

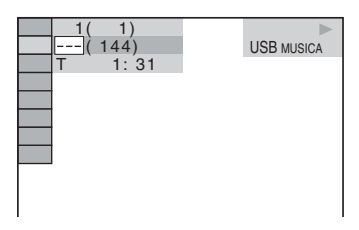

## **4 Premere** X**/**x **o i tasti numerici per selezionare il numero desiderato.**

In caso di errore, premere una volta CLEAR per cancellare il numero.

**5 Premere**  $\oplus$ .

Il sistema avvia la riproduzione partendo dal numero selezionato.

# **Visualizzazione delle informazioni di un file audio sul display del pannello frontale**

### **Premere più volte DISPLAY.**

Ad ogni pressione del tasto DISPLAY durante la riproduzione del disco, il display cambia come mostrato di seguito:

- $(1) \leftrightarrow (2)$
- 1 Tempo di riproduzione e numero del brano corrente
- 2 Nome del brano (file)\*

\* Se un file MP3 contiene il tag ID3, il sistema visualizza il nome di una cartella o di un brano (file) tratto dalle informazioni del tag ID3. Il sistema supporta ID3 ver. 1.0/1.1/2.2/2.3. La visualizzazione delle informazioni del tag ID3 ver. 2.2/2.3 tag ha la priorità quando un singolo file MP3 contiene tag ID3 sia ver. 1.0/1.1 sia ver. 2.2/

### **Nota**

2.3.

- Se non è possibile visualizzare il nome di un file audio, sul display del pannello frontale viene visualizzata l'indicazione "\*".
- Il nome file potrebbe non essere visualizzato, a seconda del tipo di testo.
- Il tempo di riproduzione dei file MP3 potrebbe non essere visualizzato correttamente.

# **Visualizzazione delle informazioni di un file audio sullo schermo del televisore**

È possibile visualizzare le informazioni di un file audio, quali informazioni temporali, nome della cartella/file audio e velocità in bit (quantità di dati per secondo dell'audio corrente) sullo schermo del televisore.

### **Premere DISPLAY durante la riproduzione.**

Le informazioni del file audio vengono visualizzate sullo schermo del televisore.

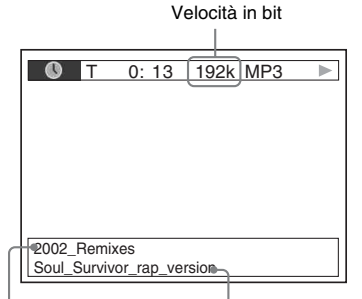

Nome cartella

\* Nome file \*

Se un file MP3 contiene il tag ID3, il sistema visualizza il nome di una cartella o di un brano (file) tratto dalle informazioni del tag ID3. Il sistema supporta ID3 ver. 1.0/1.1/2.2/2.3. La visualizzazione delle informazioni del tag ID3 ver. 2.2/2.3 tag ha la priorità quando un singolo file MP3 contiene tag ID3 sia ver. 1.0/1.1 sia ver. 2.2/ 2.3.

### **Nota**

- I caratteri e i simboli di alcune lingue potrebbero non essere visualizzati.
- A seconda del tipo di file in fase di riproduzione, il sistema può visualizzare solo un numero limitato di caratteri. Inoltre, a seconda del file, non tutti i caratteri di testo vengono visualizzati.

# **Visualizzazione delle informazioni sulla data di file immagine JPEG**

Durante la riproduzione è possibile visualizzare la data se con i dati del file immagine JPEG è stato registrato il tag Exif\*.

### **Premere due volte m DISPLAY durante la riproduzione.**

Sullo schermo del televisore viene visualizzato il display del menu di controllo.

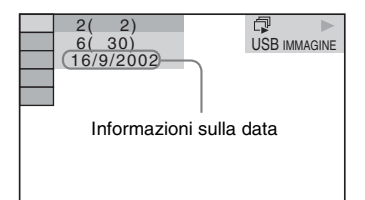

\* Lo standard "Exchangeable Image File Format" (formato file immagini interscambiabile) è un formato grafico per le fotocamere digitali definito da Japan Electronics and Information Technology Industries Association (JEITA).

#### **Suggerimento**

• Il formato della data è [GG/MM/AAAA]. GG: giorno MM: mese AAAA: anno

# **Memorizzazione di brani in un dispositivo USB**

È possibile registrare i brani di un CD audio su un dispositivo USB codificandoli nel formato MP3. Inoltre, è possibile copiare nel dispositivo USB i file MP3 presenti su DATA CD/DATA DVD.

Per informazioni sul collegamento del dispositivo USB, vedere ["Collegamento del](#page-68-0)  [dispositivo USB" \(pagina 69\)](#page-68-0).

La musica registrata è limitata all'uso privato. L'uso della musica oltre questi limiti richiede l'autorizzazione dei detentori del copyright.

### **Note sulla registrazione/copia USB**

- Non collegare l'unità e il dispositivo USB per mezzo di un hub USB.
- Assicurarsi che nel dispositivo USB vi sia spazio sufficiente per la registrazione o la copia.
- Non rimuovere il dispositivo USB durante la registrazione o la copia.
- Le tracce registrate da un CD vengono create come file MP3 a 128 kbps.
- I file MP3 copiati da un DATA CD/DATA DVD vengono registrati con la stessa velocità in bit dei file MP3 originali.
- Le informazioni di testo del CD non vengono registrate nei file MP3 creati.
- Se si interrompe una registrazione in corso, il file MP3 in fase di registrazione viene eliminato.
- La registrazione si arresta automaticamente nei seguenti casi:
	- Viene esaurito lo spazio sul dispositivo USB durante la registrazione o la copia.
	- Il numero di file MP3 sul dispositivo USB raggiunge il limite di file che il sistema è in grado di riconoscere.
- È possibile memorizzare fino a 150 file in una cartella.
- È possibile memorizzare fino a 199 cartelle in un singolo dispositivo USB.
- Se la cartella da cancellare contiene file in formato non audio o sottocartelle, questi elementi non vengono cancellati.
- Se una cartella o un file che si sta tentando di registrare è già esistente sul dispositivo USB con lo stesso nome, viene aggiunto un numero sequenziale dopo il nome, senza sovrascrivere la cartella o il file originale.
- Alcuni dispositivi USB non possono essere riprodotti sul sistema, in base al formato del file.

# **Registrazione di brani da un CD audio a un dispositivo USB**

# **1 Caricare un CD audio.**

**2** Premere  $\textcircled{}$  DISPLAY quando il **sistema è nel modo di arresto.**

> Sullo schermo del televisore viene visualizzato il display del menu di controllo.

- **3 Premere**  X**/**x **per selezionare [REGISTRAZIONE USB], quindi premere**  $(+)$ .
- **4 Premere**  X**/**x **per selezionare [BRANO], quindi premere**  $\left(\oplus\right)$ .

Sul display del pannello frontale viene visualizzata l'indicazione "READING" fino a quando i brani registrati sul CD audio vengono mostrati sullo schermo del televisore.

### **Nota**

• Sono necessari diversi minuti per visualizzare i brani, in base al numero di brani presenti.

**5 Selezionare un brano che si desidera registrare.**

#### Spazio disponibile per la registrazione sul dispositivo USB

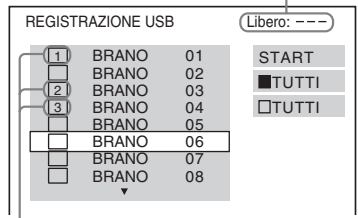

Brani da registrare.

### x **Per selezionare il brano desiderato**

Premere ↑/↓ per selezionare il brano, quindi premere  $(+)$ .

I brani vengono contrassegnati nell'ordine di selezione.

### ■ Per selezionare tutti i brani sul CD **audio**

Premere  $\leftarrow/\leftarrow/\rightarrow$  per selezionare [ $\blacksquare$ TUTTI], quindi premere  $(+)$ .

### **Per cancellare il brano**

Premere ↑/↓ per selezionare il brano, quindi premere  $\oplus$ . Il contrassegno viene rimosso dal brano.

### x **Per cancellare tutti i brani**

Premere  $\leftarrow/\uparrow/\downarrow/\rightarrow$  per selezionare [ $\square$ TUTTI, quindi premere  $\oplus$ .

**6** Premere ←/↑/↓/→ per selezionare **[START], quindi premere**  $\oplus$ **.** 

> Il sistema inizia la registrazione e visualizza lo stato dell'operazione.

Per annullare la registrazione, premere ■.

# **Copia di file MP3 da DATA CD/ DATA DVD a un dispositivo USB**

**1 Caricare un DATA CD/DATA DVD.**

## **2** Premere **DISPLAY** quando il **sistema è nel modo di arresto.**

Sullo schermo del televisore viene visualizzato il display del menu di controllo.

**3 Premere**  X**/**x **per selezionare [REGISTRAZIONE USB], quindi premere**  $\left(\oplus\right)$ .

## **4 Premere** X**/**x **per selezionare [BRANO] o [CARTELLA], quindi premere .**

- [BRANO]: vengono visualizzate le cartelle registrate sul DATA CD/DATA DVD. È possibile copiare il file MP3 desiderato.
- [CARTELLA]: vengono visualizzate le cartelle registrate sul DATA CD/DATA DVD. È possibile copiare tutti i file MP3 nella cartella. Procedere al punto 6.

Sul display del pannello frontale viene visualizzata l'indicazione "READING" fino a quando i brani e le cartelle non vengono mostrati sullo schermo del televisore.

### **Nota**

- Sono necessari diversi minuti per visualizzare i brani e le cartelle, in base al numero di brani/ cartelle presenti.
- **5 Premere** X**/**x **per selezionare la cartella**  desiderata, quindi premere  $\oplus$ .

Vengono visualizzati i file MP3 nella cartella selezionata.

### **6 Selezionare un file MP3 o una cartella da copiare.**

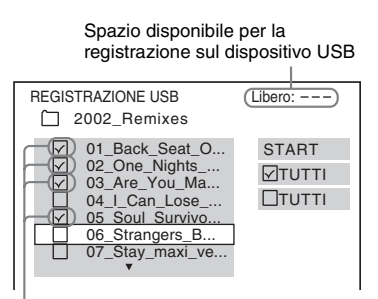

File MP3/cartelle da copiare.

### ■ Per selezionare il file MP3/cartella **desiderato**

Premere  $\uparrow/\downarrow$  per selezionare il file MP3 o la cartella, quindi premere  $(+)$ .

I file MP3 e le cartelle vengono contrassegnati.

### ■ Per selezionare tutti i file MP3 e le **cartelle**

Premere  $\leftarrow/\uparrow/\downarrow/\rightarrow$  per selezionare [ $\triangledown$ ] TUTTI], quindi premere  $\left(\oplus\right)$ .

### ■ Per cancellare il file MP3/cartella

Premere  $\uparrow/\downarrow$  per selezionare il file MP3 o la cartella, quindi premere  $\oplus$ . Il contrassegno viene rimosso dal file MP3/ cartella.

### ■ Per cancellare tutti i file MP3/cartelle Premere  $\leftarrow/\uparrow/\downarrow/\rightarrow$  per selezionare  $\Box$

TUTTI, quindi premere  $\oplus$ .

**7 Premere** C**/**X**/**x**/**c **per selezionare [START], quindi premere**  $\oplus$ **.** 

> Il sistema inizia la copia e visualizza lo stato dell'operazione.

Per annullare la copia, premere  $\blacksquare$ .

# **Per tornare al display precedente**

Premere **CARETURN** 

### **Nota**

• L'unico tipo di file audio su DATA CD/DATA DVD che è possibile copiare è il file MP3.

# **Cancellazione di file audio su un dispositivo USB**

È possibile cancellare i file audio sul dispositivo USB.

- **1 Premere più volte FUNCTION +/– finché sul display del pannello frontale viene visualizzata l'indicazione "USB".**
- **2 Premere** X**/**x **per selezionare una cartella.**

■ Per cancellare tutti i file audio in una **cartella**

Premere CLEAR.

### **Per cancellare un file audio** Premere  $(+)$ .

Viene visualizzato l'elenco dei file contenuti nella cartella.

Premere  $\uparrow/\downarrow$  per selezionare il file audio desiderato, quindi premere CLEAR.

**3** Premere  $\leftarrow$ / $\rightarrow$  per selezionare [SÌ], **quindi premere**  $\left(\oplus\right)$ .

> Per annullare, selezionare [NO], quindi premere  $\left(\oplus\right)$ .

#### **Nota**

- Non rimuovere il dispositivo USB durante la cancellazione.
- Se la cartella da cancellare contiene file in formato non audio o sottocartelle, questi elementi vengono cancellati dall'elenco sullo schermo del televisore, ma non dal dispositivo USB.

### **Per tornare al display precedente**

Premere or RETURN.

# **Uso dell'adattatore DIGITAL MEDIA PORT**

L'adattatore DIGITAL MEDIA PORT (DMPORT) (non in dotazione) consente di ascoltare l'audio proveniente da una sorgente audio portatile o da un computer. Collegando l'adattatore DIGITAL MEDIA PORT, è possibile ascoltare il suono dal componente collegato al sistema.

Gli adattatori DIGITAL MEDIA PORT disponibili dipendono dalla zona. Per ulteriori informazioni sul collegamento dell'adattatore DIGITAL MEDIA PORT, vedere ["Collegamento dell'adattatore DIGITAL](#page-21-0)  [MEDIA PORT" \(pagina 22\).](#page-21-0)

### **Nota**

- Non collegare adattatori diversi da quelli DIGITAL MEDIA PORT.
- Non collegare o scollegare l'adattatore DIGITAL MEDIA PORT dall'unità quando il sistema è acceso.
- In base al tipo di adattatore DIGITAL MEDIA PORT in uso, vengono emesse anche le immagini. In questo caso, il sistema emette solo il segnale EURO AV OUTPUT indipendentemente dal tipo di segnale video.
- Quando si utilizzano contemporaneamente il sistema e l'adattatore audio wireless Bluetooth (ad esempio TDM-BT1, non in dotazione), la distanza di trasmissione tra il trasmettitore Bluetooth e l'adattatore audio wireless Bluetooth può ridursi. In questo caso, posizionare il trasmettitore Bluetooth il più lontano possibile dal sistema, oppure avvicinare l'adattatore audio wireless Bluetooth al trasmettitore Bluetooth.
- Quando si utilizzano contemporaneamente il sistema e l'adattatore audio di rete wireless (ad esempio TDM-NC1, non in dotazione), posizionare l'adattatore audio di rete wireless il più lontano possibile dal sistema.

### **1 Premere più volte FUNCTION +/– finché sul display del pannello frontale viene visualizzata l'indicazione "DMPORT".**

### **2 Avviare la riproduzione sul componente collegato.**

L'audio e le immagini del componente collegato vengono riprodotte sul sistema o sul televisore collegato.

Per ulteriori informazioni sulle operazioni, vedere le istruzioni per l'uso dell'adattatore DIGITAL MEDIA PORT.

### **Suggerimento**

- È possibile migliorare l'audio durante l'ascolto di file MP3 o altra musica in formato compresso da una sorgente audio portatile. Selezionare "A.F.D. STD" per "DEC. MODE" [\(pagina 31\).](#page-30-0) Per annullare l'operazione, selezionare una voce diversa da "A.F.D. STD".
- In base al tipo di adattatore DIGITAL MEDIA PORT, il componente collegato può essere utilizzato con i tasti del telecomando o dell'unità. La seguente figure mostra, a titolo esemplificativo, i tasti che possono essere utilizzati.

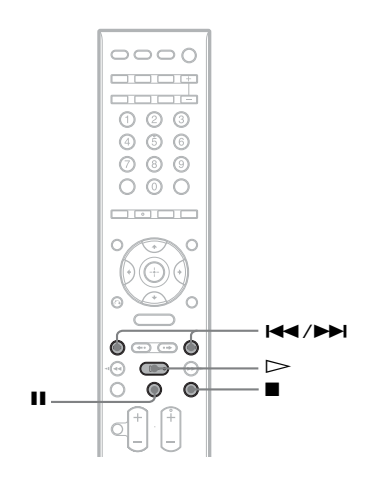

# **Uso di un prodotto S-AIR**

L'unità è compatibile con la funzione S-AIR [\(pagina 112\),](#page-111-0) che consente la trasmissione dell'audio tra prodotti S-AIR. Quando si acquista il prodotto S-AIR, è necessario configurare le seguenti impostazioni per stabilire la trasmissione del suono.

# **Informazioni sui prodotti S-AIR**

Esistono due tipi di prodotti S-AIR.

- Unità principale S-AIR (questa unità): consente la trasmissione dell'audio. È possibile utilizzare fino a tre unità principali S-AIR. (il numero di unità principali S-AIR utilizzabili dipende dall'ambiente dell'utente).
- Sotto-unità S-AIR: consente la ricezione dell'audio.
	- Amplificatore surround: consente di trasmettere in modalità wireless l'audio del diffusore surround.
	- Ricevitore S-AIR: consente di trasmettere l'audio del sistema in un'altra stanza.

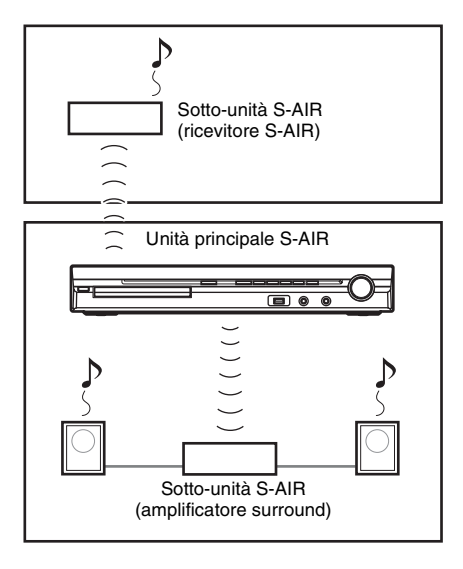

# **Inserimento del trasmettitore/ transricevitore wireless**

Per utilizzare la funzione S-AIR, è necessario inserire il trasmettitore wireless (non in dotazione) nell'unità e il transricevitore wireless (non in dotazione) nella sotto-unità S-AIR.

#### **Nota**

- Durante l'inserimento del trasmettitore/ transricevitore wireless, assicurarsi che il cavo di alimentazione CA non sia collegato a una presa a muro.
- Non toccare i terminali del trasmettitore/ transricevitore wireless.

## **Per inserire il trasmettitore wireless nell'unità**

**1 Rimuovere le viti e staccare il coperchio degli slot.**

Parte posteriore dell'unità

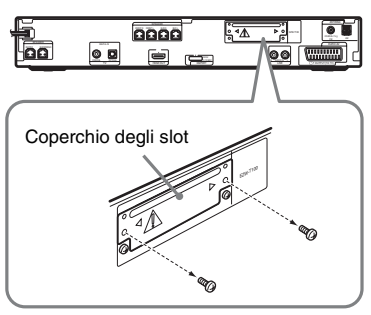

### **Nota**

- Rimuovere le viti dal coperchio degli slot prestando attenzione al simbolo di pericolo. Non rimuovere altre viti.
- Il coperchio degli slot non è più necessario, ma si consiglia di conservarlo.
- **2 Inserire il trasmettitore wireless.**

#### Parte posteriore dell'unità

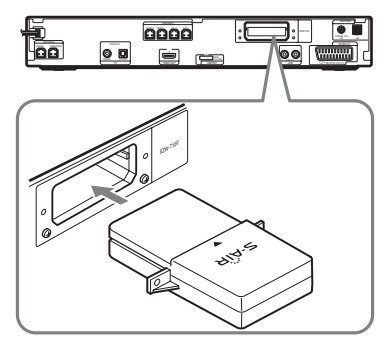

### **Nota**

- Inserire il trasmettitore wireless con il logo S-AIR rivolto verso l'alto.
- Inserire il trasmettitore wireless in modo che i simboli V siano allineati.
- Non inserire componenti diversi dal trasmettitore wireless nello slot EZW-T100.

### **3 Utilizzare le stesse viti per fissare il trasmettitore wireless.**

Parte posteriore dell'unità

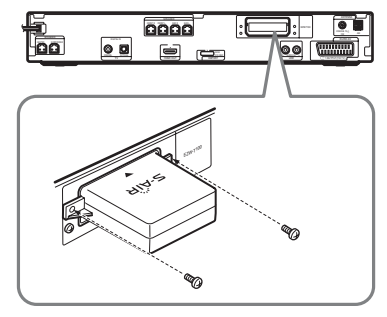

### **Nota**

• Non utilizzare altre viti per serrare il trasmettitore wireless.

## **Per inserire il transricevitore wireless nella sotto-unità S-AIR.**

Per ulteriori informazioni sull'installazione del transricevitore wireless nella sotto-unità S-AIR, ad esempio un amplificatore surround o un ricevitore S-AIR,consultare le istruzioni per l'uso della sotto-unità S-AIR.

# <span id="page-81-2"></span><span id="page-81-1"></span>**Trasmissione dell'audio tra l'unità e la sotto-unità S-AIR (impostazione dell'ID)**

## *Per l'amplificatore surround Per il ricevitore S-AIR*

Facendo corrispondere l'ID dell'unità e della sotto-unità S-AIR è possibile stabilire la trasmissione dell'audio. È possibile utilizzare più unità principali S-AIR impostando un ID differente per ciascun componente.

# <span id="page-81-0"></span>**Per impostare l'ID dell'unità**

- **1** Premere  $\mathbf{V}^{(1)}$  sull'unità. Il sistema si accende.
- **2 Premere più volte FUNCTION +/– finché sul display del pannello frontale viene visualizzata l'indicazione "DVD".**
- **3** Premere  $\degree$  DISPLAY quando il **sistema è nel modo di arresto.**

Sullo schermo del televisore viene visualizzato il display del menu di controllo.

**4 Premere** X**/**x **per selezionare [IMPOSTAZIONE], quindi premere .**

> Vengono visualizzate le opzioni relative a [IMPOSTAZIONE].

**5 Premere** X**/**x **per selezionare [PERSONALIZZATO], quindi premere .**

Viene visualizzato il display di impostazione.

**6 Premere** X**/**x **per selezionare [IMPOSTAZIONE AUDIO], quindi premere**  $\bigoplus$ .

> Vengono visualizzate le opzioni relative a [IMPOSTAZIONE AUDIO].

**7 Premere** X**/**x **per selezionare [IMPOSTAZIONE S-AIR** t**], quindi premere**  $\left(\oplus\right)$ .

### **Nota**

• Quando il trasmettitore wireless non è inserito nell'unità, non è possibile selezionare [IMPOSTAZIONE S-AIR].

- **8 Premere** X**/**x **per selezionare [ID], quindi premere**  $\left( \widehat{+}\right)$ **.**
- **9 Premere** X**/**x **per selezionare l'ID**  desiderato, quindi premere  $\oplus$ .

È possibile selezionare qualsiasi ID (A, B o  $C$ ).

Viene visualizzato il display di conferma.

# **10** Premere  $\oplus$ .

Impostare la sotto-unità S-AIR sullo stesso ID.

La trasmissione dell'audio viene stabilita come segue (esempio):

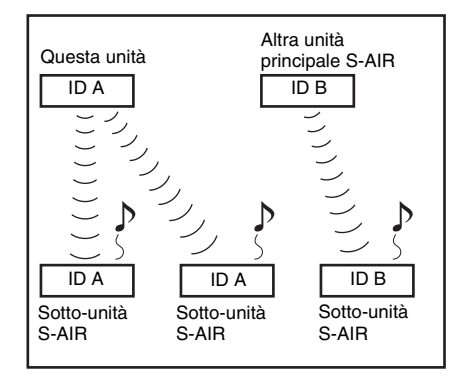

### **Suggerimento**

• Per confermare l'ID corrente, eseguire i precedenti punti da 1 a 7. Quando si esegue il collegamento dell'unità con la sotto-unità S-AIR [\(pagina 84\),](#page-83-0) accanto all'ID sul display di selezione viene visualizzato [(COLLEGAMENTO)].

### **Per impostare l'ID dell'amplificatore surround**

Consultare le istruzioni per l'uso dell'amplificatore surround.

### **Per impostare l'ID del ricevitore S-AIR**

Consultare le istruzioni per l'uso del ricevitore S-AIR.

### **Nota**

• È facile impostare lo stesso ID per l'unità e la sottounità S-AIR al fine di stabilire la trasmissione dell'audio. Tuttavia, se gli ID sono gli stessi, anche i vicini potrebbero ricevere l'audio del proprio sistema, oppure si potrebbe ricevere l'audio trasmesso dal sistema dei vicini. Per impedirlo, è possibile identificare l'unità con una sotto-unità

S-AIR specifica effettuando l'operazione di collegamento [\(pagina 84\).](#page-83-0)

# **Riproduzione dell'audio del sistema in un'altra stanza**

### *Per il ricevitore S-AIR*

È possibile ascoltare l'audio del sistema con il ricevitore S-AIR. Il ricevitore S-AIR può essere installato ovunque, indipendentemente dalla posizione dell'unità, per ascoltare l'audio del sistema in un'altra stanza.

Per informazioni sul ricevitore S-AIR, vedere le istruzioni per l'uso del ricevitore S-AIR.

**1 Impostare l'ID del ricevitore S-AIR su quello dell'unità.**

- Per impostare l'ID dell'unità, vedere ["Per](#page-81-0)  [impostare l'ID dell'unità" \(pagina 82\).](#page-81-0)
- Per impostare l'ID del ricevitore S-AIR, vedere le istruzioni per l'uso del ricevitore S-AIR.

#### **Nota**

- Quando si utilizza un'altra sotto-unità S-AIR, ad esempio un amplificatore surround, non cambiare l'ID dell'unità. Impostare l'ID del ricevitore S-AIR sullo stesso ID dell'unità.
- Quando si collegano l'unità e un'altra sottounità S-AIR, ad esempio un amplificatore surround, mediante l'operazione di collegamento, è necessario effettuare tale operazione tra l'unità e il ricevitore S-AIR. Per ulteriori informazioni, vedere ["Identificazione](#page-83-0)  [dell'unità con una sotto-unità S-AIR specifica](#page-83-0)  [\(operazione di collegamento\)" \(pagina 84\)](#page-83-0).

### **2 Premere S-AIR MODE sul telecomando.**

Il modo S-AIR viene visualizzato sul display del pannello frontale. Ad ogni pressione di S-AIR MODE, il modo S-AIR cambia.

- "PARTY": il ricevitore S-AIR emette l'audio in base alla funzione impostata sull'unità.
- "SEPARATE": è possibile impostare la funzione desiderata per il ricevitore S-AIR senza cambiare le funzioni dell'unità.

**3 Selezionare la funzione desiderata sul ricevitore S-AIR.**

### ■ Quando è impostato "PARTY" Ad ogni pressione di FUNCTION +/–, la funzione cambia con la medesima sequenza [\(pagina 29\).](#page-28-0)

### x **Quando è impostato "SEPARATE"**

La funzione cambia come descritto di seguito.

"MAIN UNIT"  $\rightarrow$  "TUNER FM"  $\rightarrow$ "TUNER AM"  $\rightarrow$  "DMPORT"  $\rightarrow$ " $AUDIO" \rightarrow ...$ 

Per utilizzare la stessa funzione dell'unità, selezionare "MAIN UNIT".

Quando è selezionato "TUNER FM" o "TUNER AM" sull'unità, per il sintonizzatore sul ricevitore S-AIR è possibile selezionare solamente la stessa banda. In questo caso, quando la selezione è diversa da "TUNER FM" o "TUNER AM" sull'unità, per il sintonizzatore sul ricevitore S-AIR è possibile selezionare qualsiasi banda.

## **4 Regolare il volume sul ricevitore S-AIR.**

#### **Nota**

- Quando il suono è diverso da stereo 2 canali, il suono multicanale viene sottoposto a downmixing in 2 canali.
- L'audio del ricevitore S-AIR può essere tagliato agendo sull'unità.

### **Per controllare il sistema dal ricevitore S-AIR**

È possibile controllare il sistema dal ricevitore S-AIR utilizzando i seguenti tasti.

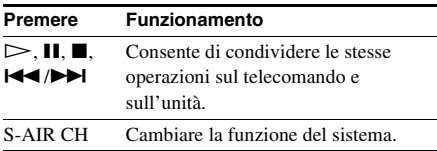

Per ulteriori informazioni, consultare le istruzioni per l'uso del ricevitore S-AIR.

# **Utilizzo del ricevitore S-AIR mentre l'unità è nel modo standby**

### *Per il ricevitore S-AIR*

È possibile utilizzare il ricevitore S-AIR mentre l'unità è nel modo standby impostando "S-AIR STBY" su "ON".

**1 Premere SYSTEM MENU.**

- **2 Premere più volte** X**/**x **finché sul display del pannello frontale viene visualizzata l'indicazione "S-AIR STBY", quindi premere**  $\oplus$  **o**  $\rightarrow$ **.**
- **3 Premere** X**/**x **per selezionare l'impostazione desiderata.**
	- "ON": è possibile utilizzare il ricevitore S-AIR mentre l'unità è nel modo standby o accesa.
	- "OFF": non è possibile utilizzare il ricevitore S-AIR mentre l'unità è nel modo standby.

L'impostazione predefinita varia a seconda del modello.

# **4 Premere .**

L'impostazione viene configurata.

**5 Premere SYSTEM MENU.**

Il menu del sistema viene disattivato.

### **Nota**

- Quando si imposta "S-AIR STBY" su "ON", il consumo energetico nel modo standby aumenta.
- Quando si spegne il sistema mentre "S-AIR STBY" è impostato su "ON", "S-AIR" lampeggia (se la trasmissione dell'audio tra l'unità e il ricevitore S-AIR non è stabilita) o si illumina (se la trasmissione dell'audio tra l'unità e il ricevitore S-AIR è stabilita) sul display del pannello frontale.
- Se si spegne il sistema con il vassoio del disco aperto, mentre "S-AIR STBY" è impostato su "ON", il vassoio del disco non viene chiuso automaticamente.
- Quando il trasmettitore wireless non è inserito nell'unità, non è possibile impostare "S-AIR STBY".
- "S-AIR STBY" viene impostato automaticamente su "OFF" quando il trasmettitore wireless viene rimosso dall'unità.

# <span id="page-83-1"></span><span id="page-83-0"></span>**Identificazione dell'unità con una sotto-unità S-AIR specifica (operazione di collegamento)**

### *Per l'amplificatore surround Per il ricevitore S-AIR*

È facile impostare lo stesso ID per l'unità e la sotto-unità S-AIR, ad esempio un amplificatore surround o un ricevitore S-AIR, al fine di stabilire la trasmissione dell'audio. Tuttavia, se gli ID sono gli stessi, anche i vicini potrebbero ricevere l'audio del proprio sistema, oppure si potrebbe ricevere l'audio trasmesso dal sistema dei vicini. Per impedirlo, è possibile identificare l'unità con una sotto-unità S-AIR specifica effettuando l'operazione di collegamento.

## **Quando si effettua il collegamento**

Prima del collegamento, la trasmissione dell'audio viene stabilita dall'ID (esempio).

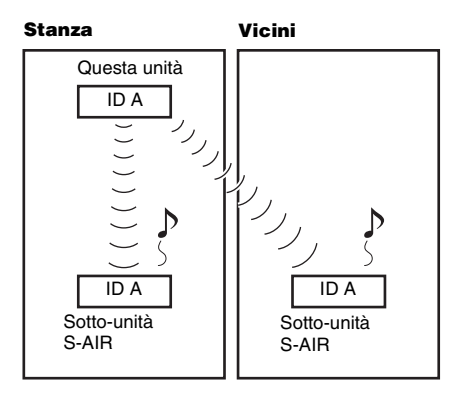

Dopo il collegamento, la trasmissione dell'audio viene stabilita solo tra l'unità e la sotto-unità S-AIR collegate.

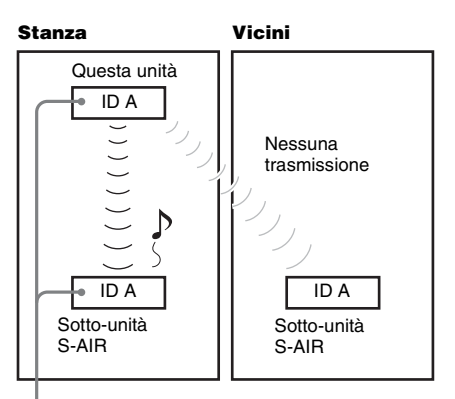

**Collegamento** 

### **1 Posizionare la sotto-unità S-AIR da collegare vicino all'unità.**

#### **Nota**

• Rimuovere le cuffie dall'amplificatore surround (se collegate).

**2 Far corrispondere l'ID dell'unità e della sotto-unità S-AIR.**

- Per impostare l'ID dell'unità, vedere ["Per](#page-81-0)  [impostare l'ID dell'unità" \(pagina 82\).](#page-81-0)
- Per impostare l'ID della sotto-unità S-AIR, vedere le istruzioni per l'uso della sotto-unità S-AIR.

**3 Premere più volte FUNCTION +/– finché sul display del pannello frontale viene visualizzata l'indicazione "DVD".**

**4 Premere DISPLAY quando il sistema è nel modo di arresto.**

> Sullo schermo del televisore viene visualizzato il display del menu di controllo.

**5 Premere**  X**/**x **per selezionare [IMPOSTAZIONE], quindi premere**  $(+)$ **.** 

Vengono visualizzate le opzioni relative a [IMPOSTAZIONE].

# **6 Premere**  X**/**x **per selezionare [PERSONALIZZATO], quindi premere .**

Viene visualizzato il display di impostazione.

### **7 Premere**  X**/**x **per selezionare [IMPOSTAZIONE AUDIO], quindi premere**  $\left(\oplus\right)$ .

Vengono visualizzate le opzioni relative a [IMPOSTAZIONE AUDIO].

**8 Premere**  X**/**x **per selezionare [IMPOSTAZIONE S-AIR**  t**], quindi premere**  $\oplus$ .

### **Nota**

• Quando il trasmettitore wireless non è inserito nell'unità, non è possibile selezionare [IMPOSTAZIONE S-AIR].

**9 Premere**  X**/**x **per selezionare [COLLEGAMENTO], quindi premere .**

Viene visualizzato il display di conferma.

# **10** Premere ←/→ per selezionare [SÌ], **quindi premere**  $\oplus$ **.**

L'unità inizia il collegamento. Per non eseguire il collegamento, selezionare [NO].

### **11 Avviare il collegamento della sottounità S-AIR.**

**Per l'amplificatore surround** 

Consultare le istruzioni per l'uso dell'amplificatore surround.

Una volta stabilita la trasmissione dell'audio, viene visualizzato il display di conferma.

### **Per il ricevitore S-AIR**

Consultare le istruzioni per l'uso del ricevitore S-AIR.

Quando viene stabilita la trasmissione dell'audio, viene visualizzato il display di conferma.

### **Nota**

• Eseguire il collegamento entro qualche minuto dall'esecuzione del punto 10. Diversamente, il collegamento viene annullato automaticamente e viene visualizzato il display di conferma. Per eseguire il collegamento, selezionare [SÌ]. Per ritornare al display precedente, selezionare [NO].

## **12 Premere**  C **/**c **per selezionare l'operazione successiva.**

**Per terminare il collegamento** Selezionare [NO], quindi premere  $(+)$ .

### **Per esequire il collegamento di un'altra sotto-unità S-AIR**

Selezionare [SÌ], quindi premere  $\oplus$ .

### **Nota**

- Quando si esegue l'operazione di collegamento tra l'unità e un'altra sotto-unità S-AIR [\(pagina 84\)](#page-83-0), la trasmissione dell'audio stabilita dall'ID viene annullata.
- Quando si esegue il collegamento, accanto all'ID sul display di selezione viene visualizzato [(COLLEGAMENTO)].

## **Per annullare il collegamento**

Eseguire l'impostazione dell'ID dell'unità secondo la procedura di ["Per impostare l'ID](#page-81-0)  [dell'unità](#page-81-0)". Se si seleziona un nuovo ID (è possibile selezionare lo stesso ID di prima), il collegamento viene annullato.

# <span id="page-85-0"></span>**Se la trasmissione dell'audio è instabile**

### *Per l'amplificatore surround Per il ricevitore S-AIR*

Se si utilizzano più sistemi wireless che condividono la banda 2,4 GHz, ad esempio una LAN wireless o Bluetooth, la trasmissione dei prodotti S-AIR o di altri sistemi wireless può essere instabile. In questo caso, la trasmissione può essere migliorata cambiando la seguente impostazione "RF CHANGE".

- **1 Premere SYSTEM MENU.**
- **2 Premere più volte** X**/**x **finché sul display del pannello frontale viene visualizzata l'indicazione "RF CHANGE", quindi premere**  $\oplus$  **o**  $\rightarrow$ **.**
- **3 Premere** X**/**x **per selezionare l'impostazione desiderata.**
	- "AUTO": normalmente, selezionare questa posizione. Il sistema imposta automaticamente "RF CHANGE" su "ON" oppure "OFF".
	- "ON": il sistema trasmette l'audio ricercando il canale migliore per la trasmissione.
	- "OFF": il sistema trasmette l'audio fissando il canale per la trasmissione.

# **4 Premere**  $\oplus$ .

L'impostazione viene configurata.

# **5 Premere SYSTEM MENU.**

Il menu del sistema viene disattivato.

**6 Quando "RF CHANGE" è impostato su "OFF", selezionare l'ID in modo che la trasmissione dell'audio sia per la maggior parte stabilizzata [\(pagina 82\).](#page-81-1)**

### **Nota**

- Quando il trasmettitore wireless non è inserito nell'unità, non è possibile impostare "RF CHANGE".
- Nella maggior parte dei casi non è necessario cambiare questa impostazione.
- Se "RF CHANGE" è impostato su "OFF", la trasmissione tra l'unità e la sotto-unità S-AIR può essere eseguita utilizzando uno dei seguenti canali.
	- ID S-AIR A: canale equivalente per il canale Wi-Fi 1
	- ID S-AIR B: canale equivalente per il canale Wi-Fi 6
	- ID S-AIR C: canale equivalente per il canale Wi-Fi 11
- La trasmissione può essere migliorata cambiando il canale di trasmissione (frequenza) degli altri sistemi wireless. Per ulteriori informazioni, consultare le istruzioni per l'uso dell'altro sistema wireless.

# **Altre operazioni**

# **Audio surround ottimale per una stanza**

## *[FORMAZ. DIFFUSORI]*

Secondo la forma della stanza, non è possibile installare alcuni diffusori. Per ottenere il miglior audio surround, Sony consiglia di stabilire prima la posizione dei diffusori.

- **1 Premere più volte FUNCTION +/– finché sul display del pannello frontale viene visualizzata l'indicazione "DVD".**
- **2** Premere n DISPLAY quando il **sistema è nel modo di arresto.**

Sullo schermo del televisore viene visualizzato il display del menu di controllo.

**3** Premere  $\uparrow/\downarrow$  per selezionare **[IMPOSTAZIONE], quindi premere .**

Vengono visualizzate le opzioni relative a [IMPOSTAZIONE].

**4 Premere** X**/**x **per selezionare [PERSONALIZZATO], quindi premere .**

Viene visualizzato il display di impostazione.

**5 Premere** X**/**x **per selezionare [IMPOSTAZIONE AUDIO], quindi premere**  $\left(\oplus\right)$ .

> Vengono visualizzate le opzioni relative a [IMPOSTAZIONE AUDIO].

**6 Premere** X**/**x **per selezionare [FORMAZ. DIFFUSORI**, quindi premere  $\oplus$ .

Vengono visualizzate le opzioni relative a [FORMAZ. DIFFUSORI].

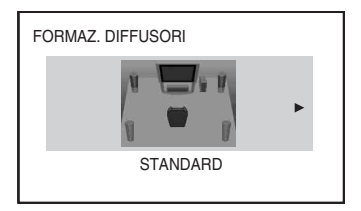

- **Premere ←/→ per selezionare un'impostazione.**
	- [STANDARD]: selezionare questa opzione se si installano tutti i diffusori normalmente.
	- [SENZA CENTRALE]: selezionare questa opzione se si installano solo i diffusori anteriori e surround.
	- [SENZA SURROUND]: selezionare questa opzione se si installano solo i diffusori anteriori e centrale.
	- [SOLO ANTERIORE]: selezionare questa opzione se si installano solo i diffusori anteriori.
	- [TUTTI ANTERIORI]: selezionare questa opzione se si installano tutti i diffusori davanti alla posizione di ascolto.
	- [TUTTI ANTER SENZA CENTR]: selezionare questa opzione se si installano i diffusori anteriori e surround davanti alla posizione di ascolto.
- **8 Premere**  $\oplus$ .

L'impostazione viene applicata, quindi viene visualizzata la schermata di conferma.

- **9** Premere ←/→ per selezionare [SÌ] o  $[NO]$ , quindi premere  $(+)$ .
	- [SÌ]: è possibile proseguire con [CALIBRAZIONE AUTO]. Eseguire la procedura dal punto 7 di ["Calibrazione](#page-87-0)  [automatica delle impostazioni](#page-87-0)  [appropriate" \(pagina 88\).](#page-87-0)
	- [NO]: consente di uscire da [FORMAZ. DIFFUSORI].

**Nota**

- Per utilizzare l'audio surround dopo la modifica della posizione dei diffusori, Sony consiglia di impostare [FORMAZ. DIFFUSORI] e quindi impostare [CALIBRAZIONE AUTO] [\(pagina 88\)](#page-87-0).
- Se si cambia l'impostazione [CONNESSIONE] in [IMPOSTAZIONE DIFFUSORI] [\(pagina 59\)](#page-58-0), l'impostazione [FORMAZ. DIFFUSORI] ritorna ad essere [STANDARD].

# <span id="page-87-0"></span>**Calibrazione automatica delle impostazioni appropriate**

# *[CALIBRAZIONE AUTO]*

D.C.A.C. (Digital Cinema Auto Calibration) consente di impostare automaticamente l'audio surround più adatto.

### **Nota**

- All'avvio di [CALIBRAZIONE AUTO] il sistema emette un suono di prova ad alto volume. Non è consentito abbassare il volume. Tenere in considerazione la presenza di bambini o persone in prossimità.
- Assicurarsi che le cuffie non siano collegate all'unità o all'amplificatore surround. Le operazioni descritte di seguito non possono essere eseguite con le cuffie collegate.
- **1 Premere più volte FUNCTION +/– finché sul display del pannello frontale viene visualizzata l'indicazione "DVD".**
- **2 Premere DISPLAY quando il sistema è nel modo di arresto.**

Sullo schermo del televisore viene visualizzato il display del menu di controllo.

## **3 Premere** X**/**x **per selezionare [IMPOSTAZIONE], quindi premere .**

Vengono visualizzate le opzioni relative a [IMPOSTAZIONE].

**4 Premere** X**/**x **per selezionare [PERSONALIZZATO], quindi premere .**

> Viene visualizzato il display di impostazione.

**5 Premere** X**/**x **per selezionare [IMPOSTAZIONE AUDIO], quindi premere**  $\left(\cdot\right)$ .

> Vengono visualizzate le opzioni relative a [IMPOSTAZIONE AUDIO].

**6 Premere** X**/**x **per selezionare [CALIBRAZIONE AUTO], quindi premere**  $\oplus$ .

> Vengono visualizzate le opzioni relative a [CALIBRAZIONE AUTO].

**7 Collegare il microfono di calibrazione (in dotazione) alla presa A.CAL MIC sul pannello frontale.**

Impostare il microfono di calibrazione a livello dell'orecchio utilizzando un treppiede o simili (non in dotazione).

La parte anteriore di ciascun diffusore dovrebbe essere rivolta verso il microfono di calibrazione, senza ostacoli tra i diffusori e il microfono.

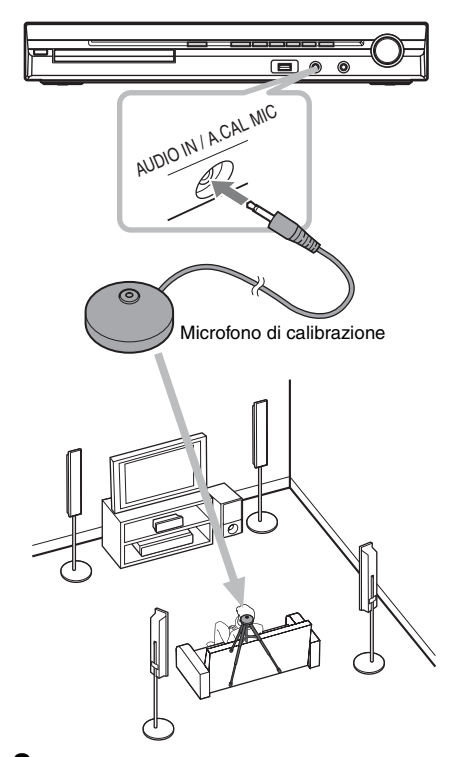

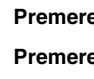

# **8 Premere ←/→ per selezionare [SI].**

# **9 Premere**  $\oplus$ .

Viene avviata [CALIBRAZIONE AUTO]. Evitare rumori durante la misurazione di calibrazione.

### **Nota**

• Prima di eseguire [CALIBRAZIONE AUTO], assicurarsi che l'amplificatore surround sia acceso e installato nella posizione appropriata. Se si installa l'amplificatore surround in una posizione non corretta, ad esempio in un'altra

stanza, non è possibile ottenere una misurazione corretta.

- Non rimanere nell'area di misurazione e non produrre rumori durante la calibrazione (circa 3 minuti), onde evitare errori di misurazione. Durante la misurazione, i diffusori emettono segnali di prova.
- L'ambiente in cui è installato il sistema può influire sulle misurazioni.
- Se viene visualizzato un messaggio di errore, seguire le indicazioni, quindi selezionare [SÌ]. Viene visualizzato un messaggio di errore nei seguenti casi:
	- Le cuffie sono collegate all'unità o all'amplificatore surround.
	- Il microfono di calibrazione non è collegato.
	- I diffusori anteriori non sono collegati correttamente.
	- I diffusori surround non sono collegati correttamente.
	- I diffusori anteriori e surround non sono collegati correttamente.

# **10 Premere** C**/**c **per selezionare [SÌ] o [NO], quindi premere**  $\oplus$ **.**

### x **La misurazione è avvenuta correttamente.**

Scollegare il microfono di calibrazione e selezionare [SÌ]. Il risultato viene implementato.

### x **La misurazione non è avvenuta correttamente.**

Seguire le indicazioni, quindi selezionare [SÌ] per riprovare.

### **Nota**

- Durante l'uso di Calibrazione auto:
	- Non spegnere il sistema.
	- Non premere alcun tasto.
	- Non cambiare il volume.
	- Non cambiare la funzione.
	- Non cambiare il disco.
	- Non inserire o rimuovere un disco.
	- Non collegare le cuffie all'unità o all'amplificatore surround.
	- Non scollegare il microfono di calibrazione.
- La misurazione per [SUBWOOFER] è sempre [SÌ], in quanto il sistema non esegue la calibrazione del subwoofer.

#### **Suggerimento**

# **Controllo del televisore tramite il telecomando in dotazione**

Regolando il segnale remoto è possibile controllare il televisore con il telecomando in dotazione.

### **Nota**

• Quando si sostituiscono le batterie del telecomando, il codice numerico potrebbe essere reimpostato sul valore predefinito (SONY). Ripristinare il codice numerico appropriato.

# **Preparazione del telecomando per il controllo del televisore**

**Tenere premuto il tasto TV** [**/**1 **e immettere il codice del produttore del televisore (vedere la tabella) utilizzando i tasti numerici. Quindi rilasciare TV** [**/**1**.**

Quando il codice del produttore è impostato correttamente, il tasto TV lampeggia lentamente due volte. Se l'impostazione non è riuscita, il tasto TV lampeggia velocemente cinque volte.

## **Numeri di codice dei televisori azionabili con il telecomando**

Se sono elencati più numeri di codice, provare ad immetterli uno alla volta fino a trovare il codice compatibile con il televisore utilizzato.

# **TV**

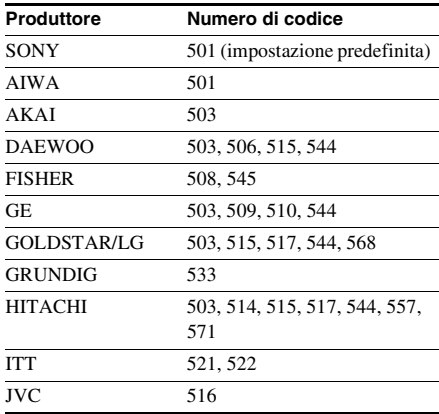

<sup>•</sup> È possibile controllare la distanza tra la posizione di ascolto e ogni diffusore. Vedere a pagina [59.](#page-58-0)

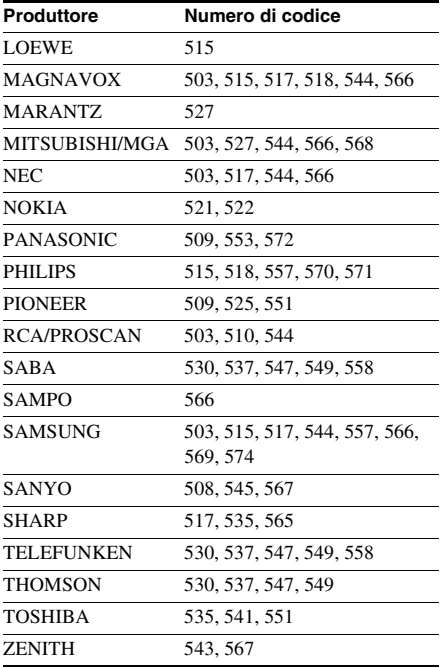

## **CATV**

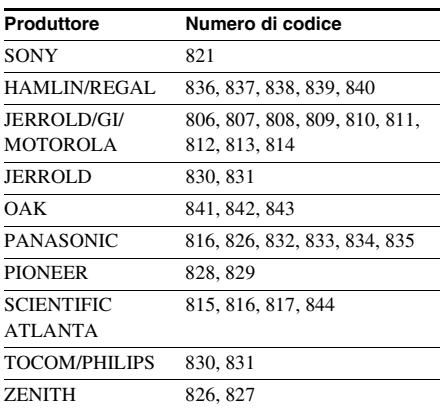

# **Produttore Numero di codice Controllo del televisore tramite il telecomando**

Per controllare il televisore si possono utilizzare i seguenti tasti. Per utilizzare questi tasti (tranne THEATRE e TV  $\mathsf{I\!/\!\mathbb{C}}$ ), impostare il telecomando nel modo TV premendo il tasto TV, in modo che l'indicazione TV si illumini per un secondo. Per uscire dal modo TV, premere TV in modo che l'indicazione TV lampeggi quattro volte.

### **Nota**

- Nel modo TV, premere uno dei seguenti tasti affinché l'indicazione TV si illumini. In base alle impostazioni del produttore, alcuni tasti non sono utilizzabili e l'indicazione TV non si illumina.
- Quando si premono tasti diversi da quelli indicati di seguito mentre il telecomando è nel modo TV, l'indicazione TV lampeggia quattro volte e il telecomando esce automaticamente dal modo TV.
- A seconda del televisore, è possibile che non sia consentito comandare il televisore o utilizzare alcuni dei tasti.

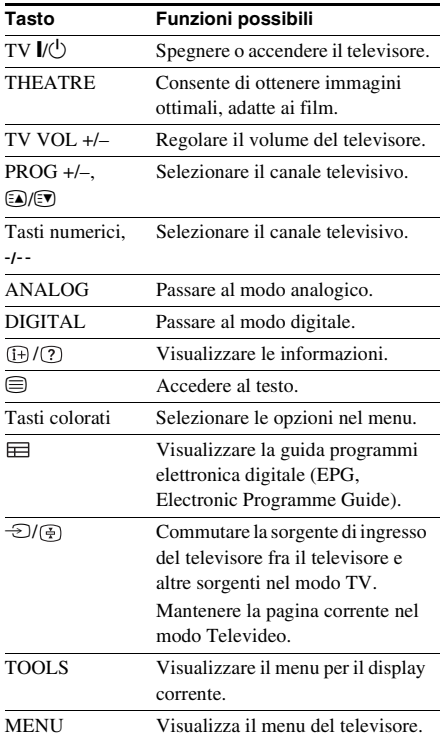

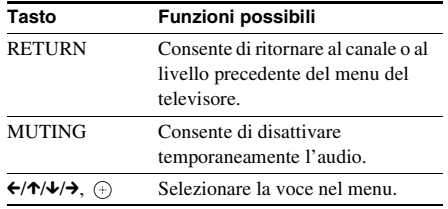

#### **Suggerimento**

• La funzione di questi tasti è la stessa dei tasti del telecomando del televisore SONY. Per ulteriori informazioni, consultare le istruzioni per l'uso del televisore.

# **Gestione degli effetti sonori**

# **Rafforzamento delle frequenze dei bassi**

Il sistema consente di potenziare i bassi.

### **Premere DYNAMIC BASS.**

Sul display del pannello frontale viene visualizzato "D. BASS ON" e le frequenze dei bassi vengono rafforzate.

### **Per disattivare l'effetto sonoro**

Premere di nuovo DYNAMIC BASS.

# **Ascolto dell'audio a basso volume**

È possibile riprodurre effetti sonori o dialoghi con risultati analoghi a quelli di una sala cinematografica, anche a basso volume. È utile per la visione notturna dei film.

### **Premere NIGHT.**

Sul display del pannello frontale viene visualizzata l'indicazione "NIGHT ON" e l'effetto sonoro viene attivato.

#### **Nota**

- L'effetto non è utilizzabile per un Super Audio CD. Quando si carica un Super Audio CD durante "NIGHT ON", l'effetto sonoro viene disattivato automaticamente.
- Quando l'audio viene emesso dal diffusore centrale, l'effetto è più pronunciato e consente di ascoltare più facilmente i dialoghi. Quando l'audio non viene emesso dal diffusore centrale, o quando si utilizzano le cuffie, il sistema regola in modo ottimale il volume.

### **Per disattivare l'effetto sonoro**

Premere di nuovo NIGHT.

# **Uso della funzione di spegnimento programmato (Sleep Timer)**

È possibile impostare il sistema in modo che si spenga a un'ora preimpostata, in modo da addormentarsi al suono della musica. È possibile preimpostare l'ora con incrementi di 1-10 minuti.

### **Premere SLEEP.**

Ad ogni pressione di SLEEP, il display dei minuti (tempo residuo) cambia di 10 minuti. Quando si imposta la funzione di spegnimento programmato, sul display del pannello frontale lampeggia l'indicazione "SLEEP".

### **Per visualizzare il tempo residuo**

Premere una volta SLEEP.

## **Per modificare il tempo residuo**

Premere più volte SLEEP per selezionare il tempo desiderato.

## **Per annullare la funzione Sleep Timer**

Premere più volte SLEEP fino a visualizzare l'indicazione "SLEEP OFF" sul display del pannello frontale.

## **Impostazione della funzione di spegnimento programmato dal menu di sistema**

- **1 Premere SYSTEM MENU.**
- **2 Premere più volte** X**/**x **finché sul display del pannello frontale viene visualizzata l'indicazione "SLEEP", quindi premere**  $\oplus$  **o**  $\rightarrow$ .
- **3 Premere** X**/**x **per selezionare un'impostazione.**

Il display dei minuti (tempo residuo) cambia di 10 minuti.

#### **Suggerimento**

• Il tempo residuo può essere selezionato con i tasti numerici. In questo caso, il tempo può

essere preselezionato con incrementi di 1 minuto.

# **4 Premere .**

L'impostazione viene applicata e l'indicazione "SLEEP" lampeggia sul display del pannello frontale.

# **5 Premere SYSTEM MENU.**

Il menu del sistema viene disattivato.

# **Regolazione della luminosità del display del pannello frontale**

La luminosità del display del pannello frontale può essere impostata su 2 livelli.

### **Premere DIMMER.**

Ogni volta che si preme DIMMER, la luminosità del display del pannello frontale cambia.

# **Per impostare la luminosità del display del pannello frontale con il menu di sistema**

- **1 Premere SYSTEM MENU.**
- **2 Premere più volte** X**/**x **finché sul display del pannello frontale viene visualizzata l'indicazione "DIMMER", quindi premere**  $\oplus$  **o**  $\rightarrow$ .
- **3** Premere più volte  $\uparrow/\downarrow$  per selezionare **la luminosità del display del pannello frontale.**
	- "DIMMER OFF": il display del pannello frontale diventa chiaro.
	- "DIMMER ON": il display del pannello frontale diventa scuro.
- **4 Premere**  $\oplus$ .

L'impostazione viene configurata.

## **5 Premere SYSTEM MENU.**

Il menu del sistema viene disattivato.

# **Visualizzazione di informazioni relative al disco**

DVD-V DVD-VR VIDEO CD Super AutoCD CD DATA-CD DATA DVD

# **Visualizzazione del tempo di riproduzione e del tempo residuo sul display del pannello frontale**

# **Premere più volte DISPLAY.**

Ad ogni pressione del tasto DISPLAY durante la riproduzione del disco, il display cambia come mostrato di seguito:

 $\textcircled{1} \rightarrow \textcircled{2} \rightarrow \text{...} \rightarrow \textcircled{1} \rightarrow \text{...}$ 

Alcune voci visualizzate potrebbero scomparire dopo qualche secondo.

## x **DVD VIDEO/DVD-VR**

- 1 Tempo di riproduzione del titolo corrente
- 2 Tempo residuo del titolo corrente
- 3 Tempo di riproduzione del capitolo corrente
- 4 Tempo residuo del capitolo corrente
- 5 Nome del disco
- 6 Titolo e capitolo

### x **VIDEO CD (senza funzioni PBC)/Super Audio CD/CD**

- 1 Tempo di riproduzione del brano corrente
- 2 Tempo residuo del brano corrente
- 3 Tempo di riproduzione del disco
- 4 Tempo residuo del disco
- 5 Nome del brano
- 6 Brano e indice\*
- \* Solo VIDEO CD/Super Audio CD.

# ■ Super VCD

- 1 Tempo di riproduzione del brano corrente
- 2 Testo del brano
- 3 Brano e numero di indice

# x **DATA CD (file MP3)/DATA DVD (file MP3)**

- 1 Tempo di riproduzione e numero del brano corrente
- 2 Nome del brano (file)\*

\* Se un file MP3 contiene il tag ID3, il sistema visualizza il nome di una cartella o di un brano (file) tratto dalle informazioni del tag ID3. Il sistema supporta ID3 ver. 1.0/1.1/2.2/2.3. La visualizzazione delle informazioni del tag ID3 ver. 2.2/2.3 tag ha la priorità quando un singolo file MP3 contiene tag ID3 sia ver. 1.0/1.1 sia ver. 2.2/ 2.3.

### $\blacksquare$  **DATA CD (file video DivX)/DATA DVD (file video DivX)**

- 1 Tempo di riproduzione del file corrente
- 2 Nome del file corrente
- 3 Album e numero del file corrente

### **Nota**

- Il sistema può visualizzare solo il primo livello del testo del DVD/CD, come il nome del disco o il titolo.
- Se non è possibile visualizzare il nome di un file MP3, sul display del pannello frontale viene visualizzata l'indicazione "\*".
- Il nome del disco o del brano potrebbe non essere visualizzato. Ciò dipende dal tipo di testo.
- Il tempo di riproduzione dei file MP3 e dei file video DivX potrebbe non essere visualizzato correttamente.

#### **Suggerimento**

• Quando il sistema riproduce un VIDEO CD con funzioni PBC, viene visualizzato il tempo di riproduzione.

# **Visualizzazione del tempo di riproduzione e del tempo residuo sullo schermo del televisore**

## **1 Premere DISPLAY durante la riproduzione.**

Sullo schermo del televisore viene visualizzata la schermata mostrata di seguito.

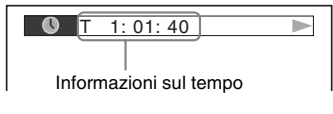

**2 Premere DISPLAY più volte per cambiare le informazioni sulla durata.**

Il display e i tipi di tempo che è possibile visualizzare dipendono dal disco in fase di riproduzione.

### **DVD VIDEO/DVD-VR**

- T \*\*:\*\*:\*\* Tempo di riproduzione del titolo corrente
- T-\*\*:\*\*:\*\*

Tempo rimanente del titolo corrente

• C \*\*:\*\*:\*\*

Tempo di riproduzione del capitolo corrente

• C-\*\*:\*\*:\*\*

Tempo rimanente del capitolo corrente

### ■ VIDEO CD (senza funzioni PBC)

• \*\*:\*\*

Tempo di riproduzione della scena corrente

### x **VIDEO CD (senza funzioni PBC)/ Super Audio CD/CD**

• T \*\*:\*\*

Tempo di riproduzione del brano corrente

• T-\*\*:\*\*

Tempo rimanente del brano corrente

- D \*\*:\*\* Tempo di riproduzione del disco
	- corrente
- D-\*\*:\*\*

Tempo rimanente del disco corrente

### x **DATA CD (file MP3)/DATA DVD (file MP3)**

• T \*\*:\*\*

Tempo di riproduzione del brano corrente

### ■ DATA CD (file video DivX)/DATA **DVD (file video DivX)**

• \*\*:\*\*:\*\*

Tempo di riproduzione del file corrente

### **Nota**

- I caratteri e i simboli di alcune lingue potrebbero non essere visualizzati.
- A seconda del tipo di disco in fase di riproduzione, il sistema può visualizzare solo un numero limitato di caratteri. Inoltre, a seconda del disco, non tutti i caratteri di testo vengono visualizzati.

# **Visualizzazione delle informazioni di riproduzione del disco**

# **Visualizzazione del testo del DVD/Super Audio CD/CD**

Premere più volte DISPLAY durante la riproduzione per visualizzare il testo registrato sul DVD/Super Audio CD/CD. Il testo del DVD/Super Audio CD/CD viene visualizzato solo se è stato registrato sul disco. Non è possibile modificare il testo. Se il disco non contiene testo, viene visualizzato "NO TEXT".

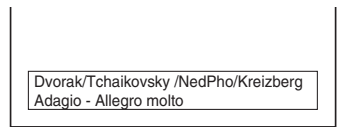

# **Per visualizzare il testo del DATA CD/DATA DVD (file MP3/file video DivX)**

Premendo DISPLAY durante la riproduzione di file MP3 o file video DivX registrati su un DATA CD/DATA DVD, è possibile visualizzare il nome della cartella/file MP3/file video DivX e la velocità in bit della riproduzione audio (numero di dati per secondo dell'audio corrente) sullo schermo del televisore.

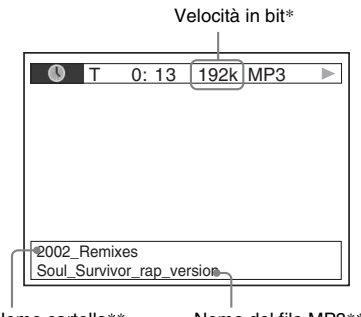

Nome cartella\*\* Nome del file MP3\*\*/file video DivX

- \* Viene visualizzato nei seguenti casi:
	- Riproduzione di un file MP3 su DATA CD/DATA DVD.
- Riproduzione di un file video DivX contenente segnali audio MP3 su DATA CD/DATA DVD.
- \*\* Se un file MP3 contiene il tag ID3, il sistema visualizza il nome di una cartella o di un brano (file) tratto dalle informazioni del tag ID3. Il sistema supporta ID3 ver. 1.0/1.1/2.2/2.3. La visualizzazione delle informazioni del tag ID3 ver. 2.2/2.3 tag ha la priorità quando un singolo file MP3 contiene tag ID3 sia ver. 1.0/1.1 sia ver. 2.2/ 2.3.

# **Visualizzazione delle informazioni sulla data di file immagine JPEG**

Durante la riproduzione è possibile visualizzare la data se con i dati del file immagine JPEG è stato registrato il tag Exif\*.

### **Premere due volte m DISPLAY durante la riproduzione.**

Sullo schermo del televisore viene visualizzato il display del menu di controllo.

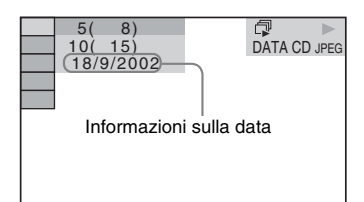

\* Lo standard "Exchangeable Image File Format" (formato file immagini interscambiabile) è un formato grafico per le fotocamere digitali definito da Japan Electronics and Information Technology Industries Association (JEITA).

### **Suggerimento**

• Il formato della data è [GG/MM/AAAA]. GG: giorno MM: mese AAAA: anno

# **Ripristino delle impostazioni predefinite**

**Ripristino dei parametri di sistema, ad esempio le stazioni preselezionate, ai valori predefiniti**

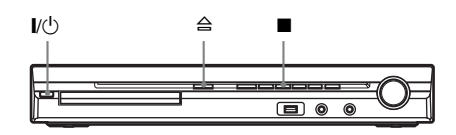

**Premere I/** $\cup$  per accendere il sistema.

## **2** Premere contemporaneamente **a**,  $\triangleq$  e **<sup>** $\mathsf{I}$  $\mathsf{I}$  $\mathsf{I}$ **<sup>** $\mathsf{I}$ **</sup>** $\mathsf{I}$  $\mathsf{I}$  $\mathsf$ </sup>

Sul display del pannello frontale viene visualizzato "COLD RESET" e il sistema ritorna alle impostazioni predefinite.

# **Ripristino delle impostazioni [IMPOSTAZIONE] predefinite**

È possibile ripristinare le impostazioni di [IMPOSTAZIONE] [\(pagina 54\)](#page-53-0) diverse da [PROTEZIONE] alle impostazioni predefinite.

- **1 Premere più volte FUNCTION +/– finché sul display del pannello frontale viene visualizzata l'indicazione "DVD".**
- **2 Premere DISPLAY quando il sistema è nel modo di arresto.**

Sullo schermo del televisore viene visualizzato il display del menu di controllo.

- **3 Premere** X**/**x **per selezionare [IMPOSTAZIONE], quindi premere .** Vengono visualizzate le opzioni relative a [IMPOSTAZIONE].
- **4 Premere** X**/**x **per selezionare [PERSONALIZZATO], quindi premere .**

Viene visualizzato il display di impostazione.

## **5 Premere** X**/**x **per selezionare [IMPOSTAZIONE SISTEMA], quindi premere**  $\textcircled{+}$ .

Vengono visualizzate le opzioni relative a [IMPOSTAZIONE SISTEMA].

**6 Premere** X**/**x **per selezionare [REIMPOSTA], quindi premere →.** 

# **7** Premere ←/→ per selezionare [SÌ].

Per uscire dalla procedura e tornare al display del menu di controllo, selezionare [NO].

# **8 Premere**  $\oplus$ .

Non premere  $\mathsf{I}/\mathsf{U}$  durante la reimpostazione del sistema, poiché questo processo richiede alcuni secondi.

## **Nota**

• Le impostazioni [MODALITA' (MUSICA, IMMAGINE)], [INTERVALLO], [EFFETTO] e [MULTI/2CH] ritornano ai valori predefiniti.

# **Altre informazioni**

# **Precauzioni**

### **Alimentazione**

• Scollegare l'unità dalla presa a muro se si prevede di non utilizzarla per un periodo prolungato. Scollegare l'unità afferrando il cavo di alimentazione dalla spina, mai tirando il cavo stesso.

### **Installazione**

- Collocare il sistema in un ambiente che consenta un'adeguata circolazione d'aria per prevenire il surriscaldamento interno.
- Se l'unità viene utilizzata ad alto volume per periodi prolungati, l'involucro esterno diventa caldo al tatto. Non è un problema di funzionamento. Tuttavia, evitare di toccare l'apparecchio. Per evitare il surriscaldamento dell'unità, non collocarla in luoghi in cui la ventilazione non sia adeguata.
- Non ostruire le prese di ventilazione collocando oggetti sul sistema. Il sistema è dotato di un amplificatore ad elevata potenza. Se le prese di ventilazione sono bloccate, l'unità potrebbe surriscaldarsi e non funzionare correttamente.
- Non collocare l'unità su superfici morbide (tappeti, coperte, ecc.) o in prossimità di materiali tessili (tendaggi o simili) che potrebbero ostruirne le prese di ventilazione.
- Non installare l'unità in prossimità di fonti di calore quali radiatori o condotti d'aria calda, oppure in luoghi soggetti alla luce solare diretta, a polvere eccessiva, a vibrazioni meccaniche o a urti.
- Non installare l'unità in posizione inclinata. L'unità è progettata per essere utilizzata esclusivamente in posizione orizzontale.
- Tenere l'unità e i dischi lontani da componenti contenenti magneti potenti, quali forni a microonde o diffusori di grandi dimensioni.
- Non collocare oggetti pesanti sull'unità.

## **Funzionamento**

• Lo spostamento del sistema da un luogo freddo a uno caldo o il suo utilizzo in un ambiente molto umido potrebbero comportare la formazione di condensa sulle lenti all'interno dell'unità di comando. Questa situazione potrebbe impedire il corretto funzionamento del sistema. In questo caso, rimuovere il disco e lasciare acceso il sistema per circa mezz'ora, per consentire l'evaporazione della condensa.

- Estrarre il disco durante lo spostamento del sistema; diversamente, si potrebbe danneggiare il disco.
- Se un oggetto dovesse cadere all'interno dell'unità, scollegare l'unità e farla controllare da personale qualificato prima di utilizzarla nuovamente.

## **Regolazione del volume**

• Non alzare eccessivamente il volume durante l'ascolto di una parte di brano con livelli di suono molto bassi o con segnali audio assenti. Nel caso in cui venisse riprodotto improvvisamente un suono a livello massimo, i diffusori potrebbero subire danni.

### **Pulizia**

• Pulire l'unità, il pannello e i controlli utilizzando un panno morbido leggermente inumidito con una soluzione detergente delicata. Non utilizzare alcun tipo di spugnetta o polvere abrasiva, né solventi come alcool o benzina.

Per qualsiasi domanda o problema riguardante il sistema, rivolgersi al rivenditore Sony più vicino.

## **Dischi di pulizia, detergenti per dischi/lenti**

**• Non utilizzare dischi di pulizia o detergenti per dischi/lenti (anche di tipo liquido o spray). Potrebbero provocare anomalie di funzionamento.**

## **Colori del televisore**

• Se vengono rilevate irregolarità dei colori dello schermo del televisore causate dai diffusori, spegnere il televisore e riaccenderlo dopo 15 - 30 minuti. Se il problema persiste, allontanare i diffusori dal televisore.

### **IMPORTANTE**

Attenzione: questo sistema è in grado di mantenere sullo schermo del televisore un fermo immagine o un'indicazione per un tempo indeterminato. Se un fermo immagine o un'indicazione rimangono visualizzati per un periodo prolungato, lo schermo del televisore potrebbe subire danni permanenti. I televisori a retroproiezione sono particolarmente soggetti a questo problema.

# **Spostamento del sistema**

Prima di spostare il sistema, assicurarsi che non vi siano dischi inseriti, quindi rimuovere il cavo di alimentazione CA dalla presa a muro.

# **Note sui dischi**

# **Trattamento dei dischi**

- Per mantenere i dischi puliti, impugnarli sul bordo. Evitare di toccarne la superficie.
- Non applicare carta né nastro adesivo sui dischi.

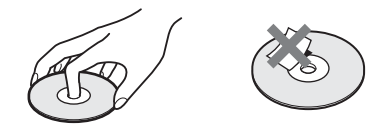

- Non esporre i dischi alla luce solare diretta o a fonti di calore, quali condotti di aria calda, né lasciarli in un'auto parcheggiata al sole, poiché la temperatura interna potrebbe aumentare considerevolmente.
- Dopo la riproduzione, riporre i dischi nell'apposita custodia.

## **Pulizia**

• Prima della riproduzione, passare un panno pulito sui dischi.

Procedere dal centro verso l'esterno.

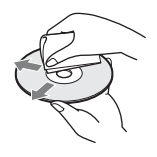

• Non utilizzare solventi come benzina, trementina, detergenti disponibili in commercio o spray antistatici per dischi in vinile.

Il sistema può riprodurre solo dischi circolari standard. L'utilizzo di dischi non standard o di forme particolari (es. rettangolari, a cuore o a stella) potrebbe causare problemi di funzionamento.

Non utilizzare dischi ai quali siano stati applicati accessori disponibili in commercio, quali etichette o anelli.

# **Risoluzione dei problemi**

Se durante l'utilizzo del sistema si verifica una delle situazioni descritte di seguito, consultare questa guida alla risoluzione dei problemi prima di richiedere la riparazione. Se il problema persiste, rivolgersi al rivenditore Sony più vicino.

Se il personale addetto all'assistenza cambia delle parti durante la riparazione, tali parti potrebbero essere trattenute.

Quando si installa la sotto-unità S-AIR (non in dotazione), in caso di problemi della funzione S-AIR, rivolgersi a un rivenditore Sony chiedendo che venga controllato l'intero sistema (unità principale e sotto-unità S-AIR).

# **Alimentazione**

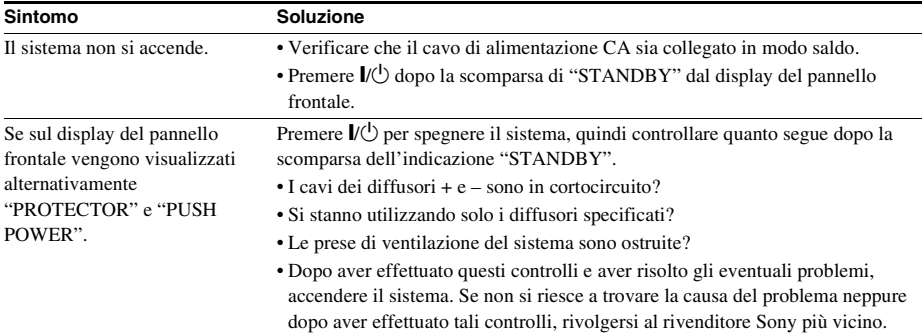

## **Immagine**

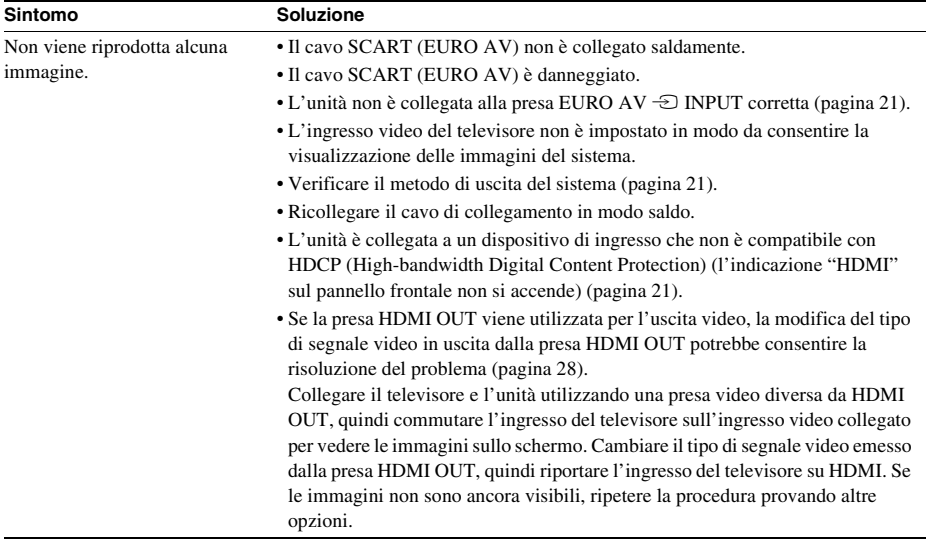

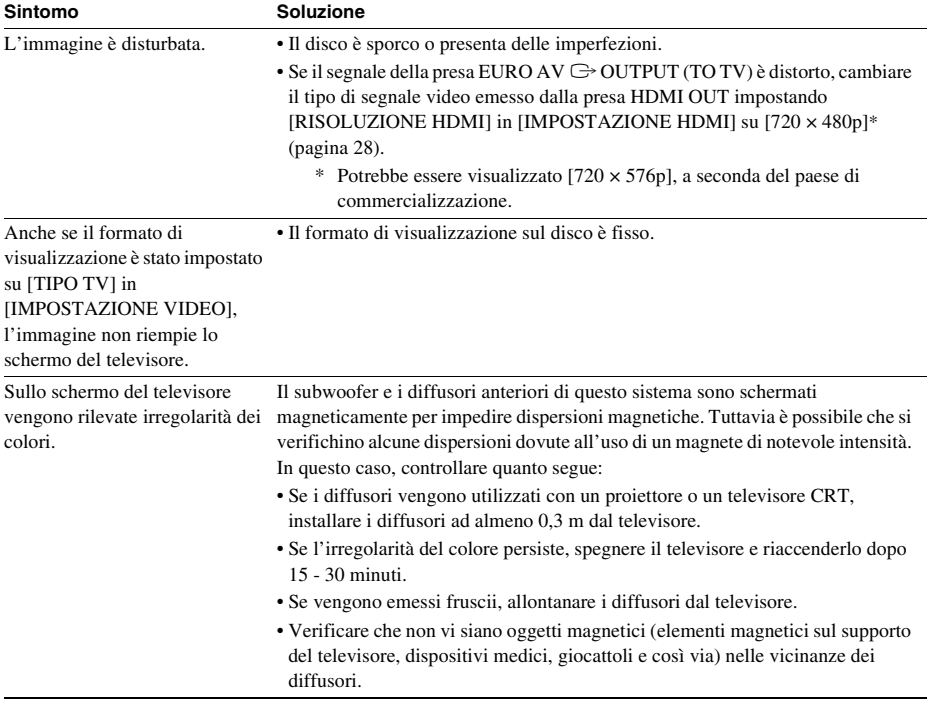

# **Audio**

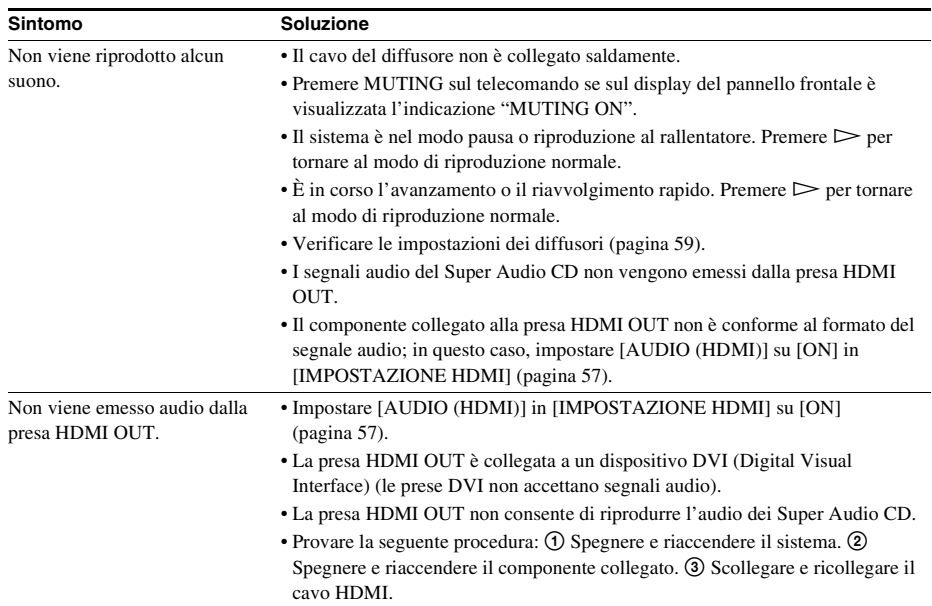

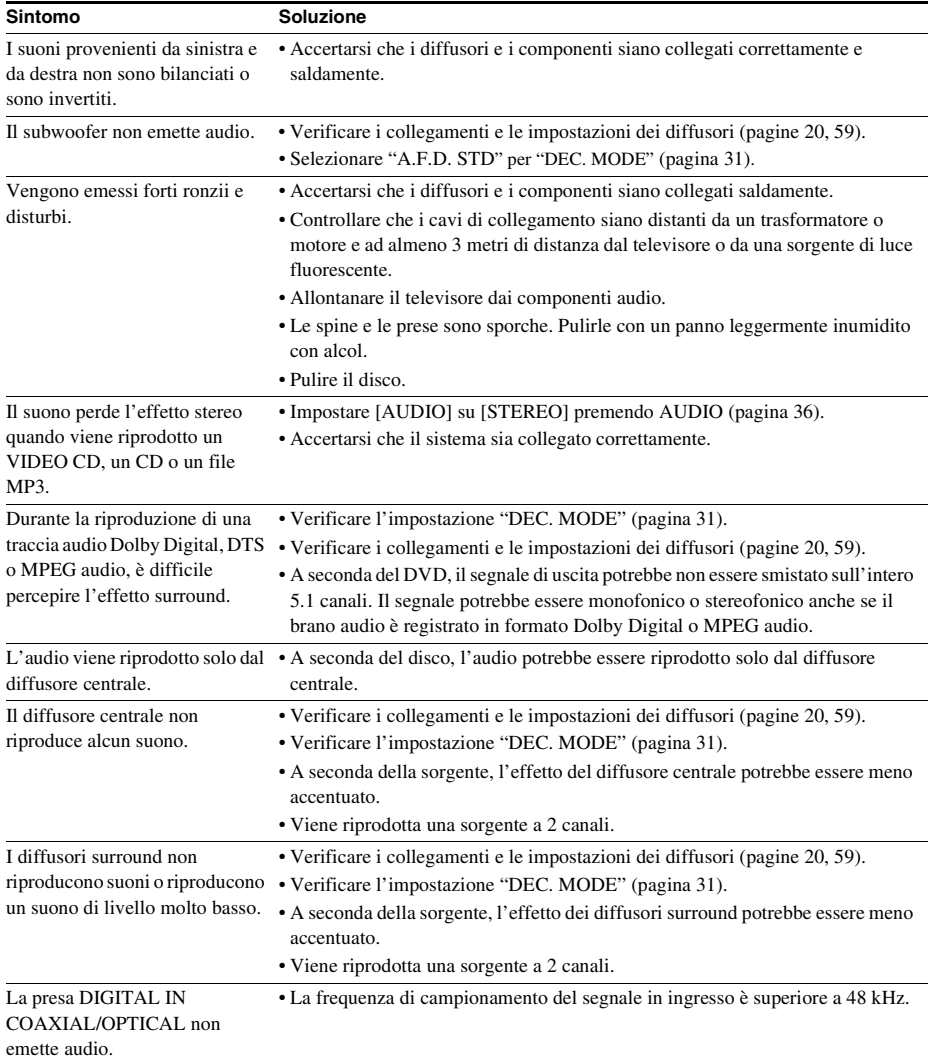

# **Funzionamento**

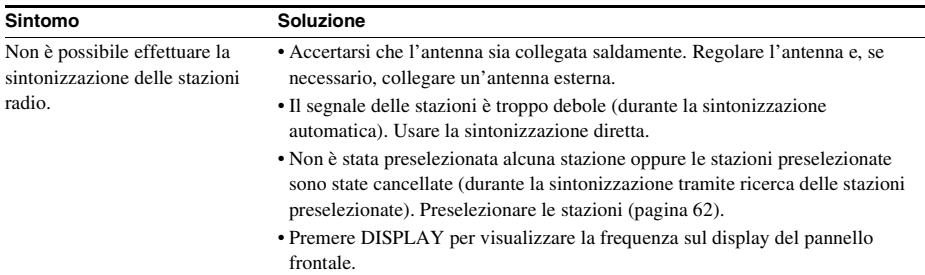

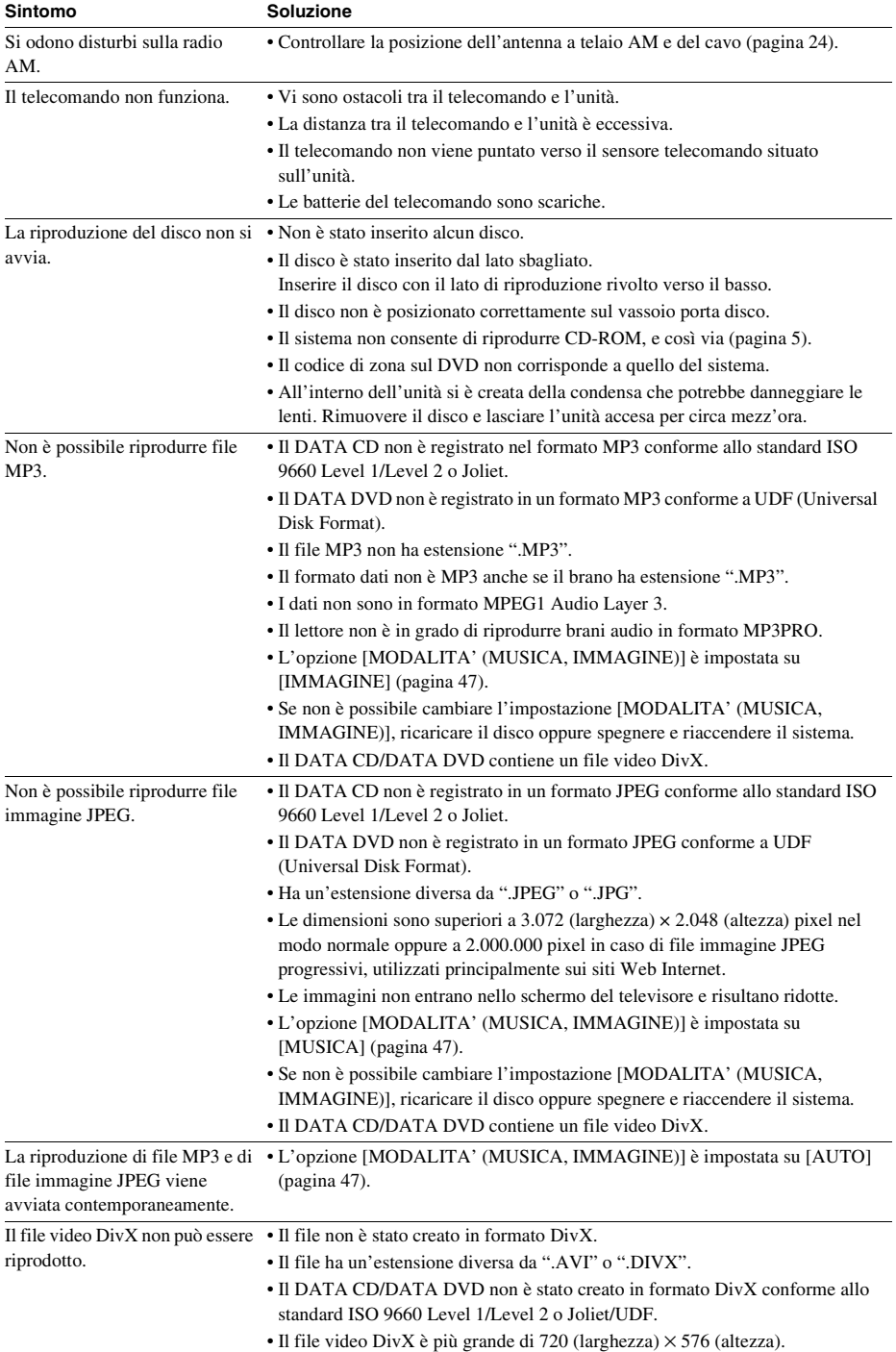

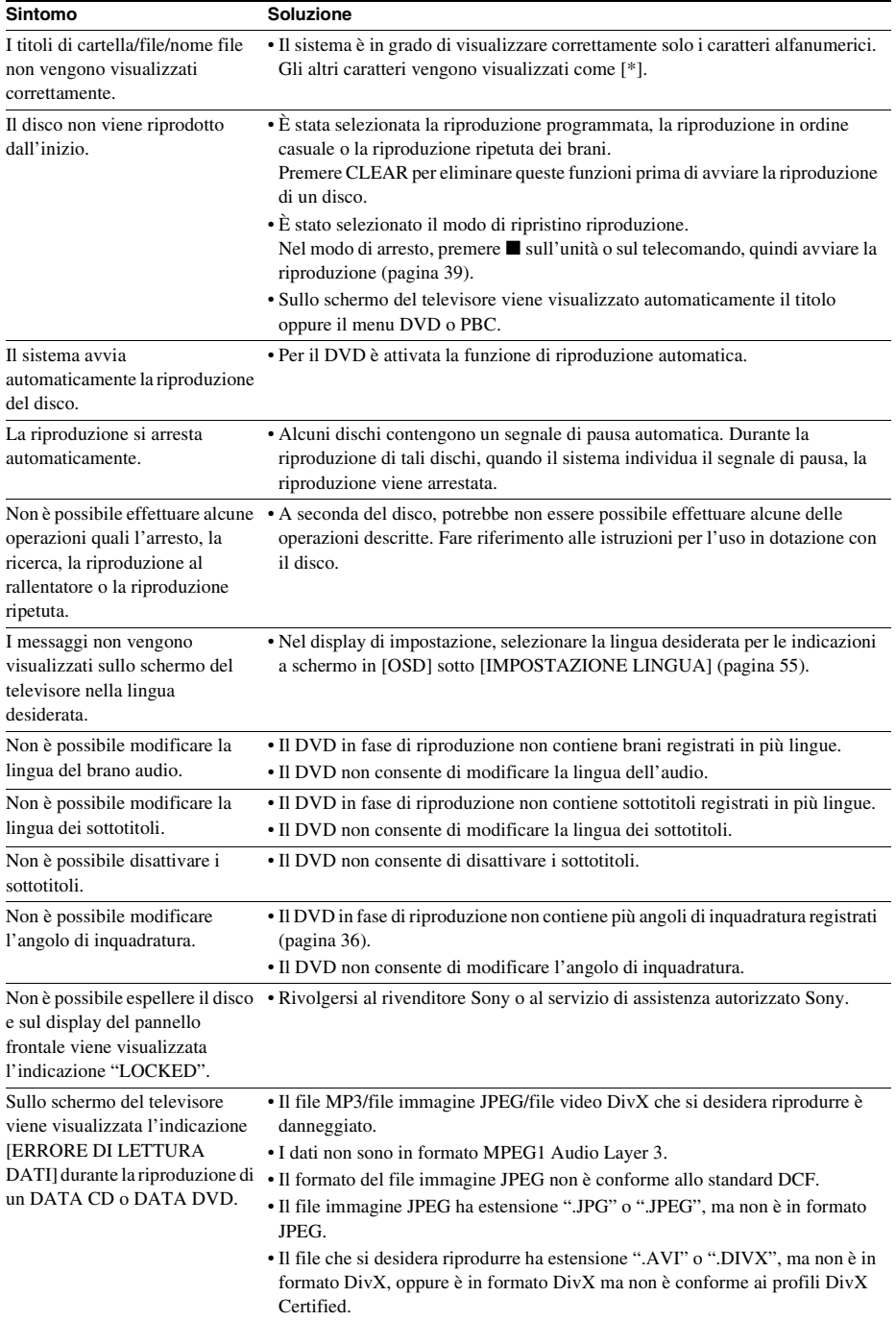

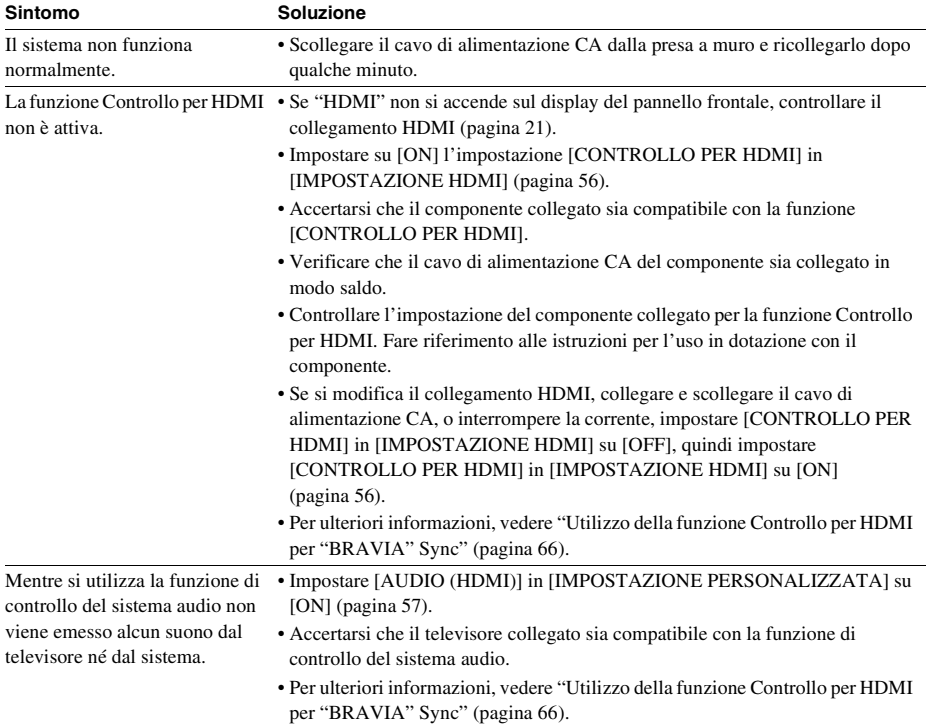

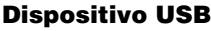

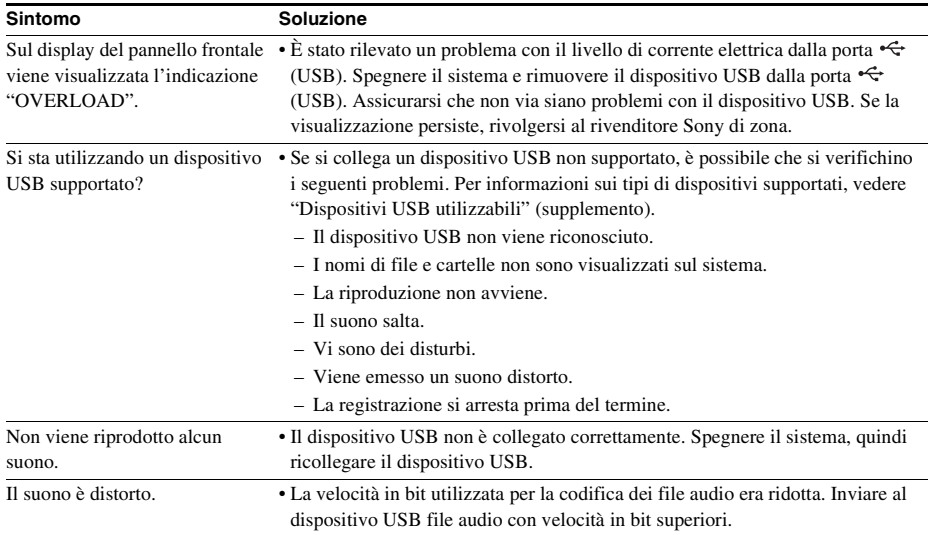

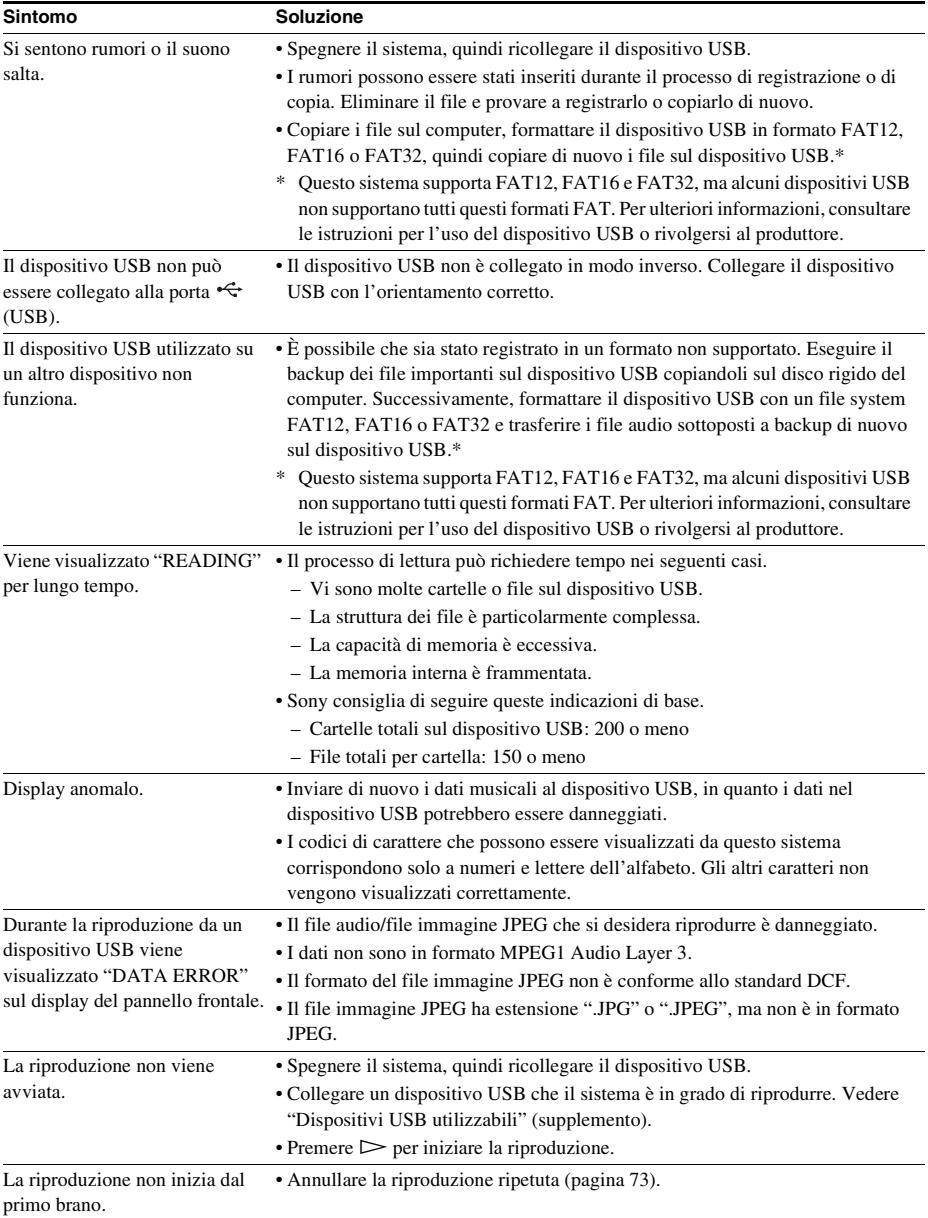

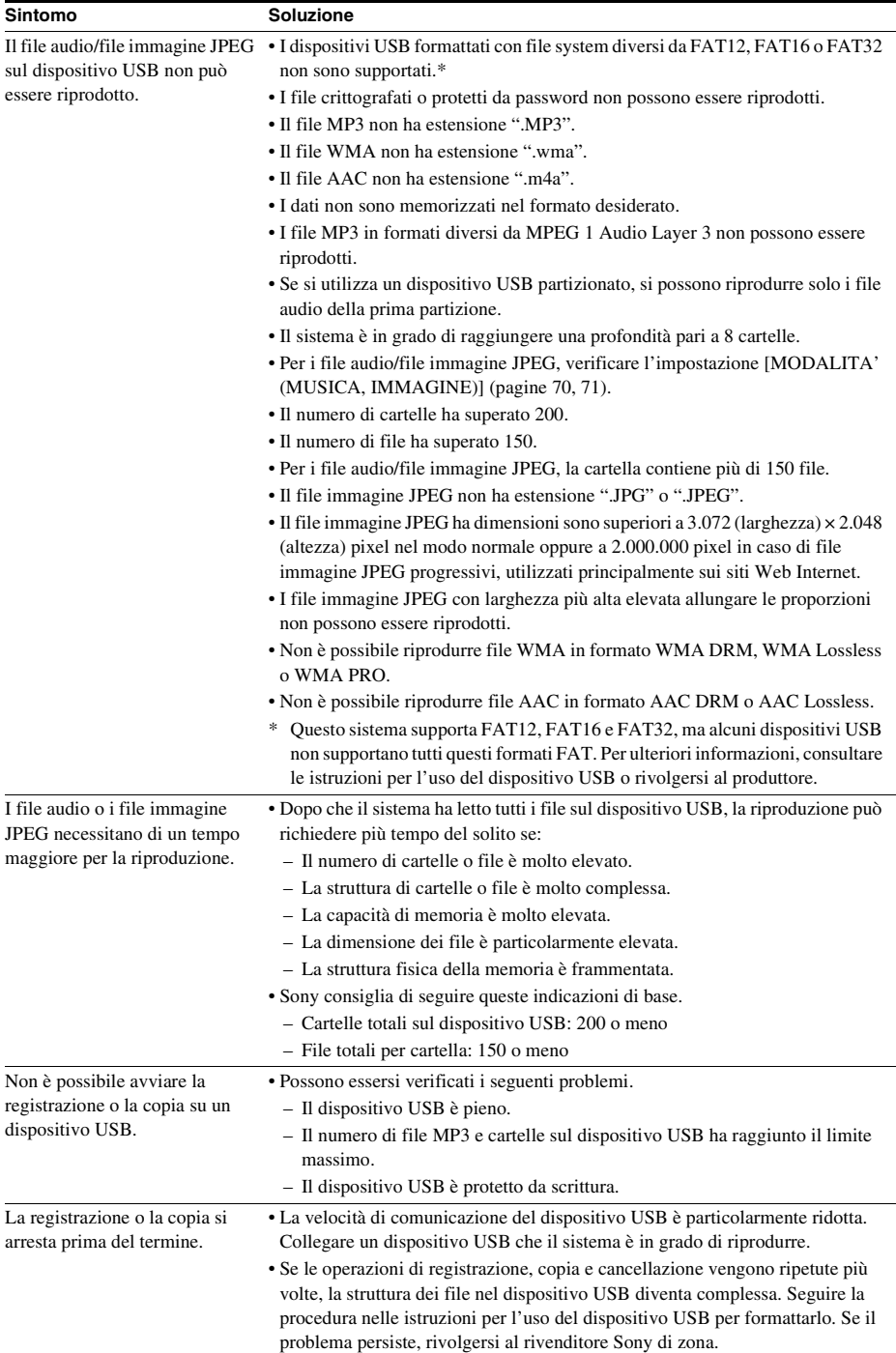

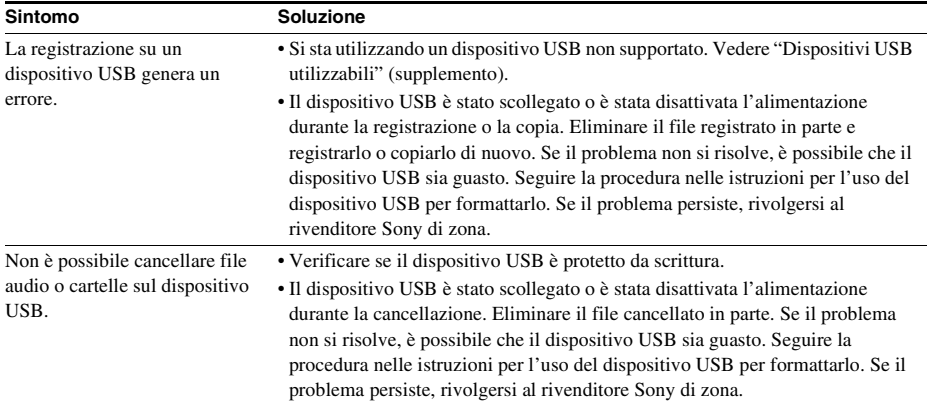

# **Funzione S-AIR**

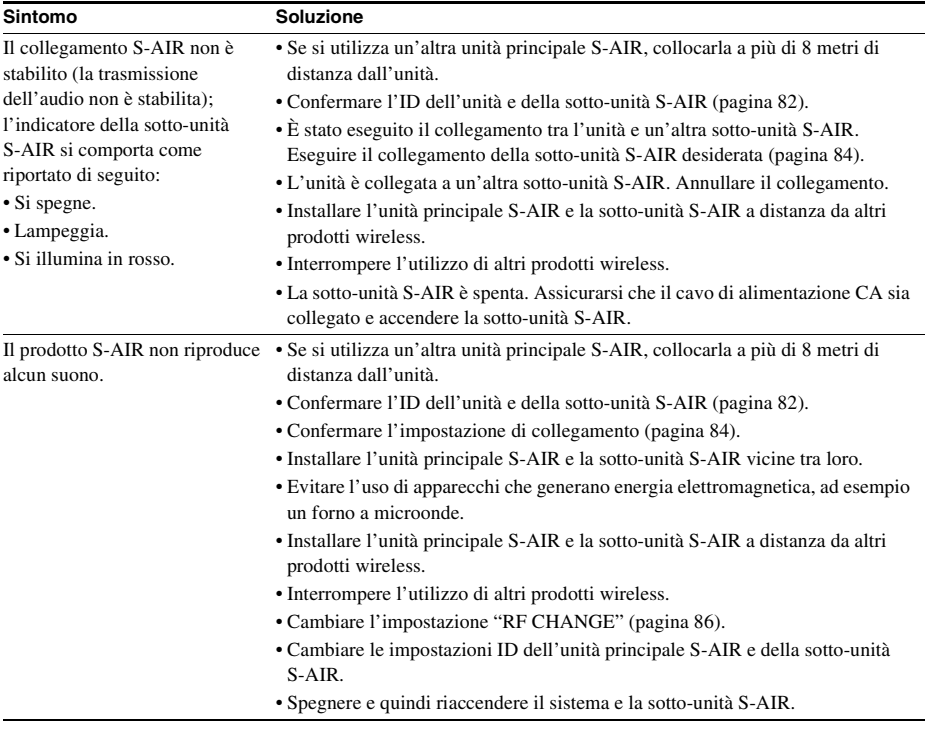

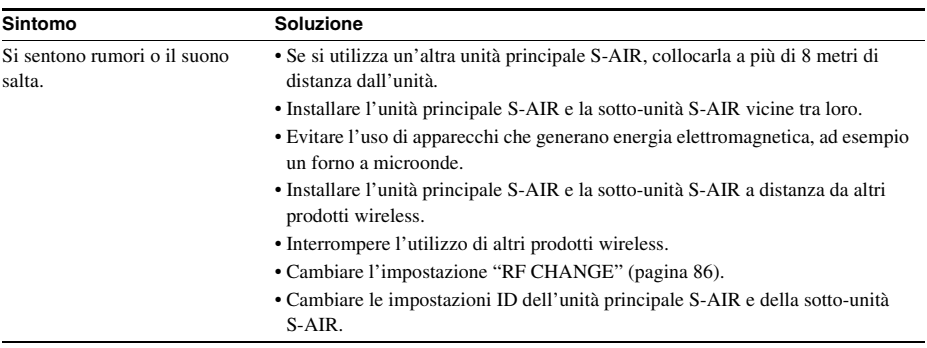
# **Funzione di autodiagnosi**

## *(lettere/numeri visualizzati sul display)*

Se è stata attivata la funzione di autodiagnosi per impedire il verificarsi di problemi di funzionamento del sistema, sul display del pannello frontale o sullo schermo del televisore viene visualizzato un codice di errore di 5 caratteri (es. C 13 50) con una combinazione di una lettera e 4 cifre. In questo caso, consultare la seguente tabella.

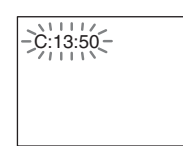

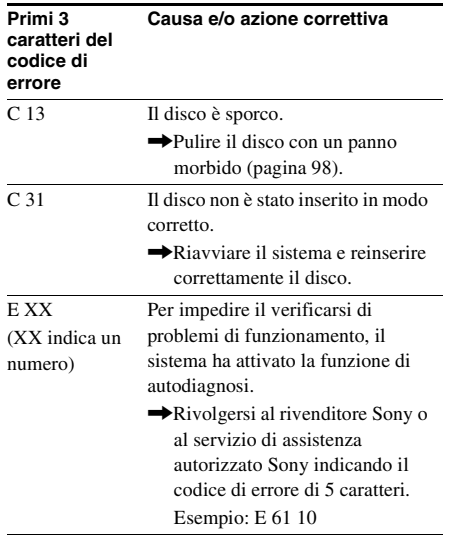

## **Durante la visualizzazione del numero di versione sullo schermo del televisore**

All'accensione del sistema, sullo schermo del televisore potrebbe essere visualizzato il numero di versione [VER.X.XX] (X è un numero). Nonostante non si tratti di un problema di funzionamento (il numero di versione è destinato all'uso solamente da parte dell'assistenza Sony), non è possibile utilizzare normalmente il sistema. Spegnere il sistema e quindi accenderlo di nuovo per utilizzarlo.

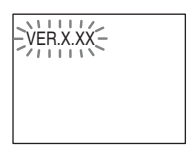

# **Caratteristiche tecniche**

#### **Sezione amplificatore**

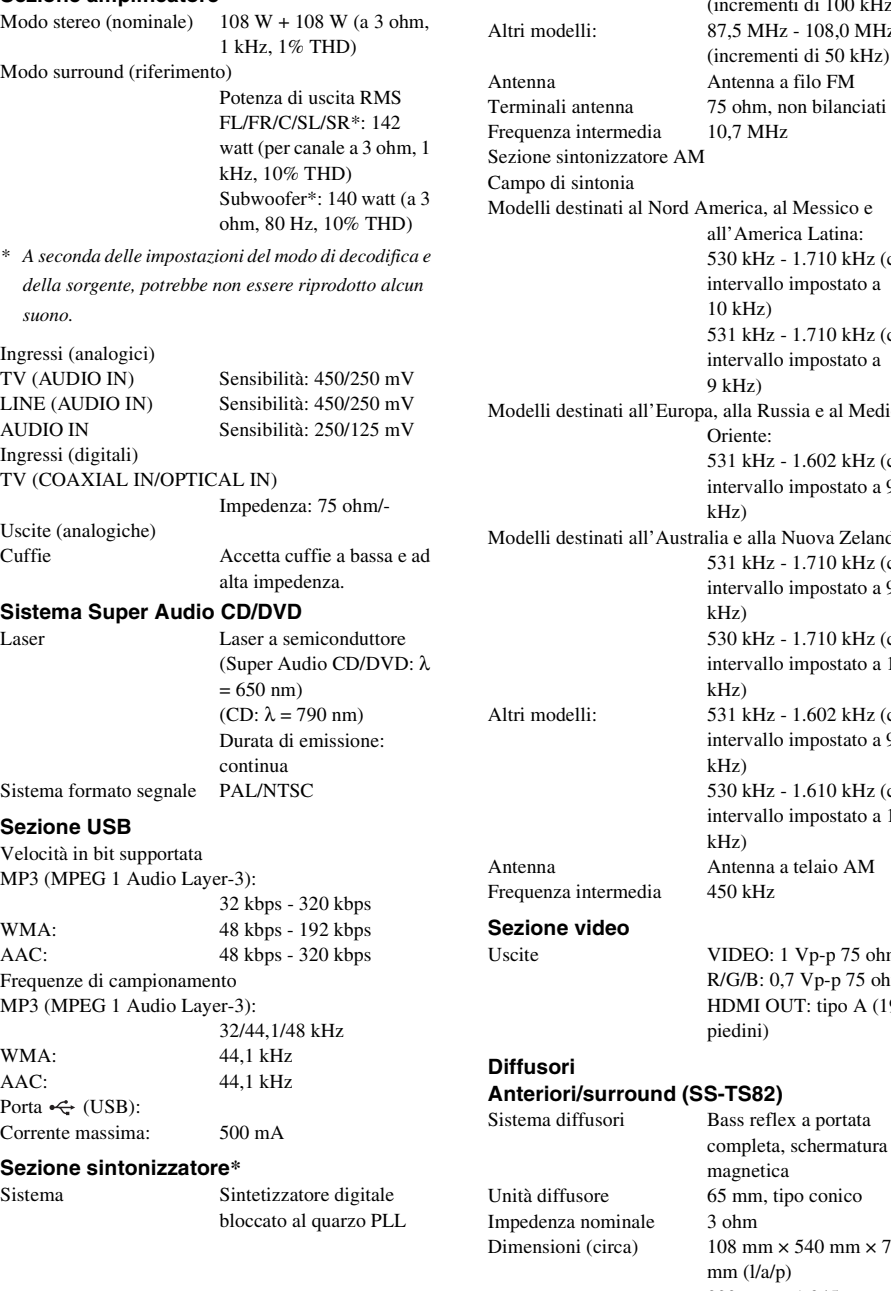

Campo di sintonia Modelli destinati al Nord America: 87,5 MHz - 108,0 MHz (incrementi di 100 kHz) 87,5 MHz - 108,0 MHz (incrementi di 50 kHz) Antenna a filo FM 75 ohm, non bilanciati  $10,7$  MHz America, al Messico e all'America Latina: 530 kHz - 1.710 kHz (con intervallo impostato a 10 kHz) 531 kHz - 1.710 kHz (con intervallo impostato a  $9$  kHz) a, alla Russia e al Medio Oriente: 531 kHz - 1.602 kHz (con intervallo impostato a 9 kHz) alia e alla Nuova Zelanda: 531 kHz - 1.710 kHz (con intervallo impostato a 9 kHz) 530 kHz - 1.710 kHz (con intervallo impostato a 10 kHz) 531 kHz - 1.602 kHz (con intervallo impostato a 9 kHz) 530 kHz - 1.610 kHz (con intervallo impostato a 10 kHz) Antenna a telaio AM  $450$  kHz VIDEO: 1 Vp-p 75 ohm R/G/B: 0,7 Vp-p 75 ohm

HDMI OUT: tipo A (19

 $108$  mm  $\times$  540 mm  $\times$  78

290 mm × 1.045 mm -

piedini)

magnetica 65 mm, tipo conico

3 ohm

Sezione sintonizzatore FM

**111***IT*

#### Peso (circa) 1,2 kg

 $1.230$  mm  $\times$  290 mm  $\frac{1}{a}$ p) con supporto 2,9 kg con supporto

#### **Centrale (SS-CT80)**

Sistema diffusori Bass reflex a portata

Unità diffusore 65 mm, tipo conico Impedenza nominale 3 ohm

completa, schermatura magnetica Dimensioni (circa)  $265 \text{ mm} \times 93 \text{ mm} \times 71 \text{ mm}$  $(1/a/n)$ Peso (circa) 0,7 kg

220 V - 240 V CA,

#### **Subwoofer (SS-WS80)**

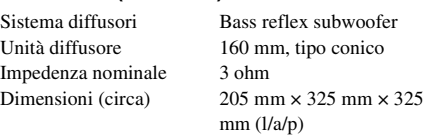

#### Peso (circa) 5,2 kg

#### **Generali**

Requisiti di alimentazione

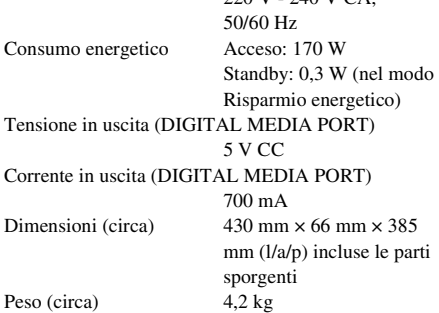

Design e caratteristiche tecniche soggetti a modifiche senza preavviso.

\* "di cui al par. 3 dell'Allegato A al D.M. 25/06/85 e al par. 3 dell'Allegato 1 al D.M. 27/08/87"

# **Glossario**

### <span id="page-110-0"></span>**Digital Cinema Auto Calibration**

Digital Cinema Auto Calibration è un sistema sviluppato da Sony per la misurazione automatica e la regolazione delle impostazioni dei diffusori nell'ambiente di ascolto in breve tempo.

#### <span id="page-110-1"></span>**Dolby Digital**

Questo formato audio per le sale cinematografiche è più avanzato di Dolby Surround Pro Logic. In questo formato, i diffusori surround riproducono il suono stereo con una gamma di frequenza estesa, mentre i bassi profondi vengono riprodotti tramite un canale subwoofer indipendente. Questo formato è anche denominato "5.1", mentre il canale del subwoofer è indicato come 0.1 canali (dal momento che funziona solo quando sono necessari bassi profondi). I sei canali di questo formato vengono registrati separatamente per ottenere una migliore separazione fra essi. Inoltre, poiché tutti i segnali vengono elaborati in digitale, il deterioramento del segnale è ridotto al minimo.

#### <span id="page-110-2"></span>**Dolby Pro Logic II**

La tecnologia Dolby Pro Logic II crea cinque canali di uscita a banda piena da sorgenti a 2 canali. Questo avviene mediante un decodificatore surround a matrice adattativa di elevata purezza che utilizza le proprietà spaziali della registrazione originale senza aggiungervi nuovi suoni o tonalità.

#### ■ Modo Cinema

Il modo cinema viene utilizzato per i programmi televisivi stereo e per quelli codificati in Dolby Surround. Il risultato è una migliore direzionalità dei campi sonori con una qualità assimilabile a quella dell'audio a 5.1 canali separati.

#### **Modo musical**

Il modo musica viene utilizzato per le registrazioni musicali stereo e consente di ottenere una dimensione audio più ampia e profonda.

### <span id="page-111-0"></span>**Dolby Surround Pro Logic**

Metodo di decodifica Dolby Surround Pro Logic che crea quattro canali da un suono a 2 canali. Rispetto al precedente sistema Dolby Surround, Dolby Surround Pro Logic riproduce in modo più naturale il panning da sinistra a destra e localizza i suoni in maniera più precisa. Per ottenere il migliore risultato da Dolby Surround Pro Logic, è necessario utilizzare due diffusori surround e un diffusore centrale. I diffusori surround riproducono il suono monofonico.

### <span id="page-111-1"></span>**DTS**

Tecnologia di compressione audio digitale sviluppata da DTS, Inc. Questa tecnologia è conforme al surround 5.1 canali. Il canale posteriore è stereo e in questo formato è previsto un canale subwoofer distinto. La tecnologia DTS è caratterizzata dagli stessi 5.1 canali audio digitali distinti di qualità elevata. Questa separazione dei canali è ottenuta attraverso la registrazione separata e l'elaborazione in digitale di tutti i dati di canale.

### <span id="page-111-2"></span>**HDMI (High-Definition Multimedia Interface)**

HDMI è un'interfaccia in grado di supportare audio e video su una singola connessione digitale, che consente di sfruttare appieno l'elevata qualità delle immagini digitali e dell'audio. La specifica HDMI supporta HDCP (High-bandwidth Digital Contents Protection), una tecnologia di protezione da copia che incorpora la tecnologia di codifica per i segnali video digitali.

#### <span id="page-111-3"></span>**Protezione**

Funzione del DVD che ne limita la riproduzione in base al limite di età dell'utente definito in ciascun paese. Il tipo di limitazione varia da disco a disco: quando la funzione viene attivata, la riproduzione non è consentita oppure le scene cruente vengono saltate o sostituite da altre scene, e così via.

#### <span id="page-111-4"></span>**S-AIR (Frequenza radio interattira audio Sony)**

Di recente si è assistito a una rapida diffusione di supporti DVD, trasmissioni digitali e altri supporti di alta qualità.

Per consentire una trasmissione fedele di questi supporti di alta qualità, Sony ha sviluppato una tecnologia detta "S-AIR" per la trasmissione radiofonica di segnali audio digitali senza compressione, e ha integrato tale tecnologia in EZW-RT10/EZW-T100.

Questa tecnologia trasferisce i segnali audio digitali senza compressione, utilizzando la portante 2,4 GHz della banda ISM (Industrial, Scientific, and Medical band), ad esempio per LAN wireless e applicazioni Bluetooth.

### <span id="page-111-5"></span>**Super Audio CD**

Super Audio CD è un nuovo standard di disco audio ad alta qualità in cui la musica viene registrata in formato DSD (Direct Stream Digital) (i CD convenzionali sono registrati in formato PCM). La tecnologia DSD utilizza una frequenza di campionamento 64 volte superiore a quella di un CD convenzionale e una quantizzazione a 1 bit. Questo consente di ottenere sia un'ampia gamma di frequenze sia un'ampia gamma dinamica sulla gamma di frequenze udibili, e quindi una riproduzione musicale estremamente fedele al suono originale.

### ■ Tipi di Super Audio CD

Esistono due tipi di dischi, a seconda della combinazione fra strato Super Audio CD e strato CD.

- Strato Super Audio CD: strato segnale ad alta densità per Super Audio CD
- Strato CD<sup>1)</sup>: strato leggibile con un lettore CD convenzionale

Disco a singolo strato (disco con un singolo strato Super Audio CD)

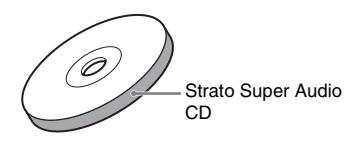

Disco ibrido<sup>2)</sup>

(disco con uno strato Super Audio CD e uno strato CD)

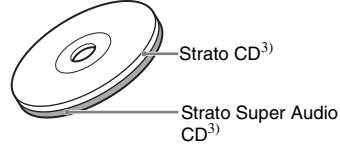

Uno strato Super Audio CD contiene l'area di riproduzione a 2 canali o l'area multicanale.

- Area a 2 canali: un'area in cui sono registrate tracce stereo a 2 canali
- Area multicanale: un'area in cui sono registrate tracce multicanale (fino a 5.1 canali)

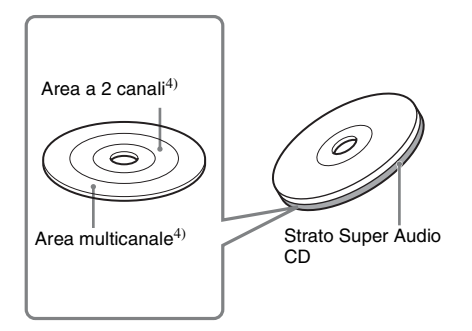

- 1)Lo strato CD può essere riprodotto mediante un lettore CD convenzionale.
- 2)Poiché i due strati sono presenti su un solo lato, non è necessario capovolgere il disco durante la riproduzione.
- 3)Per selezionare uno strato, vedere ["Per cambiare lo](#page-37-0)  [strato di riproduzione di un Super Audio CD ibrido"](#page-37-0)  [\(pagina 38\)](#page-37-0).
- 4)Per selezionare un'area, vedere ["Per selezionare](#page-37-1)  [un'area di riproduzione su un Super Audio CD 2](#page-37-1)  [canali + multicanale" \(pagina 38\)](#page-37-1).

# <span id="page-113-0"></span>**Elenco dei codici delle lingue**

L'ortografia delle lingue è conforme allo standard ISO 639: 1988 (E/F).

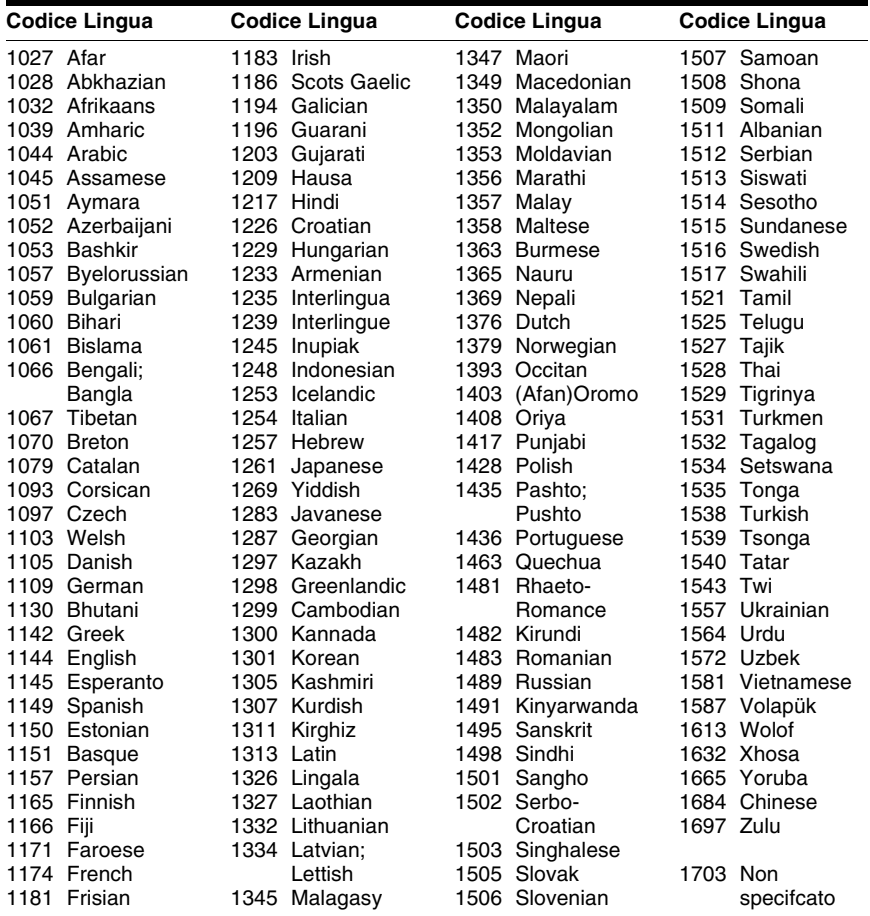

# **Elenco dei codici di area per la protezione**

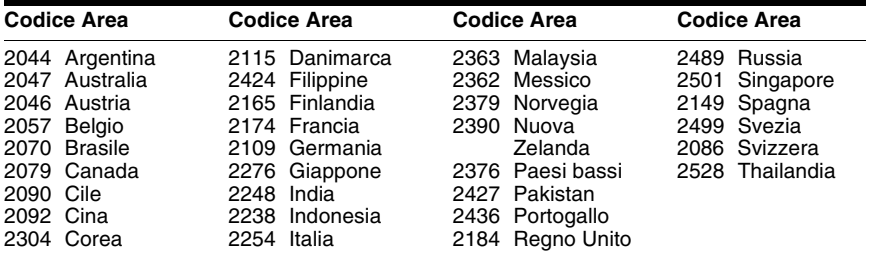

# **Indice delle parti e dei comandi**

Per ulteriori informazioni, consultare le pagine indicate fra parentesi.

# <span id="page-114-0"></span>**Pannello frontale**

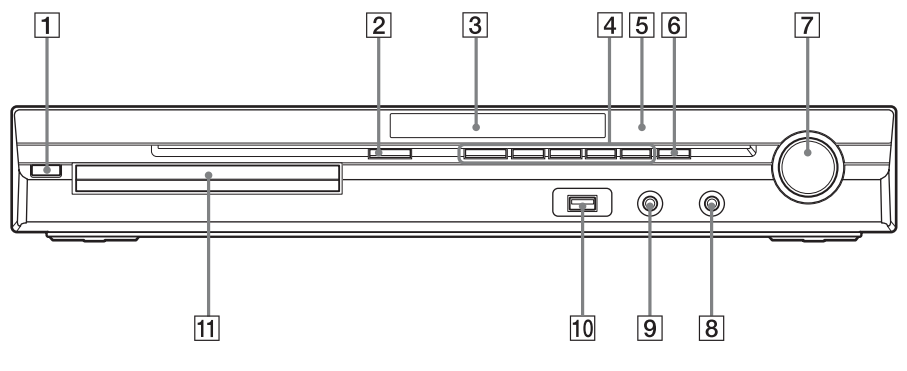

- $\overline{1}$   $\overline{1}$   $\overline{1}$   $\overline{1}$   $\overline{2}$   $\overline{1}$   $\overline{2}$   $\overline{2}$   $\overline{3}$   $\overline{3}$   $\overline{4}$   $\overline{2}$   $\overline{4}$   $\overline{2}$   $\overline{4}$   $\overline{2}$   $\overline{4}$   $\overline{2}$   $\overline{2}$   $\overline{2}$   $\overline{2}$   $\overline{2}$   $\overline{2}$   $\overline{2}$   $\overline{$
- $\boxed{2} \triangleq$  (apertura/chiusura) [\(34\)](#page-33-0)
- C **Display del pannello frontale ([117\)](#page-116-0)**
- D **Tasti di controllo della riproduzione [\(34](#page-33-0))**
- E **(sensore telecomando) [\(10](#page-9-0))**
- F **FUNCTION ([29\)](#page-28-0)**
- G **Controllo VOLUME [\(34](#page-33-0))**
- $\boxed{8}$  Presa PHONES [\(34](#page-33-0))
- I **Presa AUDIO IN/A.CAL MIC ([22,](#page-21-0) [26](#page-25-0), [88\)](#page-87-0)**
- $\overline{10}$  Porta  $\leftarrow$  (USB) ([69\)](#page-68-0)
- K **Vassoio porta disco [\(34](#page-33-0))**

# <span id="page-115-0"></span>**Pannello posteriore**

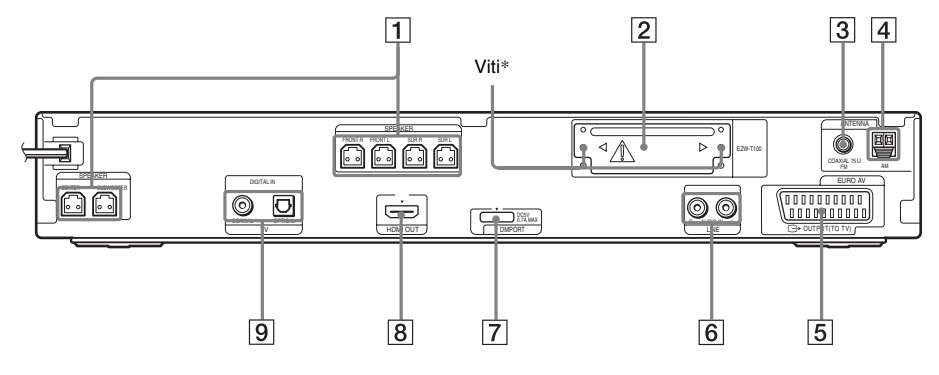

- A **Prese SPEAKER ([20\)](#page-19-0)**
- B **Slot EZW-T100 ([22\)](#page-21-0)**
- C **Presa COAXIAL 75**Ω **FM ([24\)](#page-23-0)**
- D **Terminale AM [\(24](#page-23-0))**
- **E** Presa EURO AV  $\ominus$  OUTPUT (TO TV) **([21\)](#page-20-0)**
- F **Prese LINE (AUDIO IN R/L) ([22\)](#page-21-0)**
- **FREE DISCONSITY CONTROLS PRESS PRESS PORT) ([22,](#page-21-0) [79\)](#page-78-0)**
- H **Presa HDMI OUT [\(21](#page-20-0))**
- **9** Prese TV (DIGITAL IN COAXIAL/ **OPTICAL) ([21](#page-20-0))**

## \* **ATTENZIONE**

Non rimuovere le viti prima dell'installazione di EZW-T100.

# <span id="page-116-1"></span><span id="page-116-0"></span>**Display del pannello frontale**

## **Indicazioni nel display del pannello frontale**

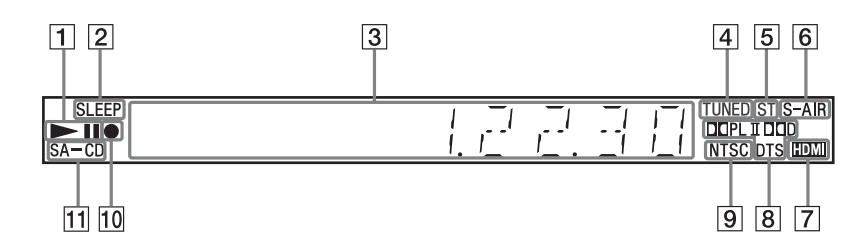

- A **Stato della riproduzione**
- B **Lampeggia quando viene impostata la funzione di spegnimento programmato. [\(92](#page-91-0))**
- C **Visualizza lo stato del sistema, ad esempio capitolo, titolo o numero di brano, informazioni sui tempi, frequenza radio, stato di riproduzione, modo di decodifica e così via.**
- D **Si illumina alla ricezione di una stazione (solo radio). ([62\)](#page-61-0)**
- **Effetto monofonico/stereo (solo radio). [\(63](#page-62-0))**
- **6** Si illumina quando il trasmettitore S-**AIR (non in dotazione) è inserito nell'unità e il sistema trasmette l'audio [\(80](#page-79-0))**
- G **Si illumina quando la presa HDMI OUT è connessa a un dispositivo HDCP (High-bandwidth Digital Content Protection) con ingresso HDMI o DVI (Digital Visual Interface). ([21\)](#page-20-0)**
- **B** Formato surround corrente (eccetto **file immagine JPEG).**
- $\boxed{9}$  Si illumina quando viene caricato un **disco NTSC.**
- **10** Si illumina durante la registrazione/ **copia USB [\(76](#page-75-0))**
- **K11** Si illumina quando viene caricato un **Super Audio CD/CD ([37](#page-36-0))**

# **Telecomando**

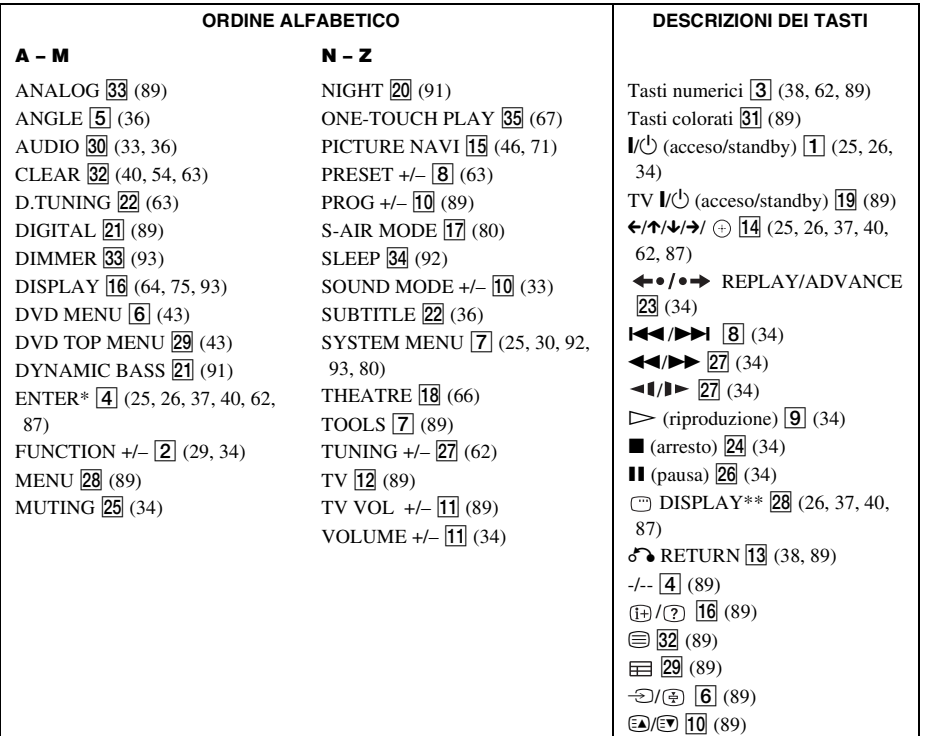

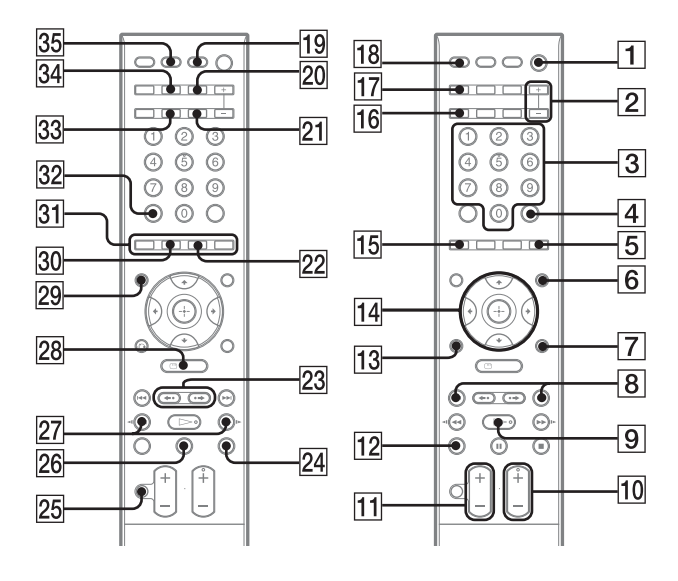

- \* Il tasto ENTER ha la stessa funzione del tasto  $\odot$ . Durante l'uso del televisore, il tasto ENTER viene utilizzato per selezionare un canale, mentre il tasto  $\oplus$  è utilizzato per selezionare le voci del menu [\(pagina 89\).](#page-88-0)
- \*\* Questo tasto è disponibile solo durante l'uso della funzione "DVD", "USB" o "DMPORT". In base all'adattatore DIGITAL MEDIA PORT, è possibile che il pulsante non funzioni.

# <span id="page-118-0"></span>**Guida al display del menu di controllo**

È possibile utilizzare il display del menu di controllo per selezionare una funzione e visualizzare informazioni correlate.

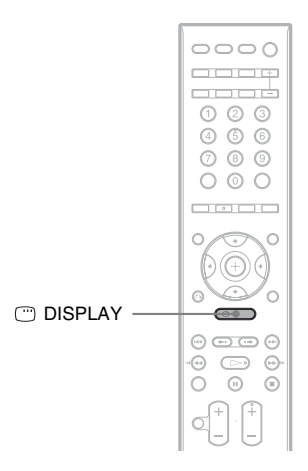

## **Premere più volte <sup>@</sup> DISPLAY.**

Ad ogni pressione del tasto DISPLAY, il display del menu di controllo cambia come mostrato di seguito:

 $\textcircled{1} \rightarrow \textcircled{2} \rightarrow \text{...} \rightarrow \textcircled{1} \rightarrow \text{...}$ 

1 Display del menu di controllo 1

2 Display del menu di controllo 2 (visualizzato solo quando disponibile)

3 Display del menu di controllo disattivato

### **Nota**

• Il display del menu di controllo viene visualizzato solo durante l'uso della funzione "DVD", "USB" o "DMPORT". In base all'adattatore DIGITAL MEDIA PORT, è possibile che il display del menu di controllo non venga visualizzato.

# **Display del menu di controllo**

I display del menu di controllo 1 e 2 mostrano voci diverse a seconda del tipo di disco. Per ulteriori informazioni, consultare le pagine indicate fra parentesi.

Esempio: display del menu di controllo 1 durante la riproduzione di un DVD VIDEO.

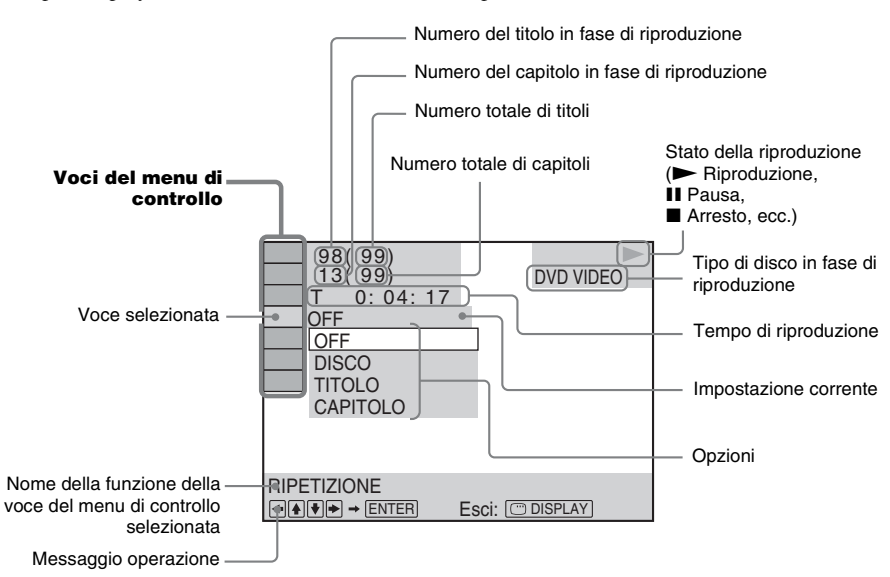

## **Per disattivare il display**

Premere DISPLAY.

## **Elenco delle voci del menu di controllo (tranne per il dispositivo USB)**

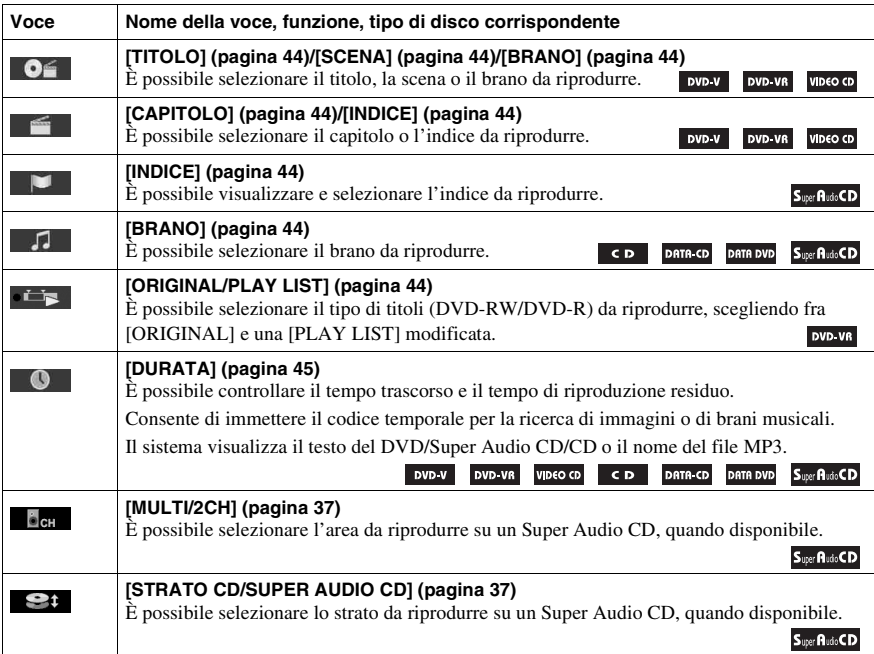

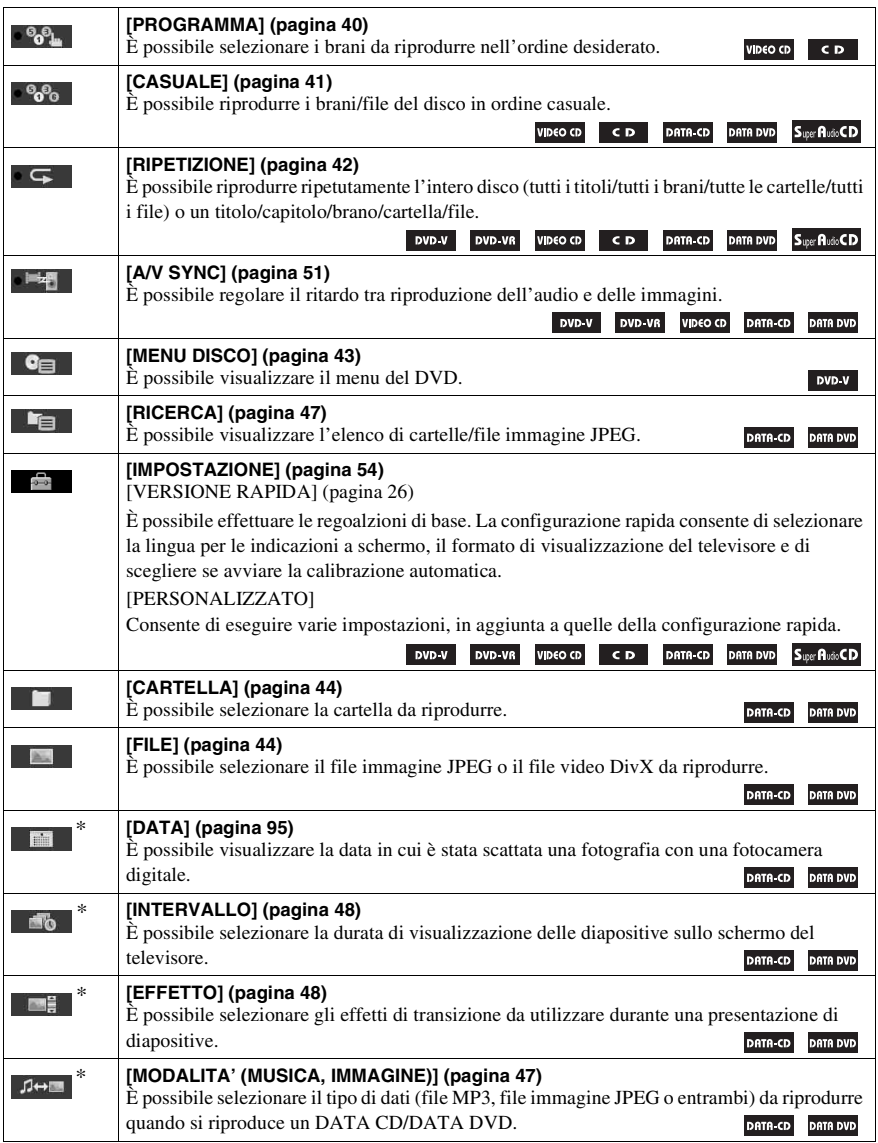

\* Queste voci non sono visualizzate durante la riproduzione di un DATA CD/DATA DVD contenente file video DivX.

### **Elenco delle voci del menu di controllo per il dispositivo USB**

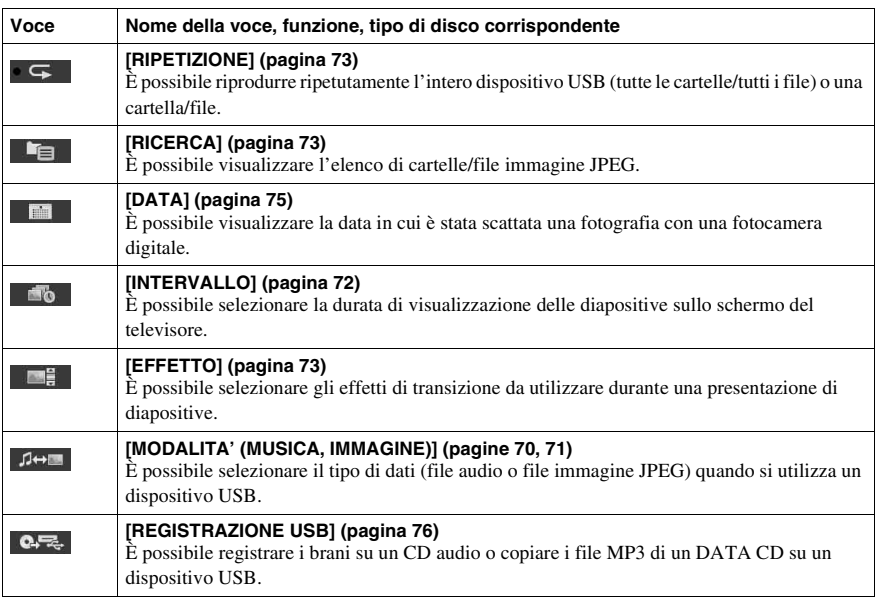

#### **Suggerimento**

• L'indicatore relativo all'icona del menu di controllo si illumina in giallo  $\bullet$   $\bullet$ ,  $\rightarrow \bullet$   $\bullet$ ,  $\bullet$ , quando si seleziona una voce qualsiasi tranne [OFF] (solo [PROGRAMMA], [CASUALE], [RIPETIZIONE] e [A/V SYNC]). L'indicatore [ORIGINAL/PLAY LIST] si illumina in giallo quando si seleziona [PLAY LIST] (impostazione predefinita).

# **Indice**

# **A**

[A/V SYNC 51](#page-50-1) [ANGLE 36](#page-35-3) [Assegnazione di un nome alle](#page-62-1)  stazioni programmate 63 [ATTENUATE 30](#page-29-1) [AUDIO 55](#page-54-0) [AUDIO \(HDMI\) 57](#page-56-0) [AUDIO DRC 58](#page-57-0) [Audio Multiplex 33](#page-32-2) [Avanzamento istantaneo 35](#page-34-0)

# **C**

[CALIBRAZIONE AUTO 58,](#page-57-1)  [88,](#page-87-1) [111](#page-110-0) [Canale surround 5.1 37](#page-36-1) [CD multisessione 7](#page-6-0) [Codice di zona 7](#page-6-1) [COLD RESET 96](#page-95-0) [Configurazione rapida 26](#page-25-2) [CONTROLLO PER HDMI 56](#page-55-0) [Controllo per HDMI 66](#page-65-1)

## **D**

[D. C. A. C. \(Digital Cinema](#page-87-2)  [Auto Calibration\) 88,](#page-87-2) [111](#page-110-0) [DATA CD 49](#page-48-0) [DATA DVD 49](#page-48-1) [DEC. MODE 31](#page-30-0) [DEMO 25](#page-24-1) [DIGITAL MEDIA PORT 79](#page-78-1) [DIMMER 93](#page-92-2) [Dischi riproducibili 5](#page-4-0) [DISPLAY 64](#page-63-1) [Display del menu di controllo](#page-118-0)  119 [Display del pannello frontale](#page-92-1)  [93,](#page-92-1) [117](#page-116-1) [Dispositivo USB 69](#page-68-1) DivX[® 49,](#page-48-2) [59](#page-58-0) [Dolby Digital 36,](#page-35-4) [111](#page-110-1) [Dolby Pro Logic II 111](#page-110-2) [Dolby Surround Pro Logic 112](#page-111-0) [DTS 36,](#page-35-5) [112](#page-111-1) [DUAL MONO 33](#page-32-3) [DURATA 45](#page-44-1) [DYNAMIC BASS 91](#page-90-2)

## **E**

[EFFETTO 48,](#page-47-2) [73](#page-72-3) [Elenco dei codici delle lingue](#page-113-0)  114

## **F**

[File AAC 69](#page-68-2) [File immagine JPEG 45,](#page-44-2) [69](#page-68-3) [File MP3 45,](#page-44-3) [69](#page-68-4) [File WMA 69](#page-68-5) [FM MODE 63](#page-62-2) [FORMAZ. DIFFUSORI 58,](#page-57-2) [87](#page-86-1)

# **H**

HDMI YCBCR[/RGB \(HDMI\) 57](#page-56-1) HDMI (High-Definition [Multimedia Interface\) 112](#page-111-2)

## **I**

[IMPOSTAZIONE 54,](#page-53-1) [96](#page-95-1) [IMPOSTAZIONE AUDIO 58](#page-57-3) [IMPOSTAZIONE DIFFUSORI](#page-58-1)  59 [CONNESSIONE 59](#page-58-2) [DISTANZA 60](#page-59-0) [LIVELLO 60,](#page-59-1) [61](#page-60-0) [IMPOSTAZIONE HDMI 56](#page-55-1) [IMPOSTAZIONE LINGUA 55](#page-54-1) [IMPOSTAZIONE S-AIR 58](#page-57-4) [IMPOSTAZIONE SISTEMA](#page-57-5)  58 [IMPOSTAZIONE VIDEO 55](#page-54-2) [INTERVALLO 48,](#page-47-3) [72](#page-71-1)

## **L**

[LIMITE VOLUME 57](#page-56-2) [LINE 56](#page-55-2)

## **M**

[MENU 55](#page-54-3) [Menu del DVD 43](#page-42-1) [MODALITA' \(MUSICA,](#page-47-4)  [IMMAGINE\) 48,](#page-47-4) [70,](#page-69-1) [71](#page-70-1) [Modo audio 33](#page-32-4) [MODO PAUSA 56](#page-55-3)

## **N**

[NIGHT 91](#page-90-3)

# **O**

[ORIGINAL 44](#page-43-2) [OSD 55](#page-54-4)

## **P**

[Pannello frontale 115](#page-114-0) [Pannello posteriore 116](#page-115-0) [PERSONALIZZATO 54,](#page-53-2) [96](#page-95-2) [PICTURE NAVI 46,](#page-45-1) [72](#page-71-2) [PLAY LIST 44](#page-43-3) [Presentazione di diapositive 47](#page-46-2) [PROTEZIONE 52,](#page-51-0) [59,](#page-58-3) [112](#page-111-3)

# **R**

[RDS 65](#page-64-0) [REIMPOSTA 59,](#page-58-4) [96](#page-95-3) [Replay istantaneo 35](#page-34-0) [RF CHANGE 86](#page-85-0) [RIPRISTINO MULTI-DISC 59](#page-58-5) [Ripristino riproduzione 39](#page-38-0) [Riproduzione in ordine casuale](#page-40-1)  41 [Riproduzione PBC 38](#page-37-3) [Riproduzione programmata 40](#page-39-1) [Riproduzione ripetuta 42](#page-41-1) [RISOLUZIONE HDMI 56](#page-55-4) [RISOLUZIONE JPEG 57](#page-56-3)

## **S**

[S-AIR 112](#page-111-4) [S-AIR STBY 84](#page-83-0) [SCREEN SAVER 58](#page-57-6) [SELEZIONE BRANO 58](#page-57-7) [SFONDO 59](#page-58-6) [SLEEP 92](#page-91-1) [SOTTOTITOLO 36,](#page-35-6) [55](#page-54-5) [Super Audio CD 37,](#page-36-2) [112](#page-111-5) [SYSTEM MENU 25,](#page-24-2) [30,](#page-29-2) [31,](#page-30-1)  [63,](#page-62-3) [84,](#page-83-1) [86,](#page-85-1) [92,](#page-91-2) [93](#page-92-3)

# **T**

[Telecomando 10](#page-9-1) [TIPO TV 55](#page-54-6) [TONO DI PROVA 61](#page-60-1)

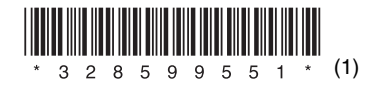

Sony Corporation Printed in China